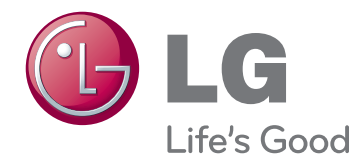

# LIETOTĀJA ROKASGRĀMATA LCD MONITORS - TELE- VIZORS AR MIRDZDIOŽU FONA IZGAISMOJUMU

Lūdzu, pirms ierīces lietošanas rūpīgi izlasiet šo rokasgrāmatu un saglabājiet to turpmākai uzziņai.

### LCD MONITORU - TELEVIZORU AR MIRDZDIOŽU FONA IZGAISMOJUMU MODEĻI

M1950D M2250D M2350D M2450D M2550D

## **SATURS**

### 4 **[MONTĀŽA UN](#page-3-0)  [SAGATAVOŠANA](#page-3-0)**

- [4 Izpakošana](#page-3-0)
- [5 Detaļas](#page-4-0) un pogas
- [6 Monitora](#page-5-0) pacelšana un pārvietošana
- [6 Monitora](#page-5-0) uzstādīšana
- 6 Statīva pamatnes uzstādīšana
- 6 Statīva pamatnes un korpusa [noņemšana](#page-5-0)
- [7 - Uzstādīšana](#page-6-0) uz galda
- 8 Uzstādīšana pie sienas
- 9 Kabeļu sakārtošana

### 10 **[TĀLVADĪBAS PULTS](#page-9-0)**

### 12 **[MONITORA IZMANTOŠANA](#page-11-0)**

- 12 Savienojums ar datoru
- 12 HDMI savienojums
- 13 DVI-HDMI savienojums
- 13 RGB savienojums
- [14 Ekrāna](#page-13-0) pielāgošana
- 14 Attēla režīma izvēle
- 14 Attēlu opciju pielāgošana
- 15 Datora ekrāna opciju pielāgošana.
- [15 Skaņas](#page-14-0) pielāgošana
- [15 - Skaņas](#page-14-0) režīma izvēle
- 15 Skaņas opciju pielāgošana

### 16 **[TV SKATĪŠANĀS](#page-15-0)**

- [16 Antenas](#page-15-0) vai kabeļa pievienošana
- 16 Antenas vai kabeļa pievienošana
- 16 Savienošana ar kabeļu bloku
- [17 Televīzijas](#page-16-0) lietošana pirmo reizi
- 18 TV [skatīšanās](#page-17-0)
- [18 Programmu](#page-17-0) pārvaldība
- [18 - Programmu](#page-17-0) automātiska iestatīšana
- [21 - Manuāla](#page-20-0) programmu iestatīšana [\(digitālajā](#page-20-0) režīmā)
- 22 Manuāla programmu iestatīšana [\(analogajā](#page-21-0) režīmā)
- [23 - Kabeļa](#page-22-0) DTV iestatīšana (tikai režīmā [Kabelis\)](#page-22-0)
- 23 Programmu saraksta rediģēšana
- 24 DTV/RADIO režīmā
- [24 - TV](#page-23-0) režīmā
- 25 Programmatūras atjaunināšana
- 26 Diagnostika
- 26 CI [Kopīgā interfeisa] [informācija](#page-25-0)
- 27 Programmu saraksta izvēle
- 27 Programmu izlases iestatīšana
- [28 Papildu](#page-27-0) opciju izmantošana
- 28 Malu attiecības pielāgošana
- [30 - Ievades](#page-29-0) saraksta izmantošana
- [30 - Valodas/valsts](#page-29-0) izvēle ekrāna izvēlnē
- [31 - Valodas](#page-30-0) izvēle (tikai digitālajā režīmā)
- [32 Nobloķēšanas](#page-31-0) opciju lietošana
- 32 Monitora pogu bloķēšana
- 33 Vecāku kontrole (tikai [digitālajā](#page-32-0) režīmā)
- 33 Ātrās izvēlnes [izmantošana](#page-32-0)

### 34 **[EPG \(ELECTRONIC PRO-](#page-33-0)[GRAMME GUIDE — ELEKTRONI-](#page-33-0)[SKAIS PROGRAMMU CEĻVEDIS\)](#page-33-0) [\(DIGITĀLAJĀ REŽĪMĀ\)](#page-33-0)**

- [34 Elektroniskā](#page-33-0) programmu ceļveža [lietošana](#page-33-0)
- 34 EPG [ieslēgšana/izslēgšana](#page-33-0)
- 34 Programmas izvēle
- 34 Pogu funkcija NOW/NEXT Guide [\(TAGAD/NĀKAMAIS](#page-33-0) ceļvedis) režīmā
- 35 Pogu Funkcija 8 dienu Ceļveža Režīmā
- [35 - Pogas](#page-34-0) funkcija Datuma Izmainīšanas [Režīmā](#page-34-0)
- [35 - Pogas](#page-34-0) Funkcija Paplašinātā Apraksta [Logā](#page-34-0)
- 35 Pogas funkcija [Record/Remind](#page-34-0) Setting [\(Ierakstīt/Atgādināt](#page-34-0) Iestatījumu) Režīmā

35 - Pogu funkcija Schedule List (Ieplānotā [saraksta\)](#page-34-0) režīmā

### 36 **[IZKLAIDE](#page-35-0)**

- [36 Iebūvēto](#page-35-0) multivides funkciju lietošana
- 36 USB atmiņas ierīces [pievienošana](#page-35-0)
- 37 Failu pārlūkošana
- [38 - Fotoattēlu](#page-37-0) skatīšanās
- [40 - Mūzikas](#page-39-0) klausīšanās
- [42 - Filmu](#page-41-0) skatīšanās
- 45 DivX reģistrācijas kods
- 45 DivX funkcijas [deaktivizēšana](#page-44-0)

### 46 **[IESTATĪJUMU PIELĀGOŠANA](#page-45-0)**

- [46 Galveno](#page-45-0) izvēļņu atvēršana
- [47 Iestatījumu](#page-46-0) pielāgošana
- 47 Izvēlnes IESTAT. iestatījumi
- [48 - Izvēlnes](#page-47-0) ATTĒLS iestatījumi
- 52 AUDIO iestatījumi
- [55 - Izvēlnes](#page-54-0) LAIKS iestatījumi
- 56 Izvēlnes OPCIJA iestatījumi
- [57 - Izvēlnes](#page-56-0) BLOĶĒT iestatījumi
- 58 IEVADES iestatījumi
- 58 USB iestatījumi

### 59 **[SAVIENOJUMU VEIDOŠANA](#page-58-0)**

- [59 Savienojumu](#page-58-0) pārskats
- 61 HD uztvērēja, DVD [atskaņotāja](#page-60-0) vai videomagnetofona [pievienošana](#page-60-0)
- 61 HDMI savienojums
- 61 DVI-HDMI savienojums
- [61 - Kombinētā](#page-60-0) signāla savienojums
- 62 Euro Scart savienojums
- [62 Audiosistēmas](#page-61-0) savienojums
- [62 - Digitālā](#page-61-0) optiskā audio savienojums
- [63 - Austiņu](#page-62-0) savienojums
- [63 Savienojums](#page-62-0) ar USB

### 64 **[TELETEKSTS](#page-63-0)**

- [64 Vienkāršs](#page-63-0) teksts
- [64 - Lapas](#page-63-0) izvēle
- [64 Augstākā](#page-63-0) līmeņa teksts
- [64 - Bloka/grupas/lapas](#page-63-0) izvēle
- [64 - Lapas](#page-63-0) tieša izvēle
- [65 Ātrais](#page-64-0) teksts
- 65 Lapas izvēle
- [65 Īpašā](#page-64-0) teleteksta funkcija
- 65 Teksta opcija

### 66 **[DIGITĀLAIS TELETEKSTS](#page-65-0)**

- [66 Teleteksts](#page-65-0) digitālā pakalpojuma ietvaros
- [66 Teleteksts](#page-65-0) digitālā pakalpojumā

### 67 **[TEHNISKĀ APKOPE](#page-66-0)**

- [67 Ekrāns](#page-66-0) un rāmis
- [67 Korpuss](#page-66-0) un statīvs
- [67 Strāvas](#page-66-0) vads

### 68 **[PROBLĒMU NOVĒRŠANA](#page-67-0)**

- [68 Vispārēja](#page-67-0) informācija
- [69 Datora](#page-68-0) režīms

### 71 **[SPECIFIKĀCIJAS](#page-70-0)**

### 78 **[INFRASARKANO STARU KODI](#page-77-0)**

### 79 **[ĀRĒJO VADĪBAS IERĪČU](#page-78-0)  [IESTATĪŠANA](#page-78-0)**

- [79 RS-232C](#page-78-0) iestatīšana
- [79 Savienotāja](#page-78-0) tips; D-Sub 9 kontaktu, iet[vertais](#page-78-0)
- [80 RS-232C](#page-79-0) konfigurācijas
- [81 Sakaru](#page-80-0) parametri
- 81 Komandu atsauces saraksts
- [82 Pārraides/uztveršanas](#page-81-0) protokols

## <span id="page-3-0"></span>**MONTĀŽA UN SAGATAVOŠANA**

### **Izpakošana**

Pārbaudiet, vai iepakojumā ir iekļauti tālāk redzamie piederumi. Ja kāds no piederumiem trūkst, sazinieties ar vietējo izplatītāju, pie kura iegādājāties izstrādājumu. Šajā rokasgrāmatā redzamie attēli var atšķirties no faktiskā izstrādājuma un piederumiem.

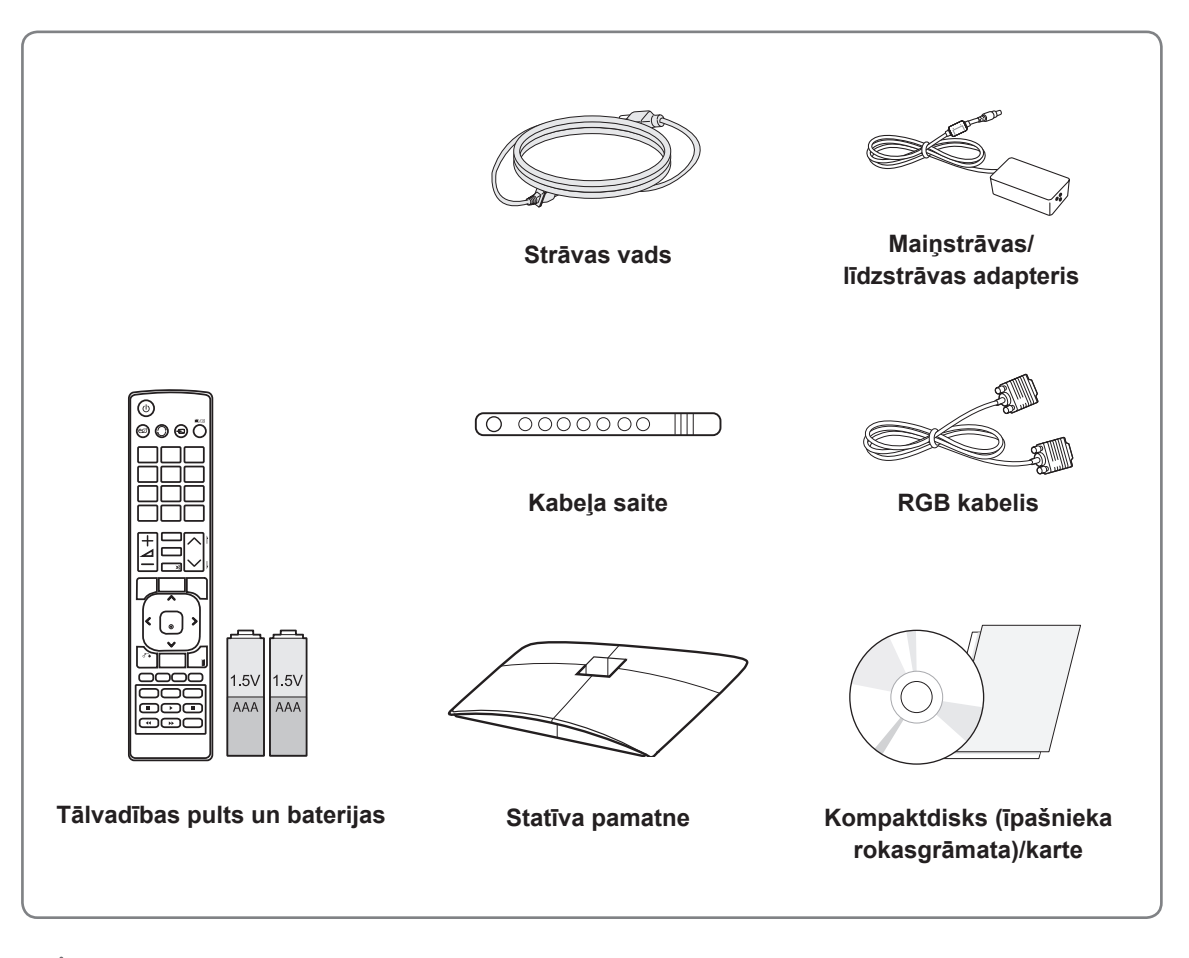

### **UZMANĪBU!**

- Lai nodrošinātu izstrādājuma drošu darbību un kalpošanas ilgumu, neizmantojiet neoriģinālos piederumus.
- Visi bojājumi un traumas, kas radušies neoriģinālo piederumu lietošanas dēļ, garantijā netiek segti.

- Izstrādājuma komplektācijā iekļautie piederumi var atšķirties atbilstoši modelim.
- y Šajā rokasgrāmatā norādītās izstrādājumu specifikācijas vai saturs var tikt mainīti bez brīdinājuma, ja tiek atjauninātas izstrādājumu funkcijas.

### <span id="page-4-0"></span>**Detaļas un pogas**

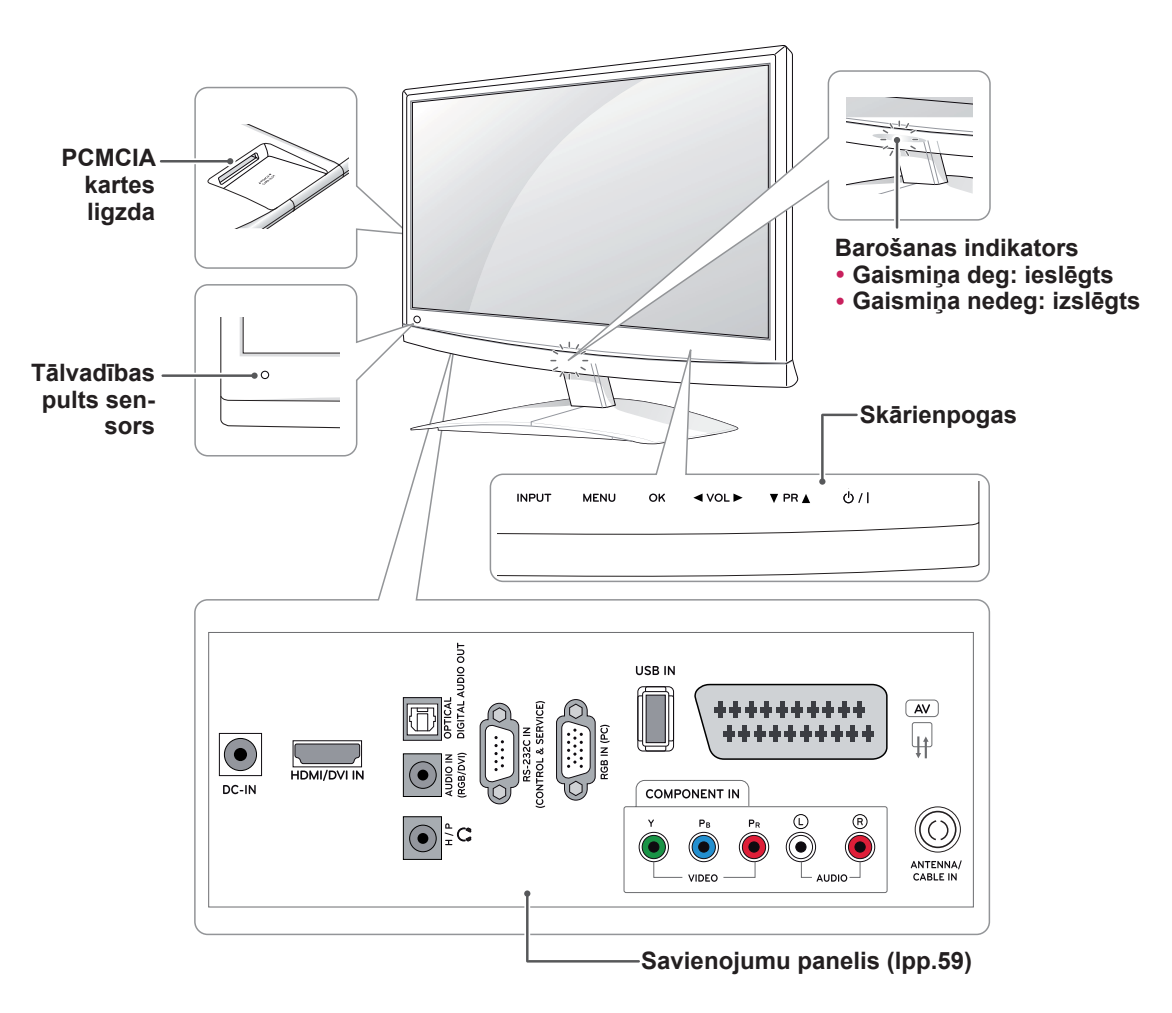

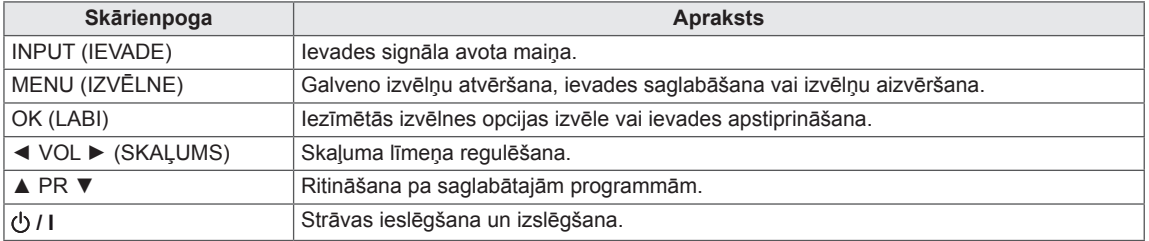

Visas pogas ir skārienjutīgas, tās var darbināt, pieskaroties ar pirkstu.

### **PIEZĪME**

y Varat ieslēgt vai izslēgt barošanas indikatoru, galvenajā izvēlnē atlasot **OPTION (IZVĒLE)**.

### <span id="page-5-0"></span>**Monitora pacelšana un pārvietošana**

Lai pārvietotu vai paceltu monitoru, izlasiet tālāk minēto informāciju, lai monitors netiktu saskrambāts vai sabojāts un pārvietošana notiktu droši, neatkarīgi no monitora tipa un izmēriem.

### **UZMANĪBU!**

Vienmēr centieties nepieskarties ekrānam, jo tādējādi var sabojāt ekrānu vai pikseļus, kas tiek izmantoti attēlu atveidošanai.

- Monitoru ir ieteicams ievietot tā oriģinālajā kastē vai iepakojumā.
- Pirms monitora pārvietošanas vai pacelšanas atvienojiet strāvas vadu un visus kabeļus.
- Stingri turiet monitora augšējo un apakšējo daļu. Neturiet aiz caurspīdīgās daļas, skaļruņa vai skaļruņa režģa.

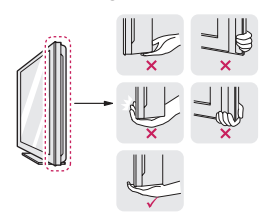

• Turot monitoru, tā ekrāns nedrīkst atrasties pret jūsu ķermeni, lai tas netiktu saskrambāts.

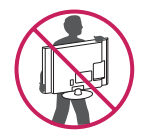

- Pārvietojot monitoru, nepakļaujiet to triecieniem vai pārmērīgai vibrācijai.
- Pārvietojot monitoru, turiet to taisni. Nekad nepagrieziet monitoru uz sāniem un nelieciet to pa kreisi vai pa labi.

### **Monitora uzstādīšana**

### **Statīva pamatnes uzstādīšana**

1 Novietojiet monitoru uz līdzenas un polsterētas virsmas ar ekrānu uz leju.

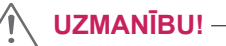

Lai ekrāns netiktu sabojāts, uz virsmas novietojiet putuplastu vai mīkstu aizsargdrāniņu.

2 Piestipriniet **statīva pamatni** monitoram, griežot skrūvi pa labi ar **monētu**.

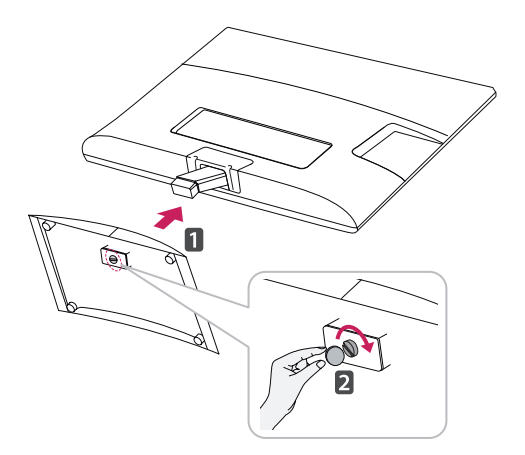

### **Statīva pamatnes un korpusa noņemšana**

- 1 Novietojiet monitoru uz līdzenas un polsterētas virsmas ar ekrānu uz leju.
- 2 Pagrieziet skrūvi pa kreisi un izvelciet **statīva pamatni** no **statīva korpusa**.

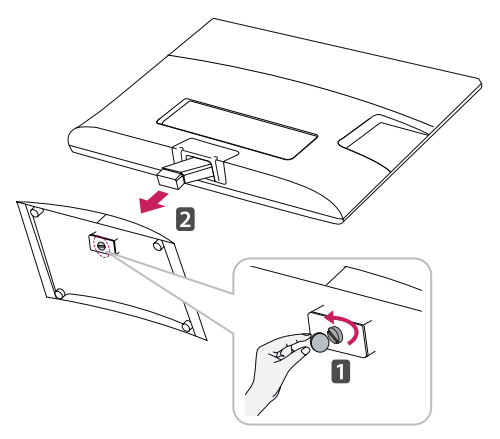

<span id="page-6-0"></span>3 Noņemiet 2 skrūves un izvelciet **statīva korpusu** no monitora.

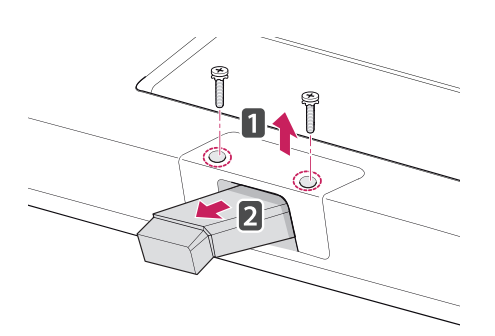

### **Uzstādīšana uz galda**

1 Paceliet un nolieciet monitoru stāvus uz galda. Atstājiet vismaz 10 cm atstarpi no sienas, lai nodrošinātu atbilstošu ventilāciju.

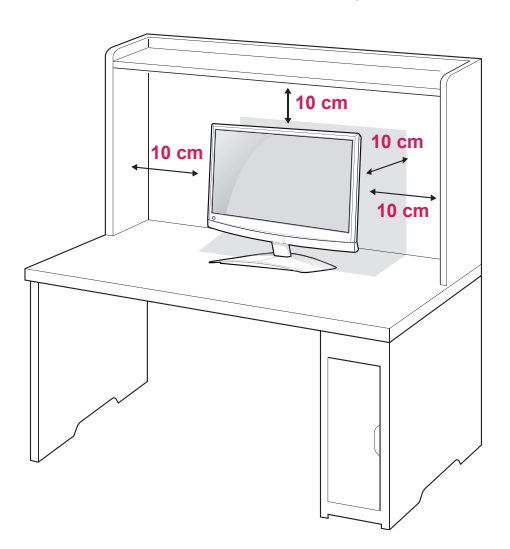

2 Savienojiet **maiņstrāvas-līdzstrāvas adapteri** un **strāvas vadu** ar sienas kontaktligzdu.

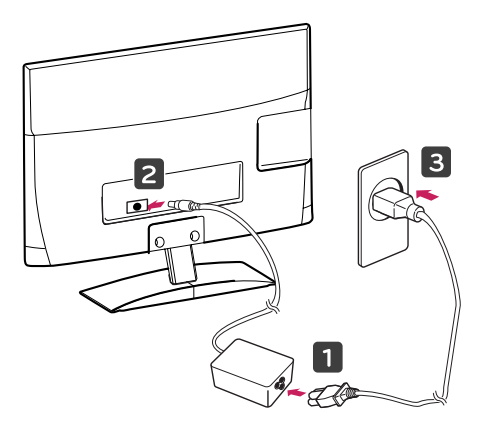

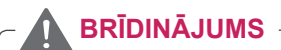

Regulējot leņķi, neturiet monitora lejasdaļu, kā parādīts šajā attēlā, jo šādi var savainot pirkstus.

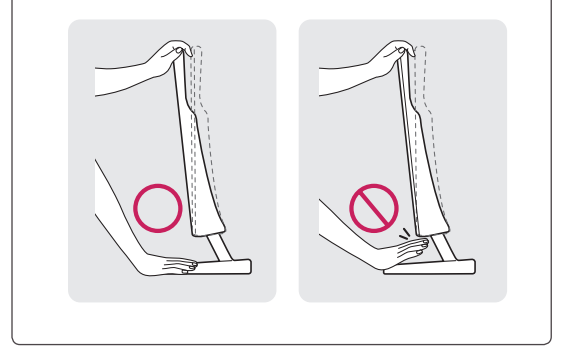

**UZMANĪBU!**

Vispirms atvienojiet strāvas vadu, pēc tam pārvietojiet vai uzstādiet monitoru. Citādi varat gūt elektriskās strāvas triecienu.

### **PIEZĪME**

Nolieciet par +10 – -5 grādiem uz augšu vai uz leju, lai pielāgotu monitoru ērtākai skatīšanai.

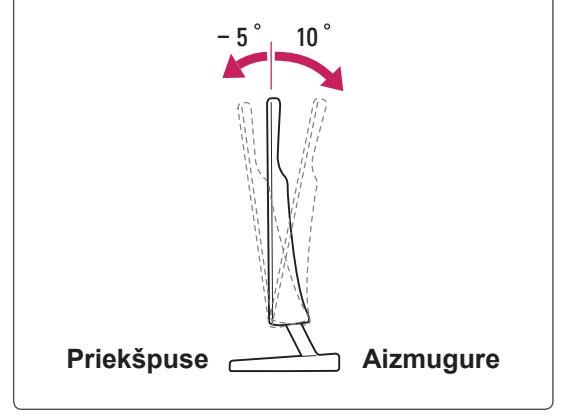

#### <span id="page-7-0"></span>**Kensington drošības sistēmas lietošana**

Kensington drošības sistēmas savienotājs atrodas monitora aizmugurējā daļā. Lai uzzinātu vairāk par uzstādīšanu un izmantošanu, skatiet Kensington drošības sistēmas rokasgrāmatu vai apmeklējiet vietni http://www.kensington.com.

Pievienojiet Kensington drošības sistēmas kabeļa vienu galu pie monitora, bet otru pie galda.

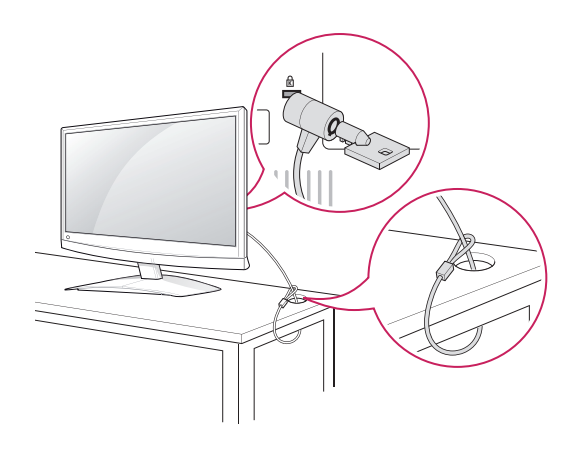

#### **PIEZĪME**

Kensington drošības sistēma ir papildu piederums. Papildu piederumus varat iegādāties lielākajā daļā elektronikas veikalu.

### **Uzstādīšana pie sienas**

Lai nodrošinātu labu ventilāciju, monitora abās pusēs un no sienas atstājiet 10 cm lielu atstarpi. Detalizētas piestiprināšanas instrukcijas varat saņemt no sava izplatītāja; sk. papildu materiālu "Slīpās sienas montāžas kronšteina novietošanas un piestiprināšanas instrukcija".

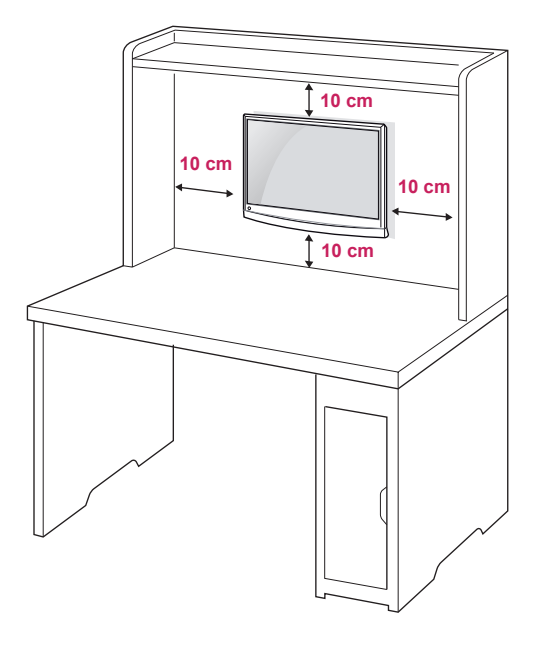

Ja plānojat stiprināt monitoru pie sienas, tā aizmugurē uzstādiet sienas stiprināšanas kronšteinu (papildu detaļas).

Ja uzstādāt monitoru, izmantojot sienas stiprināšanas kronšteinu (papildu detaļas), piestipriniet to rūpīgi, lai tas nenokristu.

Ievērojiet VESA standartu, kā norādīts tālāk.

- $\cdot$  784,8 mm (30,9 collas) un mazāk
	- \* Sienas uzstādīšanas paliktņa biezums: 2,6 mm
	- \* Skrūve: Φ 4,0 mm x vītne 0,7 mm x garums 10 mm
- $\cdot$  787,4 mm (31,0 collas) un vairāk
	- \* Izmantojiet VESA standartam atbilstošu sienas uzstādīšanas paliktni un skrūves.

<span id="page-8-0"></span>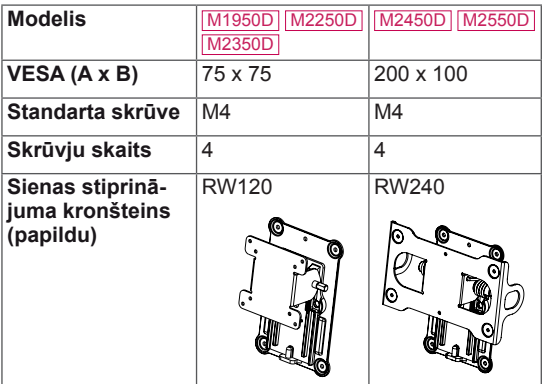

### **UZMANĪBU!**

- Vispirms atvienojiet strāvas vadu, pēc tam pārvietojiet vai uzstādiet monitoru. Citādi varat gūt elektriskās strāvas triecienu.
- Ja uzstādāt monitoru pie griestiem vai slīpas sienas, tas var nokrist, radot nopietnas traumas. Izmantojiet LG apstiprinātu sienas stiprinājumu un sazinieties ar vietējo izplatītāju vai kvalificētu personālu.
- Nepārvelciet skrūves, jo tādējādi varat sabojāt monitoru un zaudēt garantiju.
- Izmantojiet skrūves un sienas stiprinājumus, kas atbilst VESA standartam. Visi bojājumi un traumas, kas radušies neatbilstošas lietošanas vai neatbilstoša piederuma izmantošanas dēļ, garantijā netiek segti.

### **PIEZĪME**

- Izmantojiet skrūves, kas ir norādītas VESA standarta skrūvju specifikācijās.
- y Sienas stiprinājuma komplektācijā ir iekļauta uzstādīšanas rokasgrāmata un nepieciešamās detaļas.
- Sienas stiprināšanas kronšteins ir papildu piederums. Papildu piederumus varat iegādāties pie vietējā izplatītāja.
- Skrūvju garums ir atkarīgs no sienas stiprinājuma tipa. Noteikti izmantojiet atbilstoša garuma skrūves.
- Lai uzzinātu vairāk, skatiet sienas stiprinājuma komplektācijā iekļauto instrukciju.

### **Kabeļu sakārtošana**

Sakopojiet un sastipriniet kabeļus ar komplektā iekļauto kabeļu saiti.

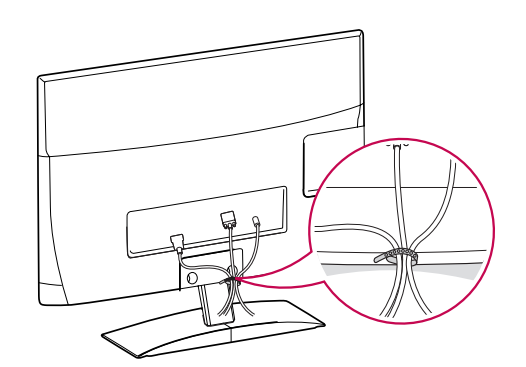

## <span id="page-9-0"></span>**TĀLVADĪBAS PULTS**

Šīs rokasgrāmatas apraksti ir pamatoti uz tālvadības pults pogām. Lūdzu, rūpīgi izlasiet šo rokasgrāmatu un izmantojiet monitoru pareizi.

Lai nomainītu baterijas, atveriet bateriju nodalījuma vāciņu, nomainiet baterijas (1,5 V AAA), ievietojot tās atbilstoši nodalījuma iekšpuses markējumā redzamajam  $\oplus$ un polam un aizveriet bateriju nodalījuma vāciņu.

Lai izņemtu baterijas, veiciet to ievietošanas darbības pretējā secībā.

Vienlaikus nelietojiet vecas un jaunas baterijas, jo tādējādi var sabojāt tālvadības pulti.

**UZMANĪBU!**

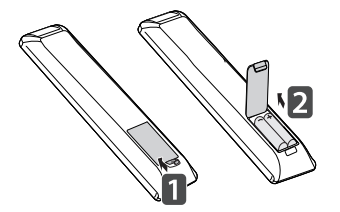

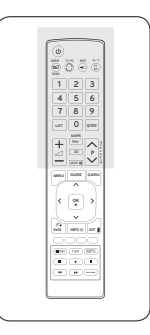

Noteikti vērsiet tālvadības pulti pret monitora tālvadības pults sensoru.

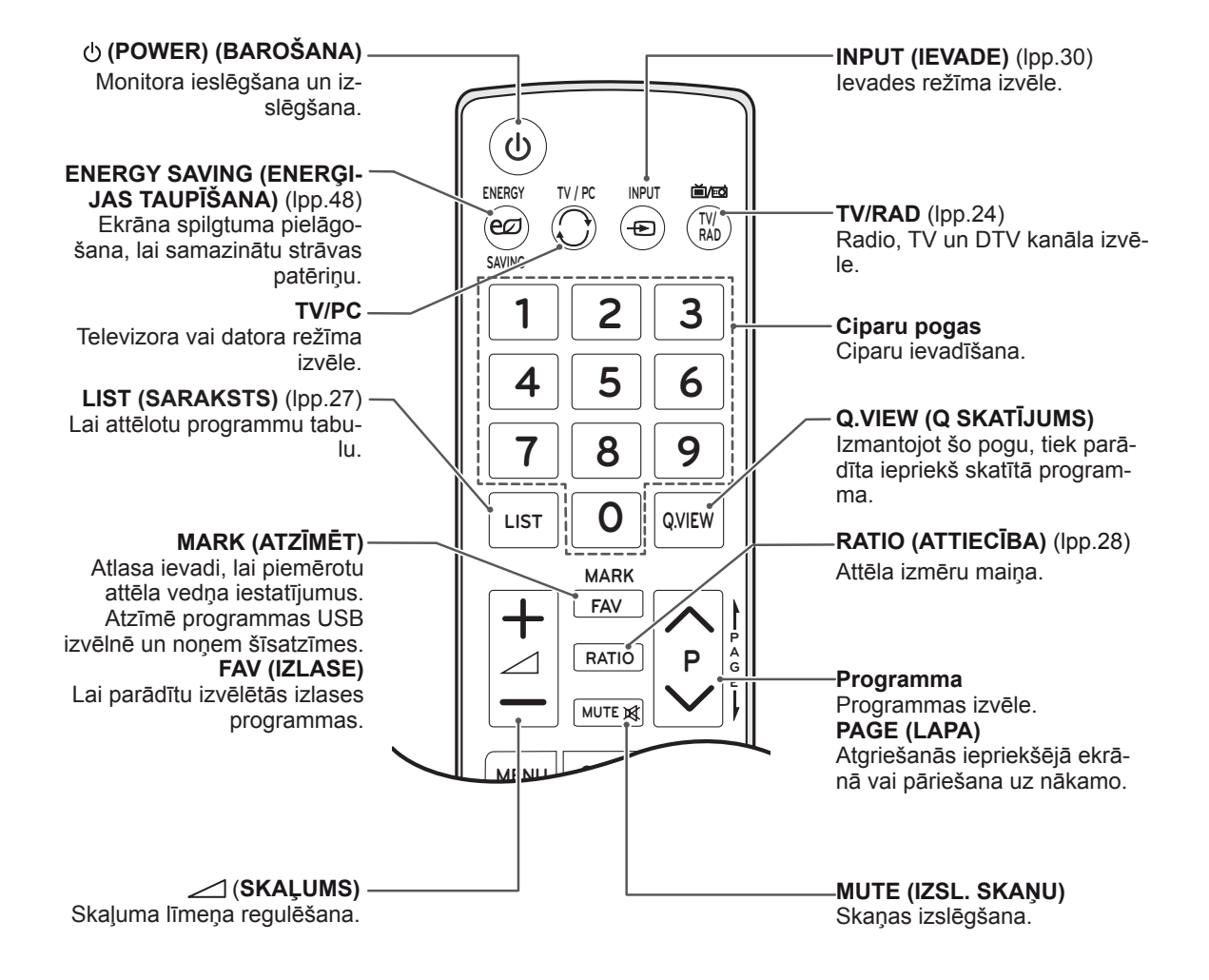

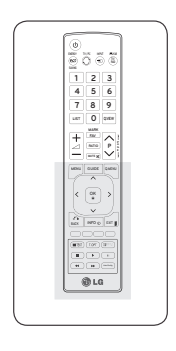

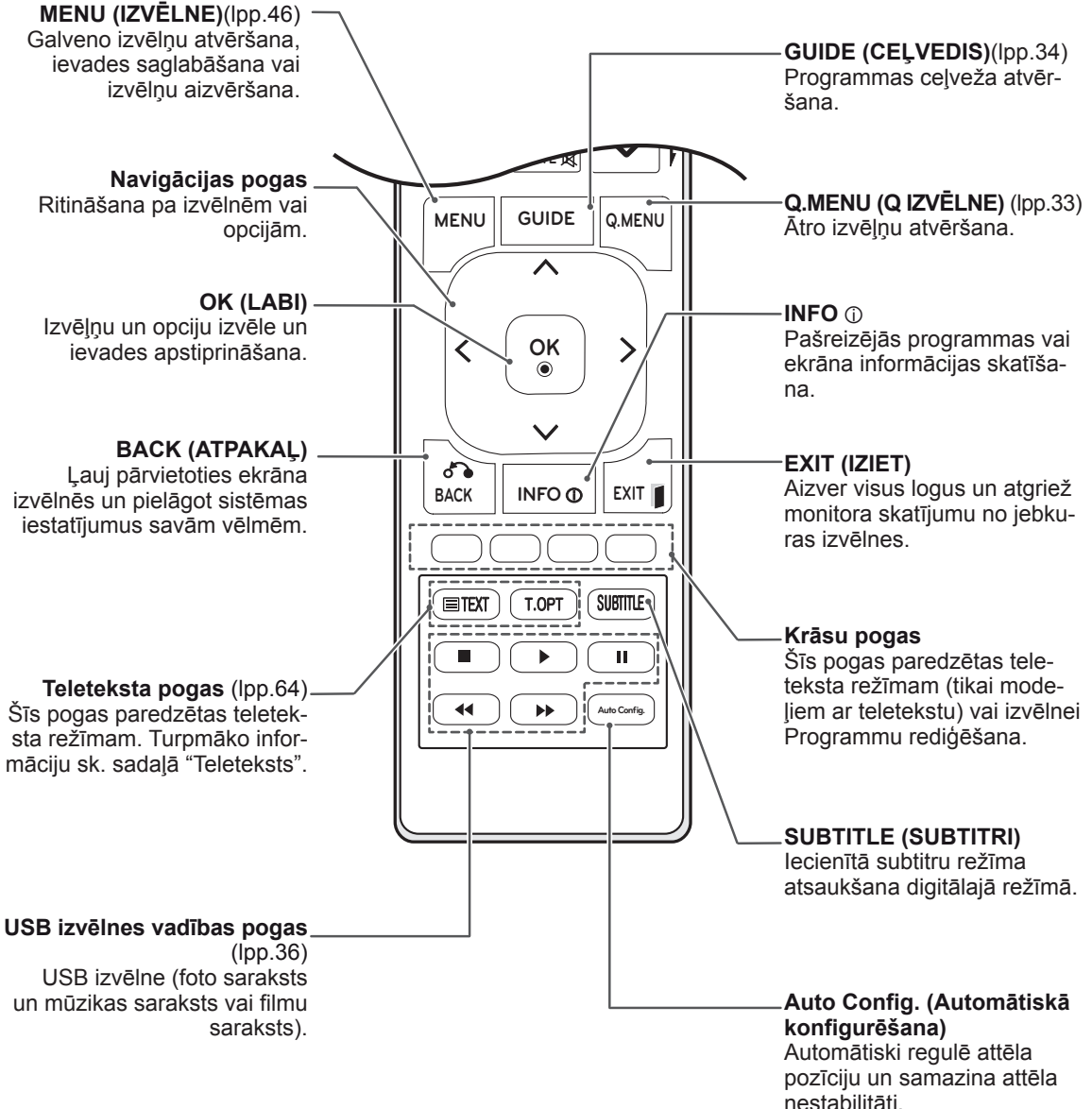

## <span id="page-11-0"></span>**MONITORA IZMANTOŠANA**

### **Savienojums ar datoru**

Jūsu monitors atbalsta Plug and Play\* funkciju un tam ir iebūvēti skaļruņi ar Surround X funkciju, kas atveido tīru skaņu ar bagātīgu basu.

\* Plug and Play: funkcija, kad dators atpazīst ierīci, kuru lietotājs ir pievienojis datoram un ieslēdzis, neveicot ierīces konfigurāciju un neprasot lietotājam veikt darbības.

### **PIEZĪME**

- Lai iegūtu vislabāko attēla kvalitāti, ieteicams monitoram izmantot HDMI savienojumu.
- Ja vēlaties izmantot papildu ārējo skaļruni, nevis iebūvēto skaļruni, izslēdziet monitora skaļruņa funkciju ([lpp.52](#page-51-1)).

### **HDMI savienojums**

Tas pārraida digitālo video un audio signālu no datora uz monitoru. Savienojiet datoru un monitoru, izmantojot HDMI kabeli, kā redzams attēlos. Lai savienotu datoru un monitoru, izmantojot HDMI savienojumu, dators ir jāiestata kā signāla ieejas nosaukums. Lai pievienotu signāla ieejas nosaukumu, skatiet nodaļu "Signāla ieejas nosaukuma pievienošana" [lpp.30](#page-29-1).

#### **PC HDMI OUT**  $\sqrt{1}$ **DIGITAL AUDIO OUT USB IN (CONTROL & SERVICE) AV RGB IN (PC) RS-232C IN DC-IN HDMI/DVI IN COMPONENT IN Y PB PR L RH / P ANTENNA/ CABLE IN VIDEO AUDIO**

- Izmantojiet lielātruma HDMI™ kabeli.
- Ja HDMI režīmā nedzirdat skaņu, pārbaudiet datora iestatījumus.
- Ja vēlaties izmantot HDMI-PC režīmu, ievades apzīmējums jāiestata PC režīmā.

### <span id="page-12-0"></span>**DVI-HDMI savienojums**

Tas pārraida digitālo videosignālu no datora uz monitoru. Savienojiet datoru un monitoru, izmantojot DVI-HDMI kabeli, kā redzams attēlos.

### **RGB savienojums**

Tas pārraida analogo videosignālu no datora uz monitoru. Savienojiet datoru un monitoru, izmantojot D-sub 15 kontaktu kabeli, kā redzams attēlos.

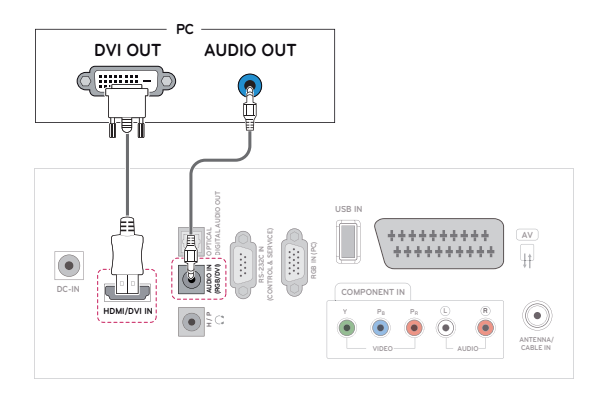

### **PIEZĪME**

- Ja nelietojat ārējo skaļruni, savienojiet datoru ar monitoru, izmantojot komplektā iekļauto audiokabeli.
- Lai nodrošinātu atbilstību izstrādājuma standartiem, izmantojiet ekranētu signāla interfeisa kabeli, piemēram, D-sub 15 kontaktu signāla kabeli un DVI - HDMI savienojuma kabeli ar ferīta serdi.
- Ja vēlaties izmantot HDMI-PC režīmu, ievades apzīmējums jāiestata PC režīmā.

#### **UZMANĪBU!**

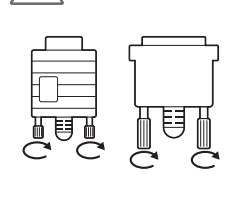

Savienojiet signāla ievades kabeli un nofiksējiet, griežot skrūves pulksteņrādītāju kustības virzienā.

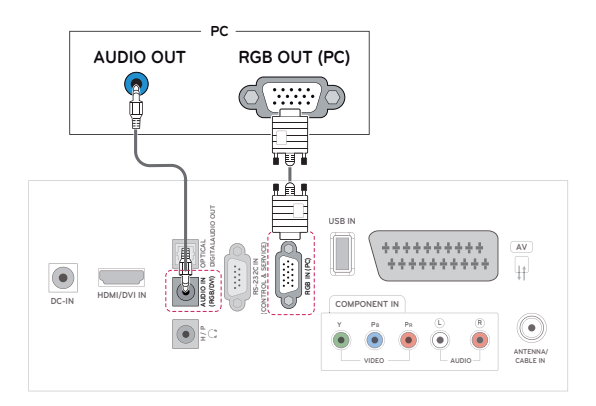

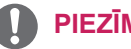

### **PIEZĪME**

- Ja nelietojat ārējo skaļruni, savienojiet datoru ar monitoru, izmantojot komplektā iekļauto audiokabeli.
- Ja monitors tiek ieslēgts, kad tas ir auksts, ekrāna attēls var mirgot. Tā ir normāla parādība.
- y Ekrānā var parādīties sarkani, zaļi vai zili punkti. Tā ir normāla parādība.

### **UZMANĪBU!**

- Ilgstoši nespiediet uz ekrāna ar pirkstu, jo tas ekrānā var radīt īslaicīgus deformācijas efektus.
- Izvairieties no ilgstošas nekustīga attēla rādīšanas ekrānā, lai novērstu attēla izdegšanu. Ja iespējams, izmantojiet ekrānsaudzētāju.

### <span id="page-13-0"></span>**Ekrāna pielāgošana**

### **Attēla režīma izvēle**

Skatiet attēlus ar optimāliem iestatījumiem, izvēloties iepriekš iestatītos attēla režīmus.

- 1 Nospiediet **MENU (IZVĒLNE)**, lai piekļūtu galvenajām izvēlnēm.
- 2 Ar navigācijas pogām ritiniet līdz **ATTĒLS** un nospiediet **OK (LABI)**.
- 3 Ar navigācijas pogām ritiniet līdz **Attēla režīms** un nospiediet **OK (LABI)**.
- 4 Ar navigācijas pogām ritiniet līdz vajadzīgajam attēla režīmam un nospiediet **OK (LABI)**.

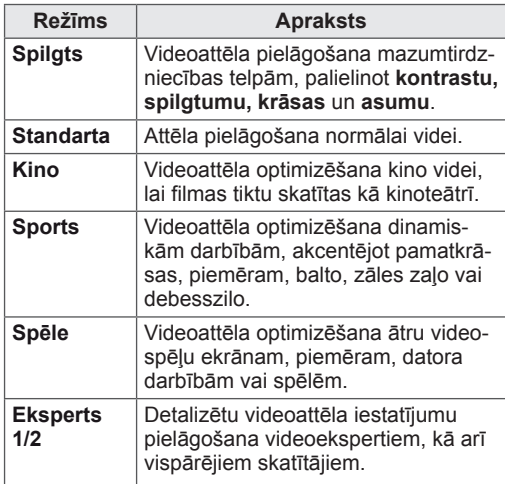

5 Kad esat pabeidzis, nospiediet **EXIT (IZIET)**. Lai atgrieztos iepriekšējā izvēlnē, nospiediet **BACK (ATPAKAĻ)**.

### **Attēlu opciju pielāgošana**

Pielāgojiet visu attēla režīmu vispārējas un papildu opcijas, lai nodrošinātu labāko attēla kvalitāti.

- 1 Nospiediet **MENU (IZVĒLNE)**, lai piekļūtu galvenajām izvēlnēm.
- 2 Ar navigācijas pogām ritiniet līdz **ATTĒLS** un nospiediet **OK (LABI)**.
- 3 Ar navigācijas pogām ritiniet līdz **Attēla režīms** un nospiediet **OK (LABI)**.
- 4 Ar navigācijas pogām ritiniet līdz vajadzīgajam attēla režīmam un nospiediet **OK (LABI)**.
- 5 Izvēlieties un pielāgojiet tālāk norādītās opcijas, pēc tam nospiediet **OK (LABI)**.

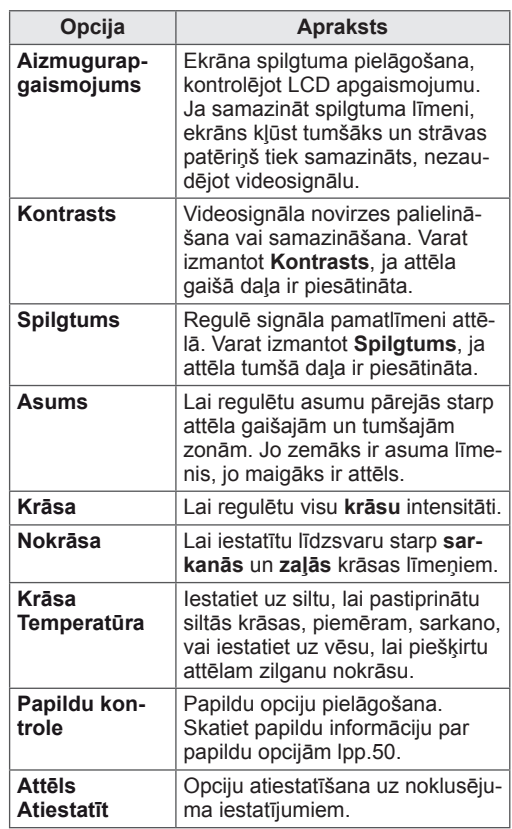

6 Kad esat pabeidzis, nospiediet **EXIT (IZIET)**. Lai atgrieztos iepriekšējā izvēlnē, nospiediet **BACK (ATPAKAĻ)**.

### <span id="page-14-0"></span>**Datora ekrāna opciju pielāgošana.**

Pielāgojiet visu attēla režīmu opcijas, lai nodrošinātu labāko attēla kvalitāti.

- Šī funkcija darbojas šādos režīmos: RGB<sub>[PC]</sub>.
- 1 Nospiediet **MENU (IZVĒLNE)**, lai piekļūtu galvenajām izvēlnēm.
- 2 Ar navigācijas pogām ritiniet līdz **ATTĒLS** un nospiediet **OK (LABI)**.
- 3 Ar navigācijas pogām ritiniet līdz **Ekrāns** un nospiediet **OK (LABI)**.
- 4 Izvēlieties un pielāgojiet tālāk norādītās opcijas, pēc tam nospiediet **OK (LABI)**.

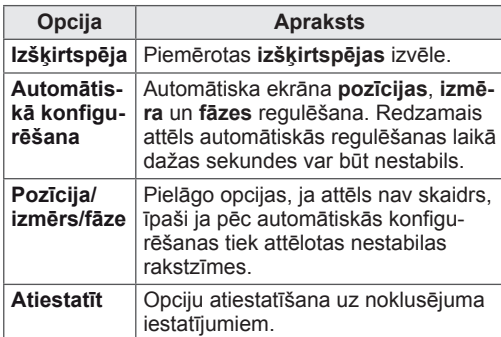

5 Kad esat pabeidzis, nospiediet **EXIT (IZIET)**. Lai atgrieztos iepriekšējā izvēlnē, nospiediet **BACK (ATPAKAĻ)**.

### **Skaņas pielāgošana**

### **Skaņas režīma izvēle**

Atskaņojiet skaņas ar optimāli pielāgotiem iestatījumiem, izvēloties kādu no iepriekš iestatītajiem skaņas režīmiem.

- 1 Nospiediet **MENU (IZVĒLNE)**, lai piekļūtu galvenajām izvēlnēm.
- 2 Ar navigācijas pogām ritiniet līdz **AUDIO** un pēc tam nospiediet **OK (LABI)**.
- 3 Ar navigācijas pogām ritiniet līdz **Skaņas režīms** un nospiediet **OK (LABI)**.
- 4 Ar navigācijas pogām ritiniet līdz vajadzīgajam skaņas režīmam un nospiediet **OK (LABI)**.

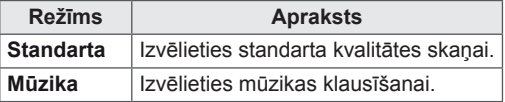

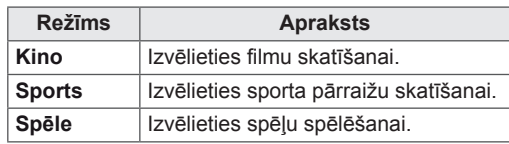

5 Kad esat pabeidzis, nospiediet **EXIT (IZIET)**. Lai atgrieztos iepriekšējā izvēlnē, nospiediet **BACK (ATPAKAL).** 

### **Skaņas opciju pielāgošana**

Pielāgojiet visu skaņas režīmu opcijas, lai nodrošinātu labāko skaņas kvalitāti.

- 1 Nospiediet **MENU (IZVĒLNE)**, lai piekļūtu galvenajām izvēlnēm.
- 2 Ar navigācijas pogāmi ritiniet līdz **AUDIO** un pēc tam nospiediet **OK (LABI)**.
- 3 Ar navigācijas pogām ritiniet līdz **Skaņas režīms** un nospiediet **OK (LABI)**.
- 4 Ar navigācijas pogām ritiniet līdz vajadzīgajam skaņas režīmam un nospiediet **OK (LABI)**.
- 5 Izvēlieties un pielāgojiet tālāk norādītās opcijas, pēc tam nospiediet **OK (LABI)**.

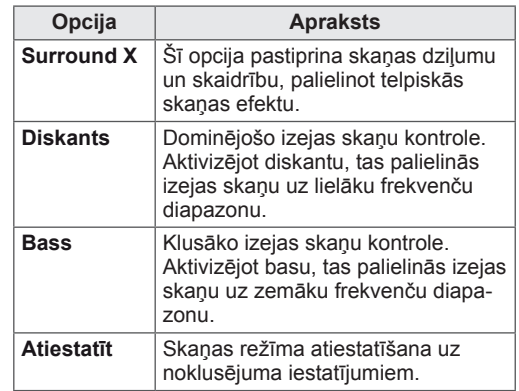

6 Kad esat pabeidzis, nospiediet **EXIT (IZIET)**. Lai atgrieztos iepriekšējā izvēlnē, nospiediet **BACK (ATPAKAĻ)**.

**PIEZĪME**

• RGB-PC/HDMI-PC režīmā nav iespējams regulēt augstfrekvenču skaņu un basu.

## <span id="page-15-0"></span>**TV SKATĪŠANĀS**

### **Antenas vai kabeļa pievienošana**

Lai pievienotu antenu, kabeli vai kabeļu bloku televīzijas skatīšanai, izpildiet tālāk minētās darbības. Attēli var atšķirties no faktiskajiem piederumiem, un RF kabelis ir izvēles piederums.

### **Antenas vai kabeļa pievienošana**

Pievienojiet monitoru pie sienas antenas ligzdas, izmantojot RF kabeli (75 Ω).

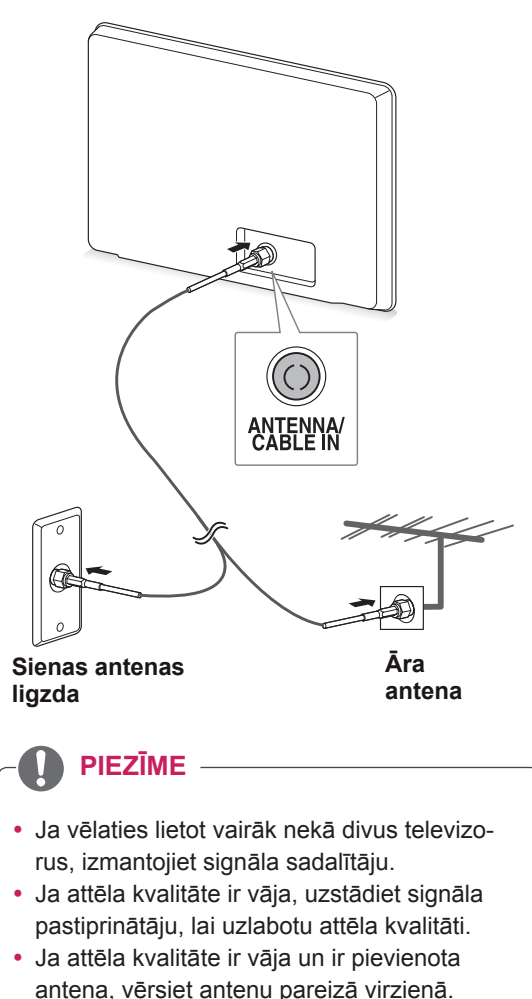

• Lai iegūtu vairāk informācijas par antenu un kabeļu savienojumiem, apmeklējiet vietni http://AntennaWeb.org.

### **Savienošana ar kabeļu bloku**

Savienojiet monitoru ar kabeļu bloku un savienojiet kabeļu bloku ar sienas antenas ligzdu, izmantojot 2 RF kabeļus (75 omu).

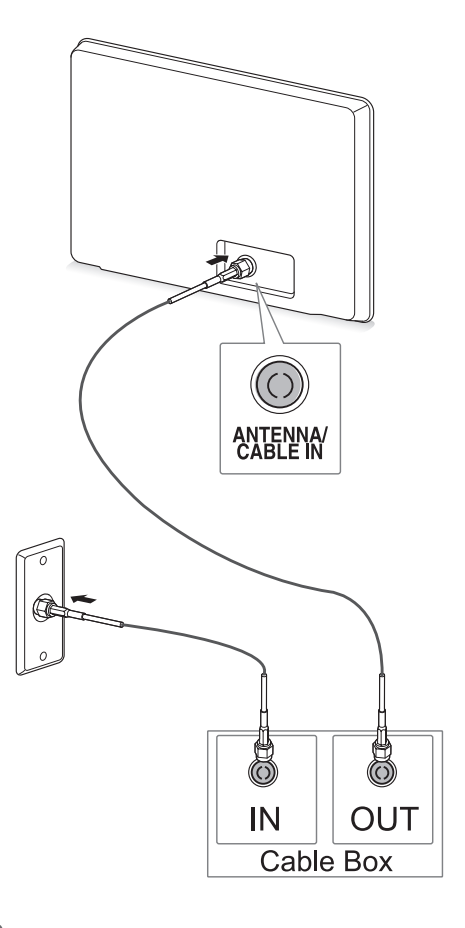

### **UZMANĪBU!**

**PIEZĪME** <sup>y</sup> Nekādā gadījumā nelokiet RF kabeļa vara vadu.

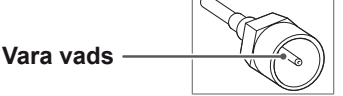

• Izpildiet visus ierīču savienošanu norādījumus un tikai pēc tam savienojiet barošanas vadu ar kontaktligzdu, lai novērstu monitora bojājumus.

### <span id="page-16-0"></span>**Televīzijas lietošana pirmo reizi**

Monitora pirmajā ieslēgšanas reizē parādās sākotnējo iestatījumu ekrāns. Atlasiet valodu un pielāgojiet pamata iestatījumus.

- 1 Pievienojiet strāvas vadu kontaktligzdai.
- 2 Uz monitora nospiediet  $\mathcal{O}/I$ , lai ieslēgtu to. Deg barošanas indikatora gaismiņa.

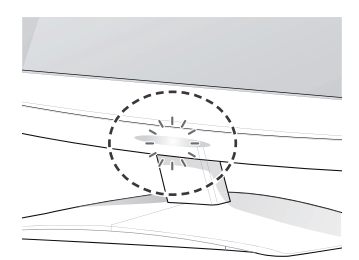

### **PIEZĪME**

Ja monitors darbojas ekonomiskajā režīmā, barošanas indikators mirgo.

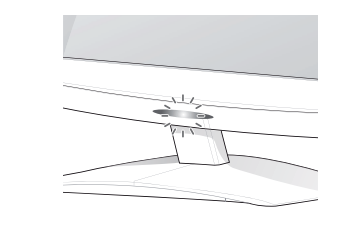

šanas reizē. 3 Pirmo reizi aktivizējot televīzijas funkciju, atveras sākotnējo iestatījumu ekrāns.

### **PIEZĪME**

- Varat arī pārslēgt monitoru no datora uz televizora režīmu, nospiežot **TV/PC**.
- y Varat arī piekļūt **sākotnējiem iestatījumiem**, galvenajā izvēlnē atlasot **OPTION**  (OPCIJA).
- Je neveicat darbības 40 sekunžu laikā pēc iestatījumu izvēlnes atvēršanās, iestatījumu izvēlne aizveras.

4 Lai pielāgotu monitoru savām vajadzībām, izpildiet ekrānā redzamos norādījumus.

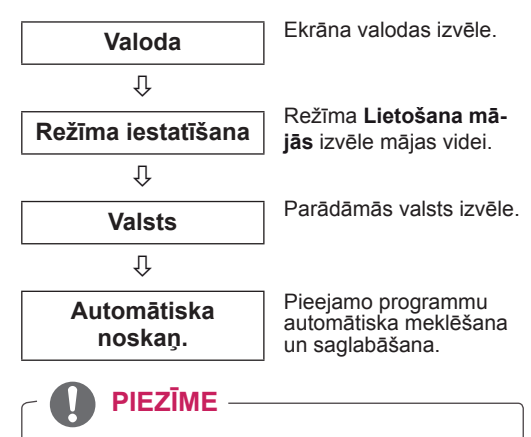

- Lai panāktu labāko attēla kvalitāti mājas apstākļos, atlasiet režīmu **Lietošana mājās**.
- Režīms Demo. veikalā ir piemērots mazumtirdzniecības videi.
- y Atlasot režīmu **Demo. veikalā**, iepriekš veiktie iestatījumi tiks nomainīti pret režīma **Demo. veikalā** noklusējuma iestatījumiem 2 minūšu laikā.
- 5 Ja pamata iestatījumi ir veikti, nospiediet **OK (LABI)**.

**PIEZĪME** Ja neveiksit sākotnējos iestatījumus, tie būs redzami katrā televīzijas funkcijas aktivizē-

6 Lai izslēgtu monitoru, nospiediet monitora pogu  $\mathcal{O}/I$ .

Barošanas indikators izslēdzas.

### **UZMANĪBU!**

Ja neizmantosit monitoru ilgāku laika periodu, atvienojiet strāvas vadu no kontaktligzdas.

### <span id="page-17-0"></span>**TV skatīšanās**

- 1 Lai ieslēgtu monitoru, nospiediet  $\bigcirc$  uz tālvadības pults vai  $\Phi / I$  uz monitora.
- 2 Nospiediet **INPUT (IEVADE)** un atlasiet **Antena**.
- 3 Veiciet darbības ar monitoru televīzijas skatīšanās laikā, izmantojot tālāk norādītās pogas un izvēlnes.

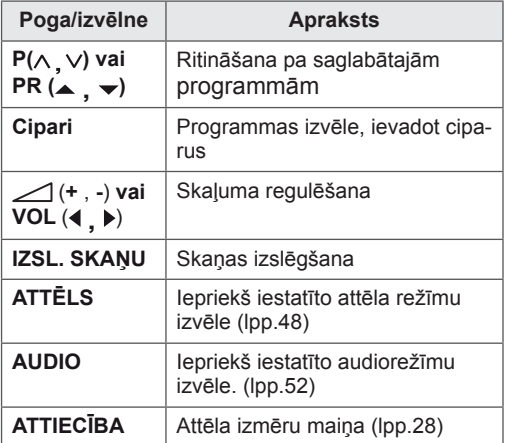

 $4$  Lai izslēgtu monitoru, nospiediet  $\theta$  uz tālvadības pults vai  $\frac{d}{dx}$  luz monitora.

### **Programmu pārvaldība**

### **Programmu automātiska iestatīšana**

#### **Valstīm, izņemot Somiju, Zviedriju, Dāniju un Norvēģiju)**

Izmantojiet to, lai veiktu automātisku visu pieejamo programmu meklēšanu un saglabāšanu.

- 1 Nospiediet **MENU (IZVĒLNE)**, lai piekļūtu galvenajām izvēlnēm.
- 2 Ar navigācijas pogām ritiniet līdz **IESTAT.** un nospiediet **OK (LABI)**.
- 3 Ar navigācijas pogām ritiniet līdz **Automātiska noskaņ.** un nospiediet **OK (LABI)**.
- 4 Lai sāktu automātisko noskaņošanu, atlasiet **Sākt)**

Televizors automātiski meklē un saglabā pieejamās programmas.

5 Kad esat pabeidzis, nospiediet **EXIT (IZIET)**. Lai atgrieztos iepriekšējā izvēlnē, nospiediet **BACK (ATPAKAĻ)**.

- Ar **CIPARU** taustiņiem ievadiet 4 ciparu paroli izvēlnē **Sistēmas bloķēšana ieslēgta**.
- Automātiska numurēšana: izlemiet, vai meklēšanai izmantot programmu numurus tā, kā tie tiek saņemti no apraides stacijām.
- Ja izvēlnē Valsts tiek izvēlēta Itālija un ja pēc bloķētās programmas automātiskās meklēšanas tiek parādīts uznirstošs logs, atlasiet apraides staciju, lai atrisinātu problēmu ar bloķētās stacijas numuru.

#### **Tikai Somijā, Zviedrijā, Dānijā un Norvēģijā**

DVB-C Auto Tuning (Automātiskā noskaņošana) ir izvēlne lietotājiem valstīs, kas atbalsta DVB kabeļus.

- **Ja vēlaties atlasīt opciju Antena**
- 1 Nospiediet **MENU (IZVĒLNE)**, lai piekļūtu galvenajām izvēlnēm.
- 2 Ar navigācijas pogām ritiniet līdz **IESTAT.** un nospiediet **OK (LABI)**.
- 3 Ar navigācijas pogām ritiniet līdz **Automātiska noskaņ.** un nospiediet **OK (LABI)**.
- 4 Ar navigācijas pogām ritiniet līdz **Antena** un nospiediet **OK (LABI)**.
- 5 Lai sāktu automātisko noskaņošanu, atlasiet **Start (Sākt)**.

Televizors automātiski meklē un saglabā pieejamās programmas.

6 Kad esat pabeidzis, nospiediet **EXIT (IZIET)**. Lai atgrieztos iepriekšējā izvēlnē, nospiediet **BACK (ATPAKAĻ)**.

#### **PIEZĪME**

- Ar **CIPARU** taustiņiem ievadiet 4 ciparu paroli izvēlnē **Sistēmas bloķēšana ieslēgta**.
- Automātiska numurēšana: izlemiet, vai meklēšanai izmantot programmu numurus tā, kā tie tiek saņemti no apraides stacijām.
- y Ja vēlaties atlasīt opciju **Cable (Kabelis)**
- 1 Nospiediet **MENU (IZVĒLNE)**, lai piekļūtu galvenajām izvēlnēm.
- 2 Ar navigācijas pogām ritiniet līdz **IESTAT.** un nospiediet **OK (LABI)**.
- 3 Ar navigācijas pogām ritiniet līdz **Automātiska noskaņ.** un nospiediet **OK (LABI)**.
- 4 Ar navigācijas pogām ritiniet līdz **Kabelis** un nospiediet **OK (LABI)**.
- 5 Ar navigācijas pogām ritiniet līdz **Comhem** vai **Citi operatori**, pēc tam nospiediet **OK (LABI)**.
- 6 Ar navigācijas pogām ritiniet līdz **Noklusējums, Pilns** vai **Lietotājs**, pēc tam nospiediet **OK (LABI)**.
- 7 Spiediet navigācijas vai ciparu pogas, lai ritinātu un veiktu vajadzīgos labojumus (izņemot pilno režīmu), pēc tam nospiediet **OK (LABI)**.
- 8 Ar navigācijas pogām ritiniet līdz **Aizvērt** un nospiediet **LABI**.
- 9 Lai sāktu automātisko noskanošanu, atlasiet **Sākt**.

Televizors automātiski meklē un saglabā pieejamās programmas.

10 Kad esat pabeidzis, nospiediet **EXIT (IZIET)**. Lai atgrieztos iepriekšējā izvēlnē, nospiediet **BACK (ATPAKAĻ)**.

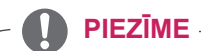

- Ar **CIPARU** taustiniem ievadiet 4 ciparu paroli izvēlnē **Sistēmas bloķēšana ieslēgta**.
- Automātiska numurēšana: izlemiet, vai meklēšanai izmantot programmu numurus tā, kā tie tiek saņemti no apraides stacijām.
- y Izvēloties **Kabeļtelevīzija**, izvēlne **Kabeļtelevīzijas operators** var būt atšķirīga vai nebūt pieejama atkarībā no valsts.

Uznirstošais logs, kurā var izvēlēties **Pakalpojuma operators**, sākotnēji tiek rādīts 3 gadījumos: kad atverat izvēlni **Sākotnējie iestatījumi**, pārslēdzoties no **Antena** uz **Kabelis** vai atverot šo izvēlni pēc iestatījuma **Valsts** mainīšanas.

Lai atlasītu **Pakalpojuma operators**, kas atšķiras no iepriekš minētajiem 3 gadījumiem, varat to izdarīt, izvēloties **IESTAT. → Kabeļa DTV iestatīšana → Pakalpojuma operators.**

• Iegūtā SO sertifikācija: Zviedrija (Comhem), Dānija (YouSee, Stofa).

Ja neviens no vēlamajiem pakalpojuma operatoriem nav pieejams, izvēlieties **Citi operatori**. Ja izvēlēsities "Citi operatori" vai ja dotajai valstij ir pieejama tikai iespēja "Citi operatori", kanālu meklēšana var aizņemt kādu laiku vai arī daži kanāli netiks atrasti.

Ja daži kanāli netiek parādīti, rīkojieties, kā aprakstīts tālāk.

- 1. **IESTAT.→ Automātiska noskaņ.→ Kabelis**
- 2. Ievadiet papildu vērtības, piemēram, frekvenci, simbolu ātrumu, modulāciju un tīkla ID (pēc šīs informācijas varat vērsties pie kabeļtelevīzijas pakalpojumu sniedzēja).
- Tālāk norādītās vērtības nepieciešamas, lai ātri un pareizi meklētu visas pieejamās programmas. Biežāk lietotās vērtības norādītas kā "noklusējuma". Tomēr, lai veiktu pareizus iestatījumus, lūdzu, jautājiet kabeļtelevīzijas pakalpojumu sniedzējam. Veicot automātisko noskaņošanos DVB kabeļtelevīzijas režīmā un izvēloties Pilns, tiks skenētas visas frekvences, lai atrastu pieejamos kanālus. Ja programma netiek atrasta, kad ir izvēlēts režīms Noklusējums, veiciet meklēšanu, izvēloties režīmu Pilns. Ja tomēr programma tiek meklēta ar atlasītu režīmu Pilns, funkcija Automātiskā meklēš. var aizņemt pārāk daudz laika.
	- » Frekvence: ievadiet lietotāja noteiktu frekvenču diapazonu.
	- » Simbolu ātrums: ievadiet lietotāja definētu simbolu ātrumu (simbolu ātrums ir ātrums, ar kuru ierīce, piemēram, modems, sūta simbolus kanālam).
	- » Modulācija: ievadiet lietotāja definētu modulāciju. (Modulācija: audio vai video signālu ielāde nesējā).
	- » Tīkla ID: unikāls identifikators, kas piešķirts katram lietotājam.

#### **Ja ir atlasīts valsts iestatījums "- -" (izņemot Somiju, Zviedriju, Dāniju un Norvēģiju)**

Lai skatītos DVB-C valstīs, izņemot Somiju, Zviedriju, Dāniju un Norvēģiju, izvēlnē OPTION (OPCI-JA) kā valsti atlasiet '- -'.

Automātiskajā noskaņošanā varat atlasīt lietotāja režīmu vai pilno režīmu.

Noskaņojot lietotāja režīmu, var būt nepieciešama informācija par vietējām frekvencēm; šī informācija ir atkarīga no kabeļtelevīzijas operatora (SO) pakalpojumiem.

Pilnā režīma noskaņošanas laikā daži kanāli atsevišķiem kabeļtelevīzijas operatoriem (SO) var būt ierobežoti, to atrašanai var būt nepieciešams ilgs laiks.

- Kabeļtelevīzijas operators var mainīt pakalpojumu piedāvājumu vai pieprasīt jūsu piekrišanu uzņēmuma noteikumiem un nosacījumiem.
- Atsevišķiem kabeļtelevīzijas pakalpojumu sniedzējiem DVB-C kabelis var nedarboties pareizi.
- Saderība ar DVB-C digitālā kabeļa apraidēm nav garantēta.

### <span id="page-20-0"></span>**Manuāla programmu iestatīšana (digitālajā režīmā)**

Izmantojot opciju Manuālā meklēšana, varat manuāli pievienot programmu savam programmu sarakstam.

**(Valstīm, izņemot Somiju, Zviedriju, Dāniju un Norvēģiju, kā arī ja Somijā, Zviedrijā, Dānijā, Norvēģijā vai valsts opcijā "--" ir atlasīta ante na)**

- 1 Nospiediet **MENU (IZVĒLNE)**, lai piekļūtu galvenajām izvēlnēm.
- 2 Ar navigācijas pogām ritiniet līdz **IESTAT.** un nospiediet **OK (LABI)**.
- 3 Ar navigācijas pogām ritiniet līdz **Manuāla noskaņošana** un nospiediet **OK (LABI)**.
- 4 Spiediet navigācijas pogas, lai ritinātu līdz **DTV.**
- 5 Spiediet navigācijas vai ciparu pogas, lai ritinātu. Izvēlieties vajadzīgo kanāla numuru un pēc tam pievienojiet programmas.
- 6 Kad esat pabeidzis, nospiediet **EXIT (IZIET)**. Lai atgrieztos iepriekšējā izvēlnē, nospiediet **BACK (ATPAKAĻ)**.

### **PIEZĪME**

• Ar CIPARU taustiņiem ievadiet 4 ciparu paroli izvēlnē Sistēmas bloķēšana ieslēgta.

#### **(Izvēloties kabeli (DVB kabeļa režīms), ja izvē lētā valsts ir Somija, Zviedrija, Dānija, Norvēģi ja vai** "--")

- 1 Nospiediet **MENU (IZVĒLNE)**, lai piekļūtu galvenajām izvēlnēm.
- 2 Ar navigācijas pogām ritiniet līdz **IESTATĪŠA-NA** un nospiediet **OK (LABI)**.
- 3 Ar navigācijas pogām ritiniet līdz **Manuāla noskaņošana** un nospiediet **OK (LABI)**.
- 4 Spiediet navigācijas pogas, lai ritinātu līdz **DTV.**
- 5 Spiediet navigācijas vai ciparu pogas, lai ritinātu. Izvēlieties vajadzīgo frekvenci, simbolu ātrumu un modulāciju, pēc tam pievienojiet programmas.
- 6 Kad esat pabeidzis, nospiediet **EXIT (IZIET)**. Lai atgrieztos iepriekšējā izvēlnē, nospiediet **BACK (ATPAKAĻ)**.

- Ar CIPARU taustiniem ievadiet 4 ciparu paroli izvēlnē Lock System **'On'** (Sistēmas bloķēšana ieslēgta).
- Simbolu ātrums: ievadiet lietotāja noteiktu simbolu ātrumu. (simbolu ātrums: ātrums, ar kuru ierīce, piemēram, modems, sūta simbolus kanālam).
- Modulācija: ievadiet lietotāja noteiktu modulāciju. (Modulācija: audio vai video signāla ielādē nesējā)
- Frekvences, simbolu ātruma un modulācijas režīmi ir nepieciešami, lai pareizi pievienotu programmas DVB kabeļa režīmā. Pareizās vērtības noskaidrojiet pie kabeļtelevīzijas pakalpojumu sniedzēja.

### <span id="page-21-0"></span>**Manuāla programmu iestatīšana (analogajā režīmā)**

Manuālā programmu meklēšana ļauj veikt manuālu staciju meklēšanu un sakārtot tās jums vēlamajā secībā.

- 1 Nospiediet **MENU (IZVĒLNE)**, lai piekļūtu galvenajām izvēlnēm.
- 2 Ar navigācijas pogām ritiniet līdz **IESTAT.** un nospiediet **OK (LABI)**.
- 3 Ar navigācijas pogām ritiniet līdz **Manuāla noskaņošana** un nospiediet **OK (LABI)**.
- 4 Ar navigācijas pogām ritiniet līdz **TV** un nospiediet **OK (LABI)**.
- 5 Ar navigācijas pogām ritiniet līdz **Sistēma**.
- 6 Ar navigācijas pogām ritiniet līdz **V/UHF** vai **Kabelis**.
- 7 Ritiniet ar navigācijas vai ciparu pogām. Izvēlieties vajadzīgo kanāla numuru.
- 8 Ar navigācijas pogām ritiniet līdz Commence searching (Sākt meklēšanu).
- 9 Ar navigācijas pogām ritiniet līdz **Saglabāt** un nospiediet **OK (LABI)**
- 10 Kad esat pabeidzis, nospiediet **EXIT (IZIET)**. Ja vēlaties atgriezties iepriekšējā izvēlnē, nospiediet **BACK (ATPAKAĻ)**.

### **PIEZĪME**

- Ar CIPARU taustiniem ievadiet 4 ciparu paroli izvēlnē Lock System **'On'** (Sistēmas bloķēšana ieslēgta).
- L: SECAM L/L (Francija)
- BG: PAL B/G, SECAM B/G (Eiropa/Austrumeiropa/Āzija/Jaunzēlande/Tuvie Austrumi/ Āfrika / Austrālija)
- I: PAL I/II (Apvienotā Karaliste /Īrija/Honkonga/Dienvidāfrika)
- DK: PAL D/K, SECAM D/K (Austrumeiropa/ Ķīna/Āfrika/NVS)
- y Lai saglabātu citu kanālu, atkārtojiet no 4. līdz 9. darbībai.

#### **Stacijas nosaukuma piešķiršana**

Varat piešķirt stacijas nosaukumu, izmantojot piecas rakstzīmes katram programmas numuram.

- 1 Nospiediet **MENU (IZVĒLNE)**, lai piekļūtu galvenajām izvēlnēm.
- 2 Ar navigācijas pogām ritiniet līdz **IESTAT.** un nospiediet **OK (LABI)**.
- 3 Ar navigācijas pogām ritiniet līdz **Manuāla noskaņošana** un nospiediet **OK (LABI)**.
- 4 Spiediet navigācijas pogas, lai ritinātu uz **TV**.
- 5 Ar navigācijas pogām ritiniet līdz **Nosaukums** un nospiediet **OK (LABI)**.
- 6 Ar navigācijas pogām ritiniet līdz **TV sistēma**.
- 7 Ar navigācijas pogām ritiniet līdz **V/UHF** vai **Kabelis**.
- 8 Ritiniet ar navigācijas pogām. Izvēlieties pozīciju, otro rakstzīmi utt. Varat izmantot burtus no A līdz Z, ciparus no 0 līdz 9 , +/- un tukšuma zīmi. Pēc tam nospiediet **OK (LABI)**.
- 9 Ar navigācijas pogām ritiniet līdz **Aizvērt** un nospiediet **OK (LABI)**.
- 10 Ar navigācijas pogām ritiniet līdz **Saglabāt** un nospiediet **OK (LABI).**
- 11 Kad esat pabeidzis, nospiediet **EXIT (IZIET)**. Lai atgrieztos iepriekšējā izvēlnē, nospiediet **BACK (ATPAKAĻ)**.

### <span id="page-22-0"></span>**Kabeļa DTV iestatīšana (tikai režīmā Kabelis)**

Iespējamo izvēļu skaits izvēlnē Pakalpojuma operators ir atkarīgs no katrā konkrētajā valstī darbojošos pakalpojuma operatoru skaita, tātad, ja valstī būs tikai viens pakalpojuma operators, šī izvēles funkcija būs neaktīva.

Pēc pakalpojuma operatora maiņas tiks atvērts logs ar brīdinošu uzrakstu par to, ka, nospiežot pogu OK (LABI) vai izvēloties Aizvērt, kanālu karte tiks dzēsta, bet, izvēloties JĀ, tiks atvērts uznirstošais logs Automātiska noskaņ.

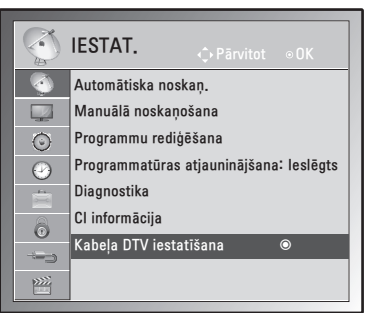

- 1 Nospiediet **MENU (IZVĒLNE)**, lai piekļūtu galvenajām izvēlnēm.
- 2 Ar navigācijas pogām ritiniet līdz **IESTAT.** un nospiediet **OK (LABI)**.
- 3 Ar navigācijas pogām ritiniet līdz **Kabeļa DTV iestatīšana** un nospiediet **OK (LABI)**.
- 4 Ar navigācijas pogām ritiniet līdz **Pakalpojuma operators** vai **Kanāla autom. atjaunināšana** un nospiediet **OK (LABI)**.
- 5 Kad esat pabeidzis, nospiediet **EXIT (IZIET)**. Lai atgrieztos iepriekšējā izvēlnē, nospiediet **BACK (ATPAKAĻ)**.

### **PIEZĪME**

- Kad izvēlaties Kabelis, parādās kabeļa DTV iestatīšanas izvēlne.
- Ja kanāla automātiska atjaunināšana ir ieslēgta, tad līdz ar tīkla informācijas izmaiņām tiek aktualizēta informācija par kanāliem.
- Kad kanāla automātiska atiaunināšana ir izslēgta, kanāla informācija netiks atjaunināta.

### **Programmu saraksta rediģēšana**

- 1 Nospiediet **MENU (IZVĒLNE)**, lai piekļūtu galvenajām izvēlnēm.
- 2 Ar navigācijas pogām ritiniet līdz **IESTAT.** un nospiediet **OK (LABI)**.
- 3 Ar navigācijas pogām ritiniet līdz **Programmu rediģēšana** un nospiediet **OK (LABI)**.
- 4 Rediģējiet programmas, izmantojot tālāk norādītās pogas.

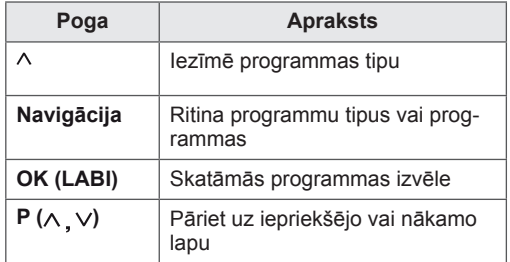

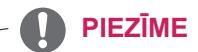

• Ar CIPARU taustiņiem ievadiet 4 ciparu paroli izvēlnē Sistēmas bloķēšana ieslēgta.

### <span id="page-23-1"></span><span id="page-23-0"></span>**DTV/RADIO režīmā**

#### **Programmas numura izlaišana**

- 1 Spiediet navigācijas pogas, lai ritinātu uz programmas numuru, kas jāizlaiž.
- 2 Lai mainītu programmas numuru, nospiediet zilo pogu.
- 3 Lai apstiprinātu un izietu, nospiediet zilo pogu.
- **PIEZĪME**
- Ja programmu numuri tiek izlaisti, izlaisto programmu numuri ir redzami zilā krāsā un parastajā TV skatīšanās režīmā jūs nevarēsit tos izvēlēties, izmantojot  $P \wedge P$  pogas.
- Lai izvēlētos izlaistu programmu, ievadiet programmas numuru tieši ar CIPARU pogām vai izvēlieties to programmu rediģēšanas izvēlnē vai EPG.

#### **Programmas pārvietošana**

- 1 Spiediet navigācijas pogas, lai ritinātu uz programmas numuru, kas jāizlaiž.
- 2 Nospiediet zalo pogu, lai mainītu programmas numuru. Spiediet navigācijas pogas.
- 3 Lai apstiprinātu un izietu, nospiediet zaļo pogu.

#### **Automātiskā kārtošana**

1 Lai sāktu automātisko kārtošanu, nospiediet dzelteno pogu.

**PIEZĪME**

y Pēc tam, kad automātiskā kārtošana ir aktivizēta, programmas vairs nevar rediģēt.

#### **Programmas numura izlaišana**

- 1 Spiediet navigācijas pogas, lai ritinātu uz programmas numuru, kas jāizlaiž.
- 2 Nospiediet zilo pogu, lai mainītu programmas numuru.
- 3 Lai apstiprinātu un izietu, nospiediet zilo pogu.

### **PIEZĪME**

- Kad programmas numurs tiek izlaists, tas nozīmē, ka parastajā TV skatīšanās režīmā jūs nevarēsiet to izvēlēties, izmantojot **P** pogas.
- Lai izvēlētos izlaistu programmu, ievadiet programmas numuru tieši ar CIPARU pogām vai izvēlieties to programmu rediģēšanas izvēlnē vai EPG.

### **TV režīmā**

#### **Programmas dzēšana**

- 1 Spiediet navigācijas pogas, lai ritinātu uz programmas numuru, kas jāizlaiž.
- 2 Lai mainītu programmas numuru, nospiediet sarkano pogu.
- 3 Lai dzēstu, nospiediet sarkano pogu vai, lai apstiprinātu un izietu, nospiediet zilo pogu.

#### **PIEZĪME**

• Izvēlētā programma tiek izdzēsta, un visas nākamās programmas tiek pārbīdītas par vienu pozīciju uz augšu.

### <span id="page-24-0"></span>**Programmatūras atjaunināšana**

Programmatūras atjaunināšana ļauj lejupielādēt programmatūru, izmantojot digitālo virzemes apraides sistēmu.

- 1 Nospiediet **MENU** (IZVĒLNE), lai piekļūtu galvenajām izvēlnēm.
- 2 Ar navigācijas pogām ritiniet līdz **IESTA.** un nospiediet **OK (LABI)**.
- 3 Ar navigācijas pogām ritiniet līdz **Programmatūras atjaunināšana**, pēc tam nospiediet **OK (LABI)**.
- 4 Izvēlieties **Ieslēgt** vai **Izslēgt**. Ja izvēlaties Ieslēgts, tiks attēlots lietotāja apstiprināšanas paziņojuma logs, lai paziņotu, ka ir atrasta jauna programmatūra.
- 5 Kad esat pabeidzis, nospiediet **EXIT (IZIET)**. Lai atgrieztos iepriekšējā izvēlnē, nospiediet **BACK (ATPAKAĻ)**.

#### **Iestatot "Programmatūras atjaunināšana"**

• Ik pa laikam, pārraidot atjauninātu digitālās programmatūras informāciju, monitora ekrānā parādīsies šāda izvēlne.

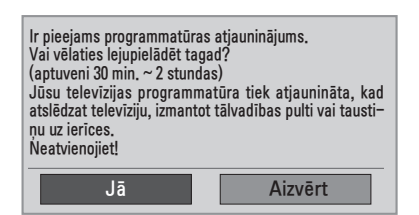

y Vienkāršā atjaunināšana: pašreizējai atjaunināšanas straumei.

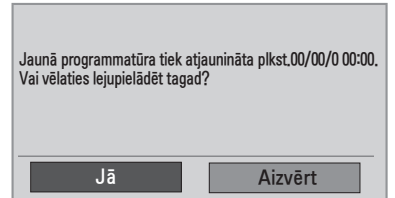

y Ieplānotā atjaunināšana: ieplānotai atjaunināšanas straumei. Ja izvēlne Programmatūras atjaunināšana ir iestatīta uz **Izslēgt**, tiek parādīts ziņojums, ka tās iestatījums jāmaina uz **Ieslēgt**.

- y Atlasiet **Jā**, izmantojot pogu **< >**. Parādīsies tālāk norādītais attēls.
- Kad barošana ir izslēgta, sākas lejupielāde. Ja atjaunināšanas laikā tiek ieslēgta barošana, tiek parādīts norises statuss.

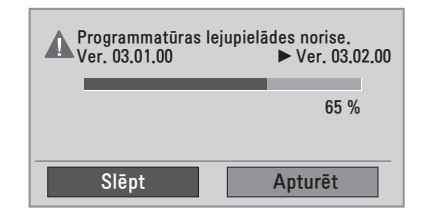

• Kad programmatūras atjaunināšana ir pabeigta, sistēma restartējas.

Jaunā programmatūra ir veiksmīgi instalēta.

- y Programmatūras atjaunināšanas laikā ņemiet vērā tālāk minēto informāciju
	- Monitoru nedrīkst izslēgt.
	- Nedrīkst atvienot antenu.
	- Pēc programmatūras atjaunināšanas jūs varat apstiprināt atjaunināto programmatūras versiju izvēlnē Diagnostika.
	- Programmatūras lejupielādēšanai var būt nepieciešama stunda, tādēļ gādājiet, lai lejupielādes laikā barošana ir ieslēgta.

### <span id="page-25-0"></span>**Diagnostika**

Šī funkcija ļauj skatīt informāciju par ražotāju, modeli/tipu, sērijas numuru un programmatūrs versiju.

- Tā attēlo pārveidoto \*MUX (MULTIPLEKSĒ-TO) informāciju un signāla stiprumu.
- Tā attēlo izvēlētā MUX (MULTIPLEKSĒTĀ-JA) signāla informāciju un servisa nosaukumu.
- y (\*MUX (MULTIPLEKSĒTĀJS): augstāks kanālu katalogs digitālajā apraidē (viens MUX (MULTIPLEKSĒTĀJS) satur vairākus kanālus.))
- 1 Nospiediet **MENU (IZVĒLNE)**, lai piekļūtu galvenajām izvēlnēm.
- 2 Ar navigācijas pogām ritiniet līdz **TIESTATT** un nospiediet **OK (LABI)**.
- 3 Ar navigācijas pogām ritiniet līdz **Diagnostika**, pēc tam nospiediet **OK (LABI)**.
- 4 Skatiet informāciju par ražotāju, modeli/tipu, sērijas numuru un programmatūras versiju.
- 5 Kad esat pabeidzis, nospiediet **EXIT (IZIET)**. Lai atgrieztos iepriekšējā izvēlnē, nospiediet **BACK (ATPAKAĻ)**.

### **CI [Kopīgā interfeisa] informācija**

Izmantojot šo funkciju, varat skatīties dažus šifrētos (maksas) pakalpojumus. Ja izņemat CI moduli, jūs nevarat skatīties maksas pakalpojumus. Kad modulis tiek ievietots CI ligzdā, varat piekļūt moduļa izvēlnei. Lai iegādātos moduli un viedkarti, sazinieties ar savu piegādātāju. Neievietojiet un neizņemiet CI moduli no monitora pārāk bieži. Tas var radīt problēmas. Kad monitors tiek ieslēgts pēc CI moduļa ievietošanas, bieži vien nevar dzirdēt skaņu.

Var rādīties nedabisks attēls saskaņā ar CI moduli un viedkarti.

Izvēlnes CI (Kopīgs interfeiss) funkcijas var nebūt pieejamas atkarībā no konkrētās valsts apraides apstākļiem.

Lietojot CAM (Nosacījumpiekļuves moduli), pārliecinieties, vai tas pilnībā atbilst DVB CI vai CI plus prasībām.

- 1 Nospiediet **MENU (IZVĒLNE)**, lai piekļūtu galvenajām izvēlnēm.
- 2 Ar navigācijas pogām ritiniet līdz **IESTAT.** un nospiediet **OK (LABI)**.
- 3 Ar navigācijas pogām ritiniet līdz **CI informācija** un nospiediet **OK (LABI)**.
- 4 Izvēlieties nepieciešamo vienību: moduļa informācija, viedkartes informācija, valoda vai programmatūras lejupielāde utt. un nospiediet **OK (LABI)**.
- 5 Kad esat pabeidzis, nospiediet **EXIT (IZIET)**. Lai atgrieztos iepriekšējā izvēlnē, nospiediet **BACK (ATPAKAĻ)**.

- Šis OSD ir paredzēts tikai ilustrācijai, un izvēlnes opcijas un ekrāna formāts atšķirsies saskaņā ar digitālo maksas pakalpojumu sniedzēju.
- y Jūs varat izmainīt izvēlnes CI (Kopējs interfeiss) ekrānu un pakalpojumu, sazinoties ar izplatītāju.

### <span id="page-26-1"></span><span id="page-26-0"></span>**Programmu saraksta izvēle**

Atmiņā saglabātās programmas var pārbaudīt, atverot programmu sarakstu.

#### **Programmu tabulas attēlošana**

- 1 Lai atvērtu programmu sarakstu, nospiediet **LIST (SARAKSTS)**.
- 2 Kad esat pabeidzis, nospiediet **MENU (IZVĒL-NE)** vai **EXIT (IZIET)**.

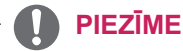

- Varat ieraudzīt dažas zilā krāsā iekrāsotas programmas. Tās ir iestatītas, lai tiktu izlaistas automātiskajā programmēšanā vai programmu rediģēšanas režīmā.
- Dažām programmām, kuru numurs atrodas programmu tabulā, norādīts, ka tām nav piešķirts stacijas nosaukums.

#### **Programmas izvēle programmu sarakstā**

- 1 Ar navigācijas pogām sameklējiet programmu.
- 2 Pārslēdziet izvēlēto programmas numuru un nospiediet **OK (LABI)**.

### **PIEZĪME**

y Nospiediet **TV/RAD digitālajā televīzijā**. **(**Režīms tiks mainīts no pašreiz skatītās programmas uz TV, DTV vai Radio.)

#### **Lapošana caur programmu sarakstu**

- 1 Spiediet navigācijas pogas, lai pāršķirtu lapas.
- 2 Atgriezieties normālā televīzijas skatīšanās režīmā un nospiediet **LIST (SARAKSTS)**.

### **Programmu izlases iestatīšana**

#### **Iecienītās programmas atlasīšana**

Programmu izlase ir ērta funkcija, kas ļauj ātri pārmeklēt jūsu izvēlētās programmas tā vietā, lai gaidītu, kamēr televizors pārmeklē visas programmas.

- 1 Atlasiet vēlamo programmu.
- 2 Nospiediet **Q.MENU (Q IZVĒLNE)**, lai piekļūtu izvēlnei **Izlase**.
- 3 Ar navigācijas pogām ritiniet līdz **IZLASE.**
- 4 Kad esat pabeidzis, nospiediet **OK (LABI)** vai **Q.MENU (Q IZVĒLNE)**.

#### **PIEZĪME**

• Tā atlasītās programmas tiks automātiski iekļautas jūsu iecienīto programmu sarakstā.

#### **Programmu izlases saraksta atvēršana**

- 1 Lai atvērtu programmu izlases sarakstu, nospiediet **FAV**.
- 2 Kad esat pabeidzis, nospiediet **EXIT (IZIET)**.

### <span id="page-27-0"></span>**Papildu opciju izmantošana**

### <span id="page-27-1"></span>**Malu attiecības pielāgošana**

Monitora lietošanas laikā pielāgojiet attēla izmēru, spiežot **RATIO (ATTIECĪBA)**.

#### **UZMANĪBU!**

- Ja nekustīgs attēls ekrānā ir redzams ilgāku laiku, šis fiksētais attēls var iespiesties ekrānā un atstāt neatgriezenisku kropļojumu. Tā ir "attēla izdegšana/sadegšana", ko garantija nesedz.
- Ja ilgstoši lietojat 4:3 malu attiecības iestatījumu, attēla izdegšana var parādīties arī ekrāna teksta daļās.

- Tikai skenē: šī izvēle dos jums iespēju skatīt vislabākās kvalitātes attēlu bez sākotnējā attēla zudumiem augstā izšķirtspējā. Piezīme. Ja oriģinālajā attēlā ir troksnis, varat šo troksni redzēt malā.

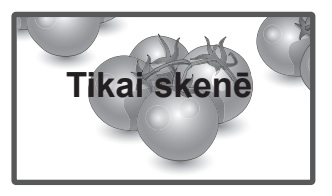

- **Oriģināls**: ja monitors saņem platekrāna signālu, tas automātiski tiek mainīts uz pārraidāmā attēla formātu.

### **PIEZĪME**

Varat arī mainīt attēla izmēru, izmantojot ātrās izvēlnes vai galvenās izvēlnes.

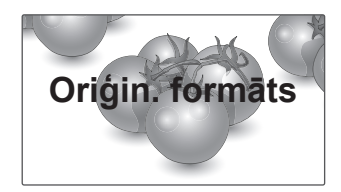

- - **16:9**: pēc šīs izvēles attēls tiks izvērsts pa horizontāli lineārā proporcijā, lai piepildītu visu ekrānu (noderīgs formāta 4:3 DVD skatīšanai).
- - **Pilns platekrāns**: monitoram saņemot platekrāna signālu, jums tiks piedāvāts horizontāli vai vertikāli lineārā proporcijā pielāgot attēlu tā, lai tas aizpildītu visu ekrānu.

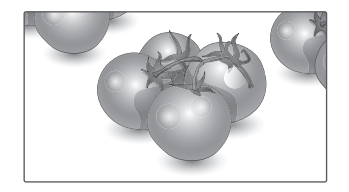

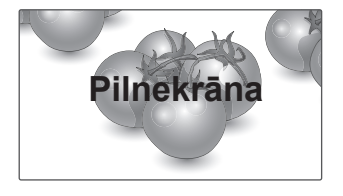

- **4:3**: pēc šīs izvēles būs redzams attēls ar sākotnējo malu attiecību 4:3 ar pelēkām joslām kā kreisajā, tā arī labajā pusē.

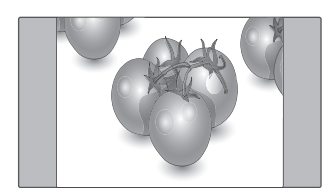

- **14:9**: režīmā 14:9 varat skatīt 14:9 attēla formātu vai parastās monitora programmas. Attēls ar proporciju 14:9 tiek parādīts tāpat kā attēls ar proporciju 4:3, tikai tas tiks palielināts uz labo un kreiso pusi.

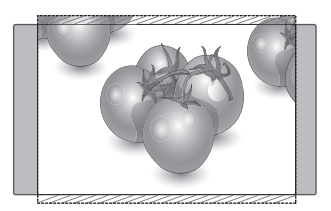

- **Zoom(Tālummaiņa)**: pēc šīs izvēles attēls būs redzams bez jebkādām izmaiņām, piepildot visu ekrānu. Tomēr attēla augšējā un apakšējā daļa tiks kadrēta.

- **Kino Tālummaiņa**: ja vēlaties palielināt attēlu, ievērojot pareizās proporcijas, izvēlieties opciju Kino tālummaiņa.

 Piezīme: palielinot vai samazinot attēlu, tas var kļūt izkropļots.

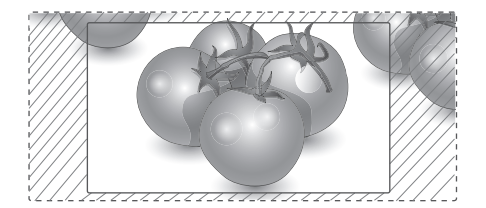

- y **< vai >** poga: pielāgo kino tālummaiņas palielinājuma attiecību. Regulēšanas diapazons ir no 1 līdz 16.
- ◆ ∧ vai ∨ poga: pārvieto ekrānu.

- y Kombinētā signāla režīmā varat izvēlēties tikai **4:3, 16:9 (plats), 14:9, Tālummaiņa/ Kino tālummaiņa**.
- y Režīmā HDMI var izvēlēties tikai **4:3, Oriģin. formāts, 16:9 (platekrāns), 14:9, Tālummaiņa/Kino tālummaiņa**.
- **Režīmos RGB-PC un HDMI-PC varat izvēlēties tikai 4:3, 16:9 (plats)**.
- Režīmos DTV/HDMI/Kombinētais signāls (virs 720p) ir pieejams Tikai skenē.
- Analogajā/AV režīmā ir pieejams pilnā platekrāna režīms.

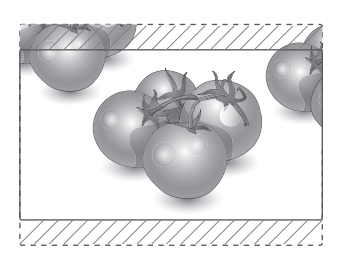

### <span id="page-29-1"></span><span id="page-29-0"></span>**Ievades saraksta izmantošana**

#### **Ievades avota izvēle**

- 1 Nospiediet **INPUT (IEVADE)**, lai piekļūtu ievades avotu sarakstam.
	- Katram ievades avotam ir redzama pievienotā ierīce.
- 2 Spiediet navigācijas pogas, lai ritinātu uz vienu no tālāk minētajiem ievades avotiem, un pēc tam nospiediet **OK (LABI)**.

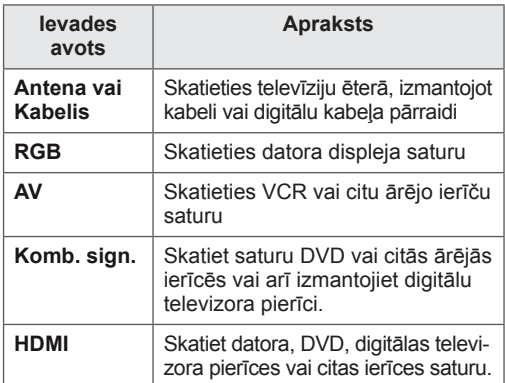

Pievienotie ievades avoti ir redzami melnā krāsā, bet atvienotie ievades avoti pelēkā krāsā.

- Pievienojiet apzīmējumu katram ievades avotam, lai jūs varētu viegli noteikt katram ievades avotam pievienoto ierīci.

#### **Ievades apzīmējuma pievienošana**

- 1 Nospiediet **MENU (IZVĒLNE)**, lai piekļūtu galvenajām izvēlnēm.
- 2 Ar navigācijas pogām ritiniet līdz **IZĒLE**, pēc tam nospiediet **OK (LABI)**.
- 3 Ar navigācijas pogām ritiniet līdz **Signāla ieejas nosaukums**, pēc tam nospiediet **OK (LABI)**.
- 4 Ar navigācijas pogām ritiniet uz vienu no ievades avotiem.
- 5 Ar navigācijas pogām ritiniet uz vienu no tālāk minētajiem ievades avotiem un pēc tam nospiediet **OK (LABI)**.
- 6 Kad esat pabeidzis, nospiediet **EXIT (IZIET)**. Lai atgrieztos iepriekšējā izvēlnē, nospiediet **BACK (ATPAKAĻ)**.

### **PIEZĪME**

• Ja vēlaties izmantot HDMI-PC režīmu, ievades apzīmējums jāiestata PC režīmā.

### **Valodas/valsts izvēle ekrāna izvēlnē**

Pirmoreiz ieslēdzot monitoru, tā ekrānā tiek atvērta instalācijas vedņa izvēlne.

- 1 Ar navigācijas pogām ritiniet līdz **Vēlamā valoda**, pēc tam nospiediet **OK (LABI)**.
- 2 Ar navigācijas pogām ritiniet līdz **Valsts**, pēc tam nospiediet **OK (LABI)**.

#### **Ja vēlaties mainīt atlasīto valodu/valsti Country selection**

- 1 Nospiediet **MENU (IZVĒLNE)**, lai piekļūtu galvenajām izvēlnēm.
- 2 Ar navigācijas pogām ritiniet līdz **IZĒLE**, pēc tam nospiediet **OK (LABI)**.
- 3 Ar navigācijas pogām ritiniet līdz **Izvēlnes valoda(Language)** vai **Valsts** un nospiediet **OK (LABI)**.
- 4 Ar navigācijas pogām ritiniet līdz **Vēlamā valoda** vai **Valsts** un nospiediet **OK (LABI)**.
- 5 Kad esat pabeidzis, nospiediet **EXIT (IZIET)**. Lai atgrieztos iepriekšējā izvēlnē, nospiediet **BACK (ATPAKAĻ)**.
	- Ja kā valsts tiek izvēlēta Francija, parole ir nevis "0", "0", "0", "0", bet gan "1", "2", "3", "4".

- y Ja jūs līdz galam neizmantojāt **Uzstādīšanas ceļvedi**, piespiežot pogu **BACK (ATPA-KAĻ)** vai jūsu OSD (displeja logam ekrānā) beidzas tā parādīšanas laiks, uzstādīšanas izvēlne parādīsies ikreiz, ieslēdzot monitoru, līdz brīdim, kad uzstādīšana tiks pilnībā pabeigta.
- Ja jūs izvēlaties nepareizu valsti, teleteksts uz ekrāna var būt kļūdains un var būt problēmas teleteksta lietošanas laikā.
- CI (Kopējās saskarnes) funkcija var nebūt pielietota, pamatojoties uz konkrētās valsts apraides apstākļiem.
- DTV režīma vadības pogas var nestrādāt, jo to darbība ir atkarīga no apraides sistēmas jūsu mītnes zemē.
- Valstī, kur digitālās apraides regulēšana nav fiksēta, dažas DTV funkcijas var nedarboties atkarībā no digitālās apraides apstākļiem.
- Valsts iestatījums AK ir jāaktivizē tikai Apvienotajā Karalistē.
- Ja valsts iestatījums ir iestatīts uz "-", ir pieejamas Eiropas virszemes apraides/digitālā kabeļa standarta pārraides programmas, taču DTV funkcijas var nedarboties.

### <span id="page-30-0"></span>**PIEZĪME Valodas izvēle (tikai digitālajā režīmā)**

Audio funkcija ļauj izvēlēties jums vēlamo valodu. Ja audiodati izvēlētajā valodā netiek pārraidīti, audio tiks atskaņots pēc noklusējuma iestatītajā valodā.

Ja tiek pārraidītas divas vai vairākas subtitru valodas, lietojiet funkciju Subtitri. Ja subtitri izvēlētajā valodā netiek pārraidīti, subtitri tiks parādīti pēc noklusējuma iestatītajā valodā.

Ja valodas, ko izvēlējāties kā primāro izvēli Audio valoda un Subtitru valoda, nav atbalstītas, varat izvēlēties valodu sekundārajā kategorijā.

- 1 Nospiediet **MENU (IZVĒLNE)**, lai piekļūtu galvenajām izvēlnēm.
- 2 Ar navigācijas pogām ritiniet līdz **IZĒLE,** pēc tam nospiediet **OK (LABI).**
- 3 Ar navigācijas pogām ritiniet līdz **Audio valoda** vai **Subtitru valoda**, pēc tam nospiediet **OK (LABI)**.
- 4 Ar navigācijas pogām ritiniet līdz **Vēlamā valoda** un nospiediet **OK (LABI)**.
- 5 Kad esat pabeidzis, nospiediet **EXIT (IZIET)**. Lai atgrieztos iepriekšējā izvēlnē, nospiediet **BACK (ATPAKAĻ)**.

#### **Audio valodas izvēle**

Ja tiek pārraidītas divas audio valodas vai vairāk, varat izvēlēties audio valodu.

- 1 Lai atvērtu ātro izvēlni, nospiediet **Q.MENU (Q IZVĒLNE)**.
- 2 Spiediet navigācijas pogas, lai ritinātu līdz **Audio**.
- 3 Ar navigācijas pogām ritiniet līdz vajadzīgajai **Audio valodas** opcijai un nospiediet **OK (LABI)**.
- 4 Kad esat pabeidzis, nospiediet **Q.MENU (Q IZVĒLNE)** vai **EXIT (IZIET)**.

#### <span id="page-31-0"></span>**Audio valodas OSD informācija**

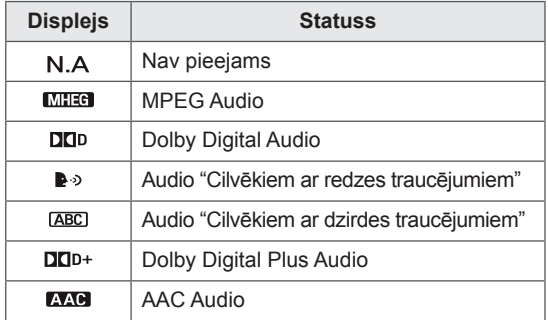

#### **Subtitru valodas izvēle**

Ja subtitri tiek pārraidīti divās vai vairāk valodās, var izvēlēties subtitru valodu, nospiežot tālvadības pults pogu SUBTITRI.

Spiediet navigācijas pogas, lai izvēlētos subtitru valodu.

#### **Subtitru valodas OSD informācija**

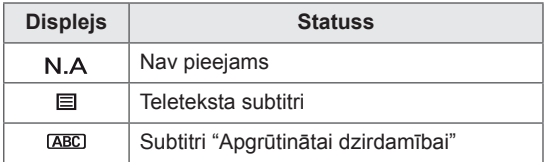

- Audio/subtitrus var attēlot vienkāršotā formātā kā 1 – 3 rakstzīmes, ko raida pakalpojuma sniedzējs.
- Ja izvēlaties papildu audio (audio "Cilvēkiem ar redzes/dzirdes traucējumiem"), iespējams, televizors atskaņo daļu no galvenās audioplūsmas.

### **Nobloķēšanas opciju lietošana**

### **Monitora pogu bloķēšana**

Ievadiet paroli, nospiediet tālvadības pults pogu kombināciju "0", "0", "0", "0". Ja kā mītnes zeme tiek izvēlēta Francija, parole ir nevis "0", "0", "0", "0", bet "1", "2", "3", "4". Bloķējiet monitora pogas, lai bērni nevarētu veikt nevēlamas darbības, kā arī neizraisītu negadījumus.

- 1 Nospiediet **MENU (IZVĒLNE)**, lai piekļūtu galvenajām izvēlnēm.
- 2 Ar navigācijas pogām ritiniet līdz **NOBLOĶĒT** un nospiediet **OK (LABI)**.
- 3 Ar navigācijas pogām ritiniet līdz **Taustiņu bloķēšana** un nospiediet **OK (LABI)**.
- 4 Ar navigācijas pogām ritiniet līdz **Ieslēgta**. un nospiediet **OK (LABI)**, lai aktivētu taustiņu bloķēšanas funkciju.
	- Lai deaktivizētu funkciju Taustiņu bloķēšana, izvēlieties **Izslēgt**.
- 5 Kad esat pabeidzis, nospiediet **EXIT (IZIET)**. Lai atgrieztos iepriekšējā izvēlnē, nospiediet **BACK (ATPAKAĻ)**.

- Monitoram ir ieprogrammēts atcerēties pēdējo darbību, kas veikta pirms monitora izslēgšanas.
- Ja esat izslēdzis monitoru, kamēr ir aktivizēta taustiņu bloķēšana, un vēlaties to ieslēgt, uz monitora nospiediet  $\bigcup / I$ . Varat arī ieslēgt ierīci ar tālvadības pulti, nospiežot **小, INPUT (IEVADE), P A V vaiciparu pogas.**
- Ja nospiežat kādu no monitora pogām, kad funkcija Taustiņu bloķēšana ir aktivizēta, ekrānā tiek parādīts **Ieslēgta taustiņu bloķēšana**.

### <span id="page-32-0"></span>**Vecāku kontrole (tikai digitālajā režīmā)**

Šī funkcija darbojas atbilstoši informācijai, kas tiek sanemta no apraides stacijas. Tāpēc, ja signālam ir nepareiza informācija, šī funkcija nedarbojas. Lai atvērtu šo izvēlni, ir jāievada parole.

Šis displejs ir ieprogrammēts tā, ka tas atceras, kāda opcija bija iestatīta pēdējā – pat gadījumā, ja displejs tiek izslēgts.

Neļauj bērniem skatīties konkrētas pieaugušajiem paredzētas TV programmas saskaņā ar iestatītajiem programmu kategoriju ierobežojumiem. Lai skatītos maksas programmu, ievadiet paroli.

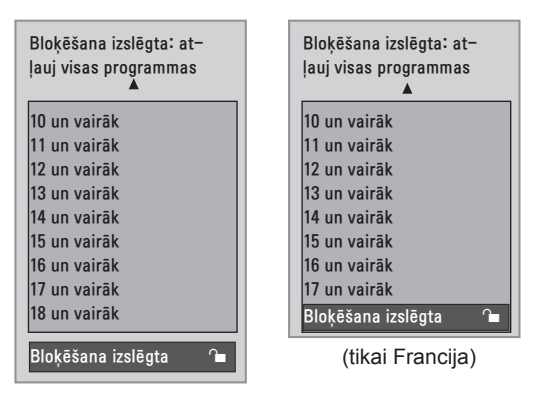

(izņemot Franciju)

- 1 Nospiediet **MENU (IZVĒLNE)**, lai piekļūtu galvenajām izvēlnēm.
- 2 Ar navigācijas pogām ritiniet līdz **NOBLOĶĒT** un nospiediet **OK (LABI)**.
- 3 Ar navigācijas pogām ritiniet līdz **Vecāku uzraudzība** un nospiediet **OK (LABI)**.
- 4 Ar navigācijas pogām ritiniet līdz Veikt atbilstošās korekcijas un nospiediet **OK (LABI)**.
- 5 Kad esat pabeidzis, nospiediet **EXIT (IZIET)**. Lai atgrieztos iepriekšējā izvēlnē, nospiediet **BACK (ATPAKAĻ)**.

### <span id="page-32-1"></span>**Ātrās izvēlnes izmantošana**

Pielāgojiet bieži izmantotās izvēlnes.

- 1 Lai atvērtu ātro izvēlni, nospiediet **Q.MENU (Q IZVĒLNE).**
- 2 Spiediet navigācijas pogas, lai ritinātu tālāk norādītajās izvēlnēs.

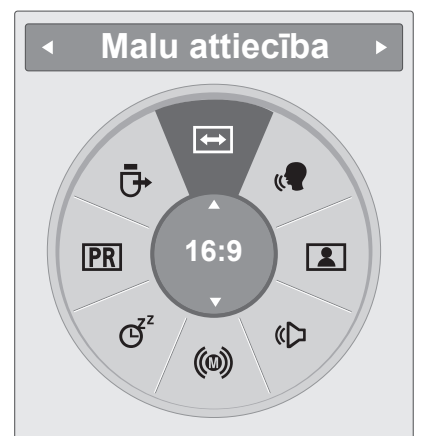

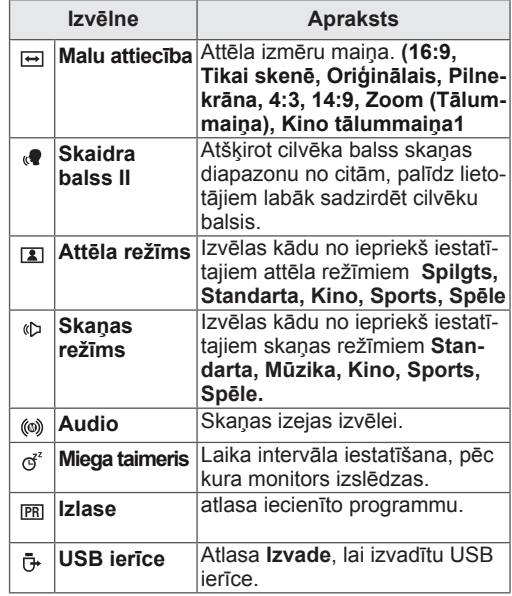

### **PIEZĪME**

Pieejamās izvēlnes un opcijas var atšķirties no jūsu izmantotā ievades avota.

3 Ar navigācijas pogām ritiniet līdz vajadzīgajai opcijai un nospiediet **OK (LABI)**.

## <span id="page-33-1"></span><span id="page-33-0"></span>**EPG (ELECTRONIC PROGRAMME GUIDE — ELEKTRO-NISKAIS PROGRAMMU CEĻVEDIS) (DIGITĀLAJĀ REŽĪMĀ)**

### **Elektroniskā programmu ceļveža lietošana**

Šai sistēmai ir elektroniskais programmu ceļvedis (EPG), kas palīdz pārvietoties pa visām iespējamām skatīšanās režīmu opcijām.

EPG piegādā tādu informāciju, kā, piemēram, programmu sarakstus, sākuma un beigu laiku visiem iespējamiem pakalpojumiem. Piedevām EPG bieži ir pieejama detalizēta informācija par programmu (šo programmu detaļu pieejamība un apjoms ir atšķirīgs atkarībā no konkrētās raidorganizācijas).

Šo funkciju var lietot tikai tad, kad EPG informācija tiek pārraidīta pa raidorganizācijām.

EPG parāda programmas aprakstu nākamajām 8 dienām.

1 Nospiediet **INFO (INFORMĀCIJA)** ®, lai skatītu pašreizējā ekrāna informāciju.

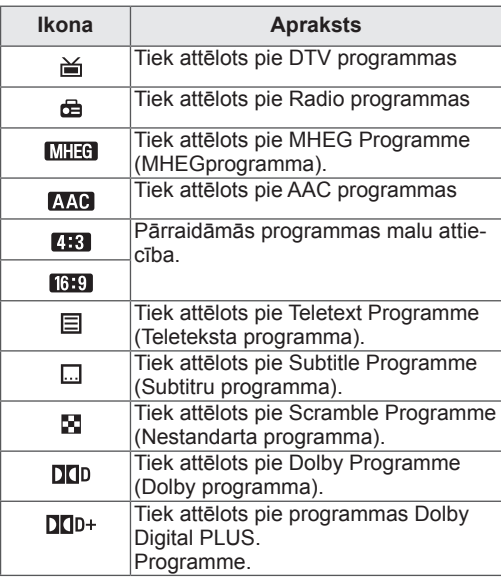

#### **PIEZĪME**

Monitora izejā var arī nebūt redzama pārraidītā programma kopā ar ikonu, jo tas ir atkarīgs no programmā ietvertās informācijas.

y 576i/p, 720p, 1080i/p :pārraidāmās programmas izšķirtspēja

### **EPG ieslēgšana/izslēgšana**

1 Nospiediet **GUIDE (CEĻVEDIS)**, lai ieslēgtu vai izslēgtu EPG.

### **Programmas izvēle**

- 1 Spiediet navigācijas pogas vai pogas PAGE (LAPA), lai atlasītu vajadzīgo programmu.
- 2 Kad pārvietosieties uz atlasīto programmu, EPG nozudīs. Nospiediet **OK (LABI)**.

### **Pogu funkcija NOW/NEXT Guide (TAGAD/NĀKAMAIS ceļvedis) režīmā**

Varat skatīt pašlaik pārraidīto programmu, kā arī nākamo.

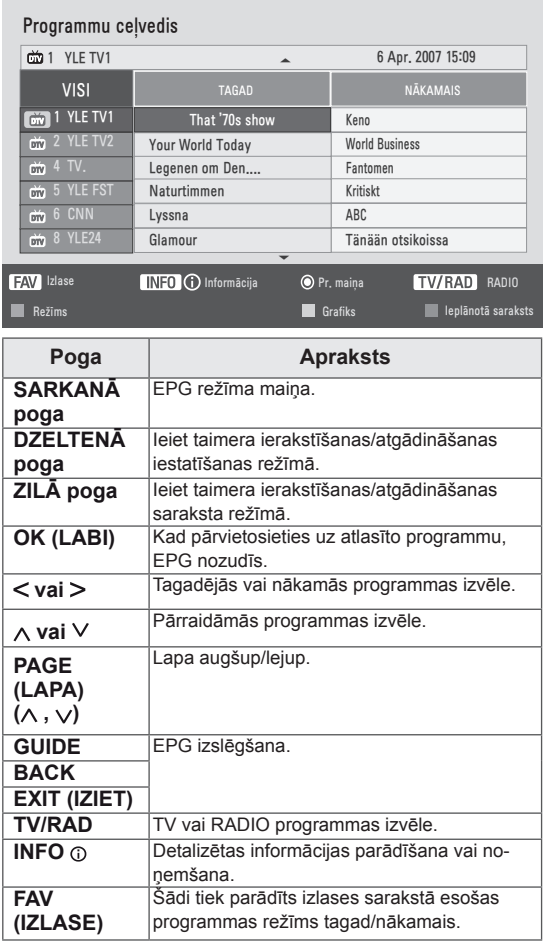

### <span id="page-34-0"></span>**Pogu Funkcija 8 dienu Ceļveža Režīmā**

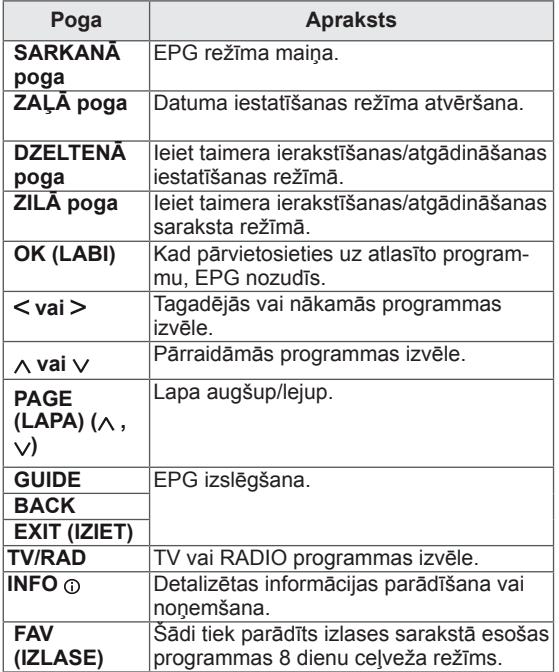

### **Pogas funkcija Datuma Izmainīšanas Režīmā**

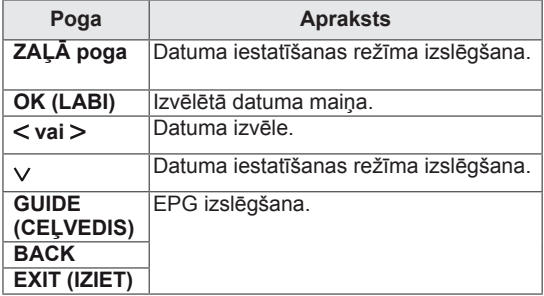

### **Pogas Funkcija Paplašinātā Apraksta Logā**

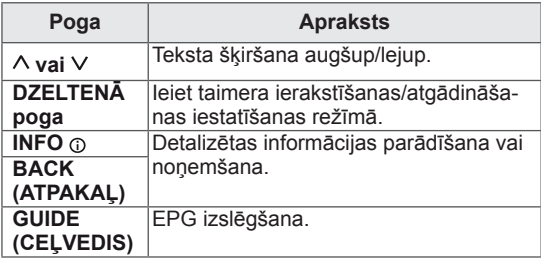

### **Pogas funkcija Record/Remind Setting (Ierakstīt/Atgādināt Iestatījumu) Režīmā**

Iestata ierakstīšanas sākuma vai beigu laiku un iestata atgādinājumu tikai sākuma laikam. Šī funkcija ir pieejama tikai tad, ja rakstītājs, kas izmanto 8 kontaktu signāla pārraidi, ar SCART kabeli ir pievienots pie AV ligzdas.

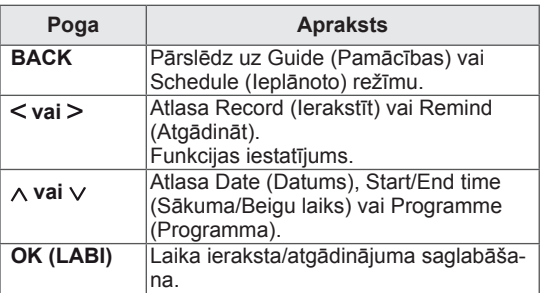

### **Pogu funkcija Schedule List (Ieplānotā saraksta) režīmā**

Ja esat izveidojuši ieplānotā sarakstu, ieplānotajā laikā tiek parādīta ieplānotā programma pat tad, jatajā laikā skatāties citu programmu. Kad ir atvērts uznirstošais lodziņš, darbosies tikai taustiņi Up/Down/OK/BACK (Uz augšu/Uz leju/ LABI/ATPAKAĻ).

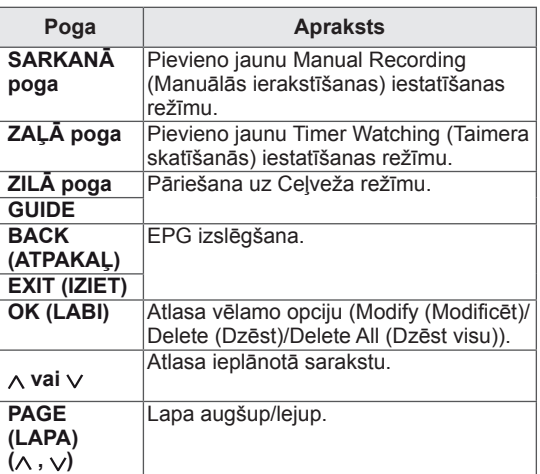

## <span id="page-35-1"></span><span id="page-35-0"></span>**IZKLAIDE**

### **Iebūvēto multivides funkciju lietošana**

### **USB atmiņas ierīces pievienošana**

Pievienojiet USB atmiņas ierīci, piemēram, USB zibatmiņu, ārējo cieto disku vai MP3 atskaņotāju, pie monitora un izmantojiet multivides funkcijas (**"Failu pārlūkošana"** [lpp.37](#page-36-1)).

Pievienojiet USB zibatmiņu vai USB atmiņas karšu lasītāju pie monitora, kā redzams attēlā. Atveras USB ekrāns.

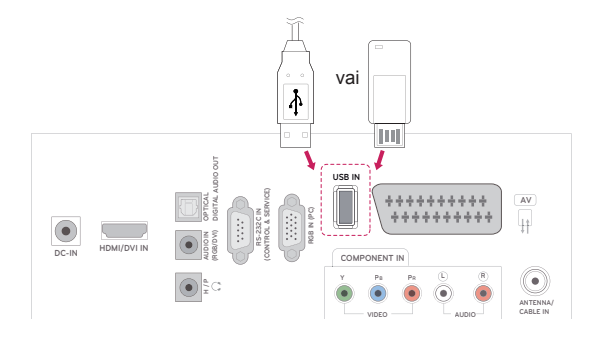

Lai atvienotu USB atmiņas ierīci, vispirms noteikti pareizi pārtrauciet savienojumu, lai neradītu monitora vai failu bojājumus.

- 1 Lai atvērtu ātrās izvēlnes, nospiediet **Q.MENU (Q IZVĒLNE)**.
- 2 Ar navigācijas pogām ritiniet līdz **USB ierīce** un nospiediet **OK (LABI)**.
- 3 Atvienojiet USB atmiņas ierīci tikai tad, ja ziņojumā ir norādīts, ka to ir droši atvienot.

### **UZMANĪBU!**

- Ja USB atmiņas ierīce ir pievienota monitoram, neizslēdziet monitoru un nenoņemiet USB atmiņas ierīci, jo tādējādi varat zaudēt datus vai sabojāt USB atmiņas ierīci.
- Regulāri veiciet USB atmiņas ierīcē glabāto failu dublēšanu, jo šos failus iespējams zaudēt vai sabojāt, un to garantija var nesegt.

#### **Padomi par USB atmiņas ierīču izmantošanu**

- Atpazīta tiek tikai USB atmiņas ierīce.
- Ja USB ierīce pievienota, izmantojot USB pieslēgvietu, ierīce nav atpazīstama.
- USB uzglabāšanas ierīce, kas izmanto automātiskās atpazīšanas programmu, var nebūt atpazīstama.
- USB uzglabāšanas ierīce, kas izmanto pati savu dzini, var nebūt atpazīstama.
- USB datu glabāšanas ierīces atpazīšanas ātrums ir atkarīgs no ierīces.
- Lūdzu, neizslēdziet monitoru un neatvienojiet USB ierīci laikā, kad darbojas pievienotā USB ierīce. Ja šāda ierīce nejauši tiek noņemta vai atvienota, iespējams bojāt saglabātās datnes vai USB ierīci.
- Lūdzu, nepievienojiet USB atmiņas ierīci, kas ar datoru nedarbojas normāli. Ierīce var izraisīt nepareizu izstrādājuma darbību vai nespēju to atskaņot. Nekad neaizmirstiet, ka jāizmanto tikai tādas USB uzglabāšanas ierīces, kas satur normālus mūzikas, attēlu vai filmu failus.
- Izmantojiet tikai tādas USB uzglabāšanas ierīces, kas formatētas kā Windows operētājsistēmā ietilpstošā FAT, FAT16, FAT32, NTFS failu sistēma. Gadījumā, ja uzglabāšanas ierīce formatēta kā cita Windows neatbalstīta utilītprogramma, tā var būt neatpazīstama.
- Lūdzu, pievienojiet strāvu USB datu glabāšanas ierīcei (virs 0,5 A), kurai ir nepieciešams ārējais barošanas avots. Pretējā gadījumā ierīci var neatpazīt.
- Lūdzu, pievienojiet USB uzglabāšanas ierīci ar kabeli, ko nodrošinājis ierīces ražotājs.
- Iespējams, USB atmiņas ierīcē esošie dati netiks atpazīti.
- USB atmiņas ierīces failu pielāgošanas metode ir līdzīga kā Windows XP, un faila nosaukums spēj atpazīt līdz pat 100 angļu rakstzīmēm.
- Noteikti dublējiet svarīgus datus, jo USB atmiņas ierīcē uzglabātie dati var tikt bojāti. Mēs nebūsim atbildīgi par jebkādu datu zudumu.
- Ja USB HDD nav ārējā barošanas avota,
USB ierīci var neatpazīt. Tādēļ noteikti pievienojiet ārēju barošanas avotu.

- Lūdzu, ārējam enerģijas avotam pieslēdzieties ar barošanas adapteru. Mēs negarantējam ārējo barošanas avotuUSB kabelim.
- USB uzglabāšanas ierīcē uzglabātos datus nevar dzēst NTFS failu sistēmā.
- Ja USB atmiņas ierīcei ir vairāki iedalījumi vai ja izmantojat USB vairāku karšu lasītāju, varat izmantot līdz 4 iedalījumiem vai USB atmiņas ierīcēm.
- Tikai FAT, FAT16, FAT32 failu sistēma atbalsta dzēšanas funkciju.
- Ja USB atmiņas ierīce ir pievienota USB vairāku karšu lasītājam, tā sējuma datus var nenoteikt.
- Ja USB atmiņas ierīce nedarbojas pareizi, atvienojiet to un pievienojiet vēlreiz.
- Ātrums, ar kādu tiek noteikta USB atmiņas ierīce, dažādām ierīcēm atšķiras.
- Ja gaidstāves režīmā tiek pievienots USB, noteikts cietais disks tiks automātiski ielādēts, kad tiks ieslēgts monitors.
- Ieteicamā ietilpība USB ārējam cietajam diskam ir 1 TB vai mazāk, USB atmiņai — 32 GB vai mazāk.
- Jebkura ierīce, kuras ietilpība ir lielāka nekā ieteicamā, var nedarboties pareizi.
- Ja USB ārējais cietais disks nedarbojas ar funkciju Enerģijas taupīšana, izslēdziet to un vēlreiz ieslēdziet, lai tas darbotos pareizi.
- Tiek atbalstītas arī USB atmiņas ierīces, kuru versija ir vecāka par USB 2.0. Filmu sarakstā tās var nedarboties pareizi.
- Ja USB atmiņā tiek atvērts bojāts fails, monitors var izslēgties vai sākt darboties neadekvāti.

### <span id="page-36-0"></span>**Failu pārlūkošana**

Atveriet fotoattēlus, **foto**, **mūzikas** vai **filmu** sarakstus un pārlūkojiet failus.

- 1 Pievienojiet **USB** atmiņas ierīci.
- 2 Nospiediet **MENU (IZVĒLNE)**, lai piekļūtu galvenajām izvēlnēm.
- 3 Ar navigācijas pogām ritiniet uz izvēlni **USB** un nospiediet **OK (LABI)**.
- 4 Ar navigācijas pogām ritiniet līdz **FOTO SA-**

**RAKSTS**, **MŪZIKAS SAR.** vai **FILMU SA-RAKSTS** un nospiediet **LABI**.

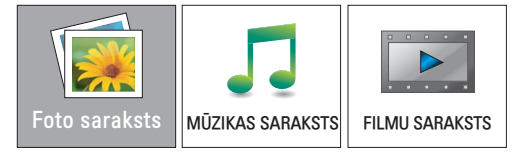

5 Izvēlieties **Diskdzinis 1**, lai atvērtu pievienoto USB atmiņas ierīci.

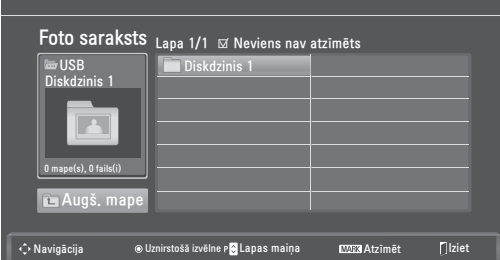

6 Izvēlieties mapi.

- Lai atgrieztos iepriekšējā līmenī, nospiediet **Augšējā mape**.

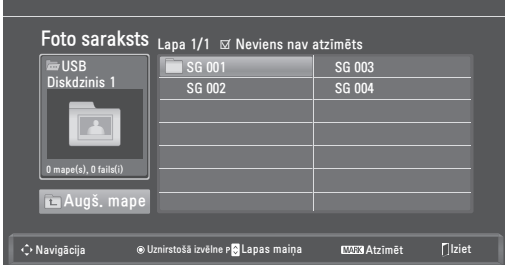

7 Ar navigācijas pogām pārlūkojiet failus. Iezīmētais fails tiks parādīts priekšskatījuma logā.

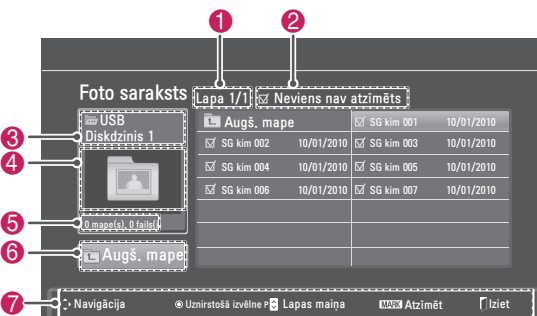

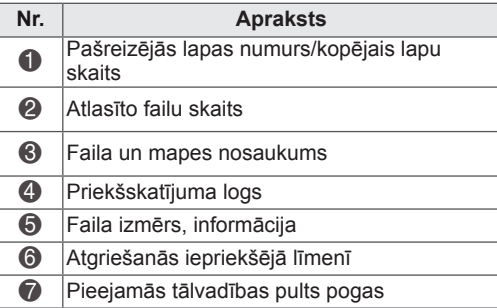

#### **Atbalstītais faila formāts**

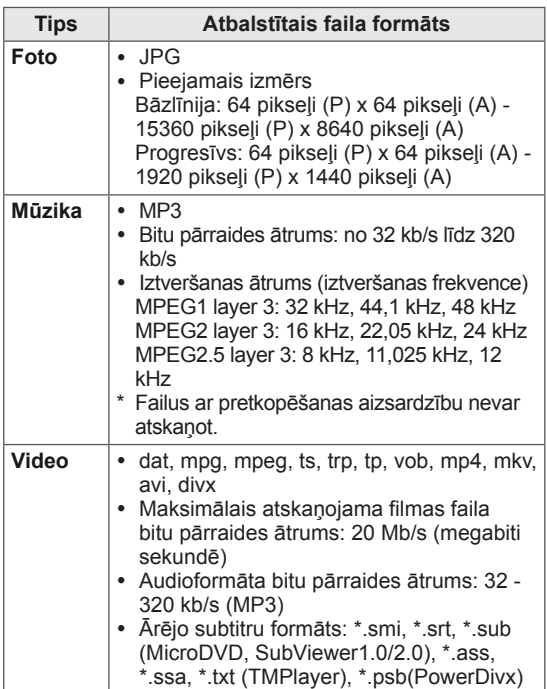

### <span id="page-37-0"></span>**Fotoattēlu skatīšanās**

USB atmiņas ierīce saglabāto attēlu failu atvēršana. Ekrāna attēlojums atšķirsies atbilstoši modelim.

- 1 Ar navigācijas pogām ritiniet līdz **USB** un nospiediet **OK (LABI)**.
- 2 Ar navigācijas pogām ritiniet līdz **Foto saraksts** un nospiediet **OK (LABI)**.
- 3 Spiediet navigācijas pogas, lai atlasītu **Diskdzinis 1** un atvērtu pievienoto USB atmiņas ierīci.
- 4 Spiediet navigācijas pogas, lai ritinātu uz vēlamo mapi, un nospiediet **OK (LABI)**.
- 5 Spiediet navigācijas pogas, lai ritinātu uz vēlamo failu, un nospiediet **OK (LABI)**.

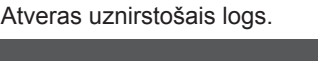

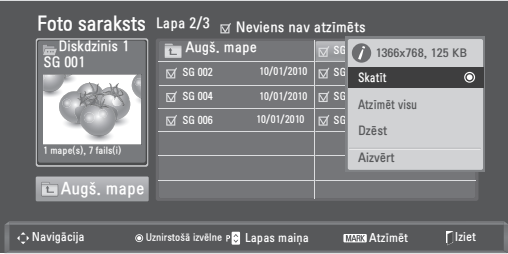

6 Skatiet fotoattēlus, izmantojot norādītās izvēlnes.

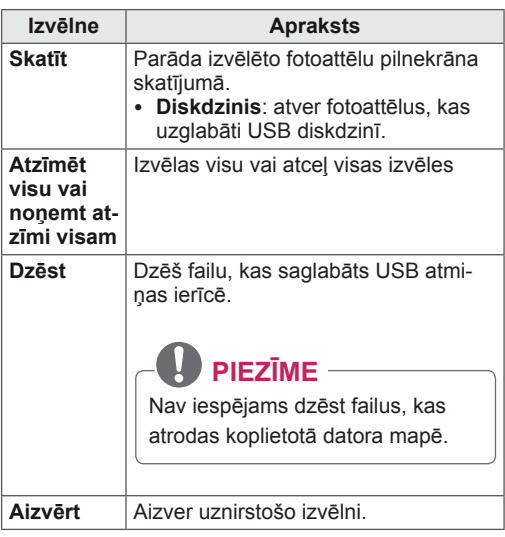

### **Fotoattēlu opciju izmantošana**

Fotoattēlu skaitīšanai izmantojiet tālāk minētās opcijas.

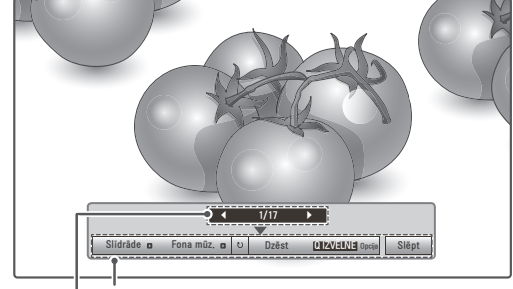

**Opcijas**

**Izvēlēto fotoattēlu skaits**

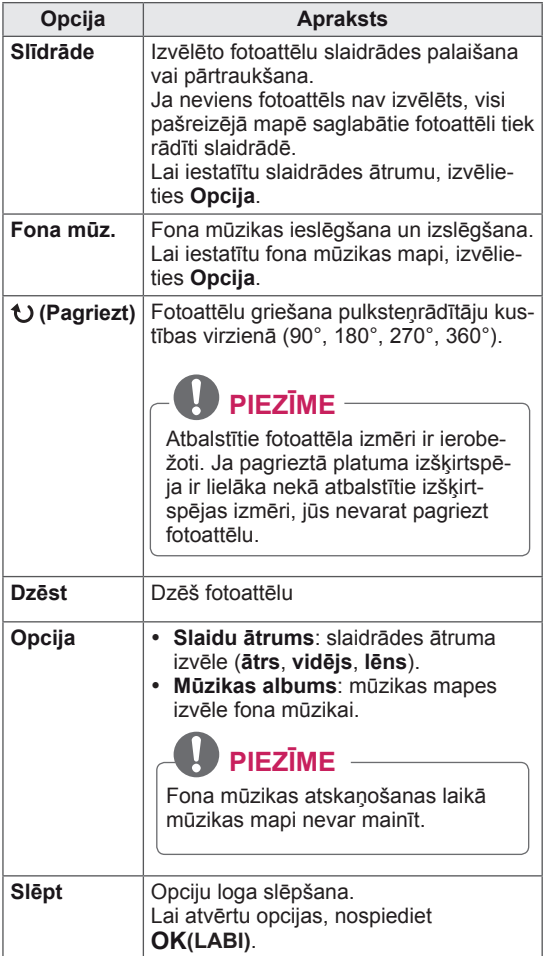

#### **Fotoattēlu saraksta funkcijas pielietojums**

- 1 Nospiediet **Q. MENU (Q IZVĒLNE)**, lai piekļūtu uznirstošajām izvēlnēm.
- 2 Ar navigācijas pogām ritiniet līdz **Iestatīt foto skatīšanu, Iestatīt video vai Iestatīt audio** un nospiediet **OK (LABI).**

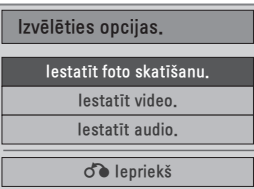

Ja izvēlaties **Iestatīt foto skatīšanu.**

- 1 Nospiediet **Q. MENU (Q IZVĒLNE)**, lai piekļūtu **uznirstošajām izvēlnēm**.
- 2 Spiediet navigācijas pogas, lai ritinātu līdz **Slaidu ātrums** vai **Mūzikas mape**.
- 3 Ar navigācijas pogām veiciet nepieciešamo koriģēšanu un nospiediet **OK (LABI)**.

### **PIEZĪME**

y Ja **Izslēgt**. ir atlasīts izvēlnē **Atkārtot**, atskaņošana tiek apturēta pēc pēdējā saraksta faila atskaņošanas. Ja pēdējā saraksta faila atskaņošanas laikā tiek nospiesta poga " $\blacktriangleright$ " un funkcija Atkārtot ir izslēgta, tiek atskaņots pirmais saraksta fails.

#### Kad izvēlaties **Iestatīt video.**

1 Ar navigācijas pogām veiciet nepieciešamos labojumus.([lpp.50](#page-49-0))

Kad izvēlaties **Iestatīt audio**.

- 1 Spiediet navigācijas pogas, lai skatītu **skaņas režīmu, automātisko skaļumu, skaidru balsi II, balansu**.
- 2 Ar navigācijas pogām veiciet nepieciešamos labojumus.([lpp.52](#page-51-0))

### <span id="page-39-0"></span>**Mūzikas klausīšanās**

- 1 Ar navigācijas pogām ritiniet līdz **USB** un nospiediet **OK (LABI)**.
- 2 Ar navigācijas pogām ritiniet līdz **Mūzikas saraksts** un nospiediet **OK (LABI)**.
- 3 Izvēlieties **Diskdzinis 1**, lai atvērtu pievienoto USB atmiņas ierīci.
- 4 Spiediet navigācijas pogas, lai ritinātu uz vēlamo mapi, un nospiediet **OK (LABI)**.
- 5 Spiediet navigācijas pogas, lai ritinātu uz vēlamo failu, un nospiediet **OK (LABI)**.

Atveras uznirstošais logs.

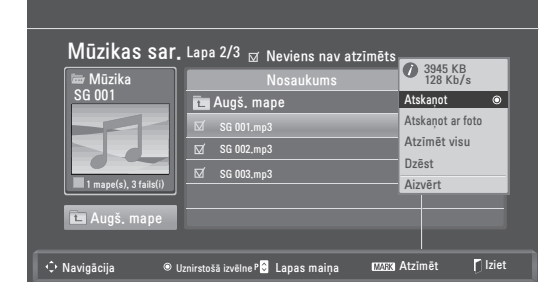

6 Atskaņojiet mūziku, izmantojot norādītās izvēlnes.

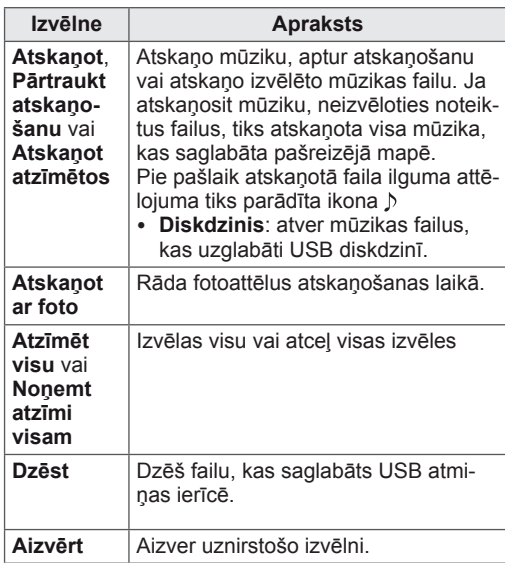

7 Kontrolējiet atskaņošanu, izmantojot tālāk minētās pogas.

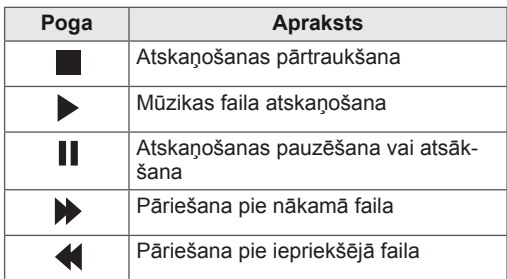

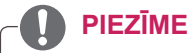

- Bojātu failu nevar atskaņot, šāda faila ilgums tiek rādīts kā 00:00.
- Failus ar pretkopēšanas aizsardzību nevar atskanot.

• Ja monitors atskaņošanas laikā kādu laiku netiek lietots, tiks parādīts ekrānsaudzētājs, lai novērstu attēla izdegšanu. Lai atgrieztos pie mūzikas saraksta ekrāna,

nospiediet **OK (LABI)** vai **BACK (ATPAKAĻ)**.

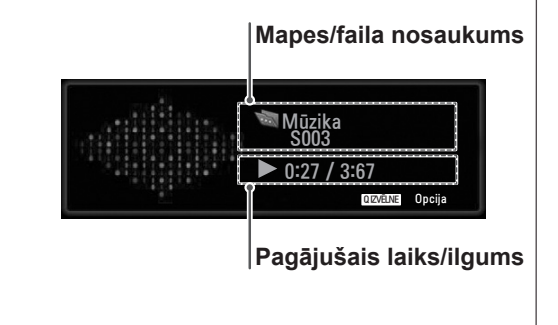

#### **Atskaņošana, izmantojot funkciju Mūzikas saraksts**

- 1 Nospiediet **Q. MENU (Q IZVĒLNE)**, lai piekļūtu uznirstošajām izvēlnēm.
- 2 Spiediet navigācijas pogas, lai ritinātu līdz **Iestatīt audio atskaņošanu** vai **Iestatīt audio** un nospiediet **OK (LABI).**

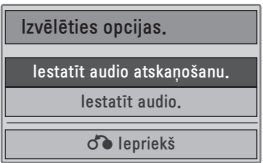

Ja izvēlaties **Iestatīt audio atskaņošanu**.

- 1 Spiediet navigācijas pogas, lai skatītu **Iestatīt audio atskaņošanu**.
- 2 Ar navigācijas pogām veiciet nepieciešamos labojumus.

# **PIEZĪME**

y Ja **Izslēgt.** ir atlasīts izvēlnē **Atkārtot**, atskaņošana tiek apturēta pēc pēdējā saraksta faila atskaņošanas. Ja pēdējā saraksta faila atskaņošanas laikā tiek nospiesta poga " $\blacktriangleright$ " un funkcija Atkārtot ir izslēgta, tiek atskaņots pirmais saraksta fails.

Kad izvēlaties **Iestatīt audio**.

- 1 Spiediet navigācijas pogas, lai skatītu **skaņas režīmu, automātisko skaļumu, skaidru balsi II, balansu**.
- 2 Ar navigācijas pogām veiciet nepieciešamos labojumus.([lpp.52](#page-51-0))

### <span id="page-41-0"></span>**Filmu skatīšanās**

Videofailu atskaņošana monitorā. Monitorā tiek parādīti visi videofaili, kas saglabāti USB atmiņas ierīcē.

- Atbalstītie videofaili (\*.dat / \*.mpg / \*.mpeg / \*.ts / \*.trp / \*.tp / \*.vob/ \*.mp4 / \*.mkv / \*.avi / \*.divx).
- Video formāts: DivX3.11, DivX4.12, DivX5. x, DivX6, Xvid1.00, Xvid1.01, Xvid1.02, Xvid1.03, Xvid 1.10- beta-1/beta-2, Mpeg-1, Mpeg-2, Mpeg-4, H.264/AVC
- Audio formāts: Dolby Digital, AAC, Mpeg, MP3, LPCM, HE-AAC
- y Bitu pārraides ātrums: no 32 kb/s līdz 320 kb/ s (MP3)
- Subtitru formāts: \*.smi / \*.srt / \*.sub (Micro DVD, SubViewer1.0/2.0) / \*.ass / \*.ssa / \*.txt (TM Player) / \*.psb (Power Divx).
- Daži lietotāja veidoti subtitri var nedarboties pareizi.
- Subtitros dažas īpašas rakstzīmes netiek atbalstītas.
- HTML tagi subtitros netiek atbalstīti.
- Subtitri neatbalstītajās valodās nav pieejami.
- Laika informācija ārējā subtitru failā ir jākārto augošā secībā, lai atskaņotu.
- Mainot audio valodu, ekrānam var būt īslaicīgi traucējumi (attēlu apstāšanās, ātrāka atskaņošana utt.).
- Bojāts filmas fails, iespējams, netiks atskaņots pareizi vai dažas atskaņotāja funkcijas nebūs pieejamas.
- Filmas fails, kas izveidots ar dažiem kodētājiem, iespējams, netiks atskaņots pareizi.
- Ja ierakstītā faila video un audio struktūras nav nodalītas, tiek atskaņots vai nu video, vai audio.
- y Tiek atbalstīti HD video ar ne vairāk kā 1920 x 1080 pie 25/30P vai 1280 x 720 pie 50/60P, atkarībā no kadra.
- Videofaili, kuru izšķirtspēja pārsniedz 1920 x 1080 pie 25/30P vai 1280 x 720 pie 50/60P, atkarībā no kadra var nedarboties pareizi.
- Filmas fails, kas nepieder norādītajiem tipiem vai formātiem, iespējams, nedarbosies pareizi.
- y **Atskaņojamā filmas faila maksimālais bitu pārraides ātrums ir 20 Mb/s.**
- Mēs negarantējam nevainojamu atskaņošanas kvalitāti profiliem, kas ir kodēti līmenim

4.1 vai augstākam līmenim H.264/AVC standartā.

- DTS audiokodeks netiek atbalstīts.
- Filmu failiem, kuru faila lielums pārsniedz 30 GB, netiek atbalstīta atskaņošana.
- DivX filmas failam un subtitru failam jāatrodas vienā mapē.
- Videofaila nosaukumam un tā subtitru faila nosaukumam jābūt vienādiem, lai tie tiktu parādīti.
- Video atskaņošana, izmantojot USB savienojumu, kas neatbalsta lielu ātrumu, var nedarboties pareizi.
- Failus, kas kodēti ar GMC (globālās kustības kompensāciju), nevar atskaņot.
- Skatoties filmas ar funkciju Filmu saraksts, varat pielāgot attēlu, izmantojot tālvadības pults pogu **Energy Saving** (Enerģijas taupīšana). Lietotāja iestatne katram attēlu režīmam nedarbojas.

#### **Video dekoders**

- mpeg, vob: MPEG1, MPEG2
- dat: MPEG1
- y **ts,trp,tp**: MPEG2, H.264 / AVC
- **mp4**: MPEG4 SP, MPEG4 ASP, Divx 3.11, Dvix 4.12, Dvix 5.x, Dvix 6, Xvid 1.00, Xvid 1.01, Xvid 1.02, Xvid 1.03, Xvid 1.10–beta 1, Xvid 1.10-beta 2, H.264/AVC
- **avi**: MPEG 2, MPEG 4 SP, MPEG4 ASP, Divx 3.11, Divx 4, Divx 5, Divx 6, Xvid 1.00, Xvid 1.01, Xvid 1.02, Xvid 1.03, Xvid 1.10– beta 1, Xvid 1.10–beta 2, H.264/AVC
- y **mkv**: H.264 / AVC, MPEG 1, MPEG 2, MPEG 4 SP , MPEG4 ASP
- y **divx**: MPEG 2, MPEG 4 SP, MPEG4 ASP, Divx 3.11, Divx 4, Divx 5, Divx 6, Xvid 1.00, Xvid 1.01, Xvid 1.02, Xvid 1.03, Xvid 1.10– beta 1, Xvid 1.10–beta 2, H.264 / AVC

#### **Audio kodeks**

- mpeg, vob: Dolby Digital, MPEG, MP3, LPCM
- dat: Dolby Digital, MPEG, MP3, LPCM
- **ts,trp,tp**: Dolby Digital, AAC, MPEG
- mp4: Dolby Digital, HE-AAC, AAC, MPEG, MP3, LPCM
- **avi**: Dolby Digital, HE-AAC, AAC, MPEG, MP3, LPCM
- mkv: Dolby Digital, HE-AAC, AAC, MPEG, MP3, LPCM
- **divx**: Dolby Digital, HE-AAC, AAC, MPEG, MP3,LPCM

#### **Maks. izšķirtspēja**

- y **1920 x 1080 pie 30p**
- 1 Ar navigācijas pogām ritiniet līdz **USB** un nospiediet **OK (LABI)**.
- 2 Ar navigācijas pogām ritiniet līdz **Filmu saraksts** un nospiediet **OK (LABI)**.
- 3 Izvēlieties **Diskdzinis 1**, lai atvērtu pievienoto USB atmiņas ierīci.
- 4 Spiediet navigācijas pogas, lai ritinātu uz vēlamo mapi, un nospiediet **OK (LABI)**.
- 5 Spiediet navigācijas pogas, lai ritinātu uz vēlamo failu, un nospiediet **OK (LABI)**.

Atveras uznirstošais logs.

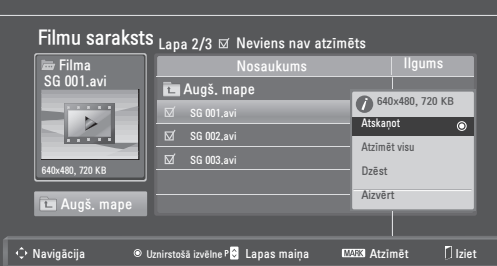

6 Atskaņojiet video, izmantojot norādītās izvēlnes.

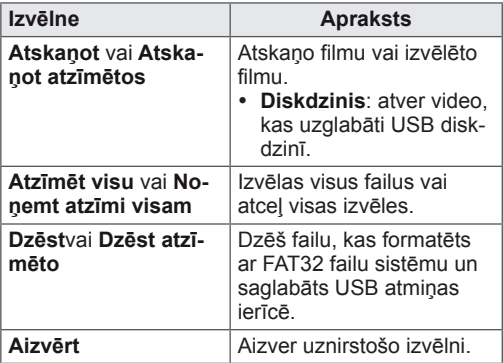

## **PIEZĪME**

Ja atlasīsit neatbalstītu failu, zem priekšskatījuma loga parādīsies attēls  $\llbracket \cdot \rrbracket$ .

7 Kontrolējiet atskaņošanu, izmantojot tālāk minētās pogas.

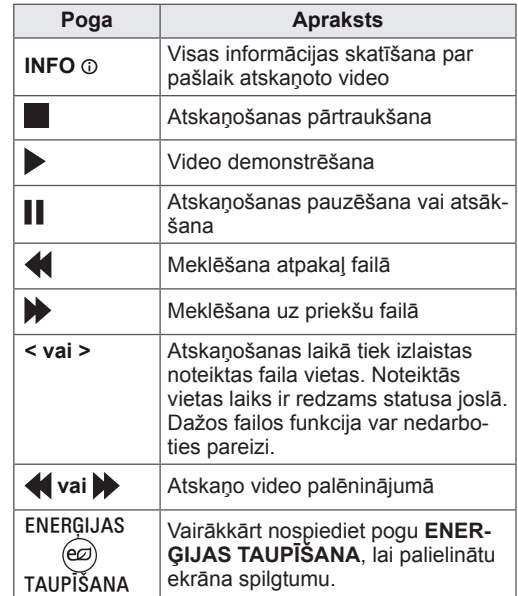

#### **Atskaņošana, izmantojot funkciju Movie List (Filmu saraksts)**

- 1 Nospiediet **Q. MENU (Q IZVĒLNE)**, lai piekļūtu **uznirstošajām izvēlnēm**.
- 2 Nospiediet navigācijas pogu un **OK (LABI)**, lai ritinātu līdz **Iestatīt video atskaņošanu, Iestatīt video** vai **SIestatīt audio**.

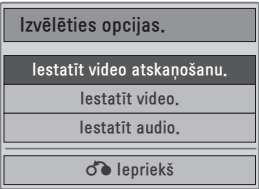

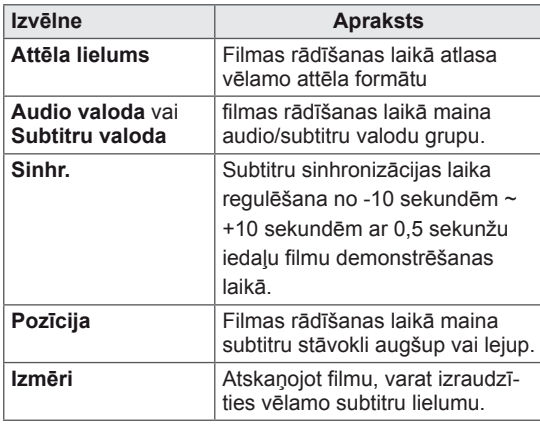

#### Ja izvēlaties **Iestatīt video atskaņošanu.**

- 1 Spiediet navigācijas pogas, lai skatītu **attēla izmēru, audio valodu** vai **subtitru valodu**.
- 2 Ar navigācijas pogām veiciet nepieciešamos labojumus.

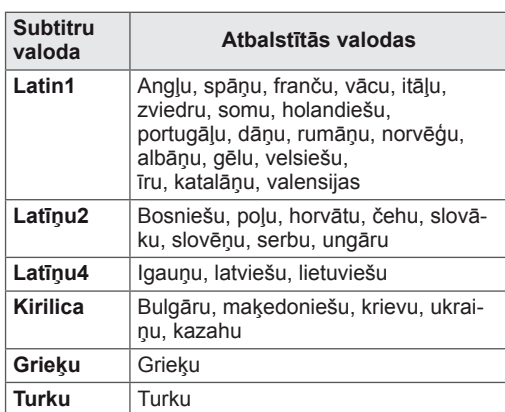

### **PIEZĪME**

- y Filmas ārējiem subtitriem tiek atbalstīti tikai faili, kas saglabāti ar ASCII CODE.
- y Katrā subtitru rindā ir atbalstīti tikai 500 burti un 500 cipari.
- Subtitru failā ir atbalstīti tikai 10 000 sinhronie bloki.

Kad izvēlaties **Iestatīt video**.

1 Ar navigācijas pogām veiciet nepieciešamos labojumus. ([lpp.50](#page-49-0))

#### Kad izvēlaties **Iestatīt audio**.

- 1 Spiediet navigācijas pogas, lai skatītu **skaņas režīmu, automātisko skaļumu, skaidru balsi II, balansu**.
- 2 Ar navigācijas pogām veiciet nepieciešamos labojumus.[\(lpp.52\)](#page-51-0)

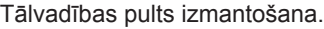

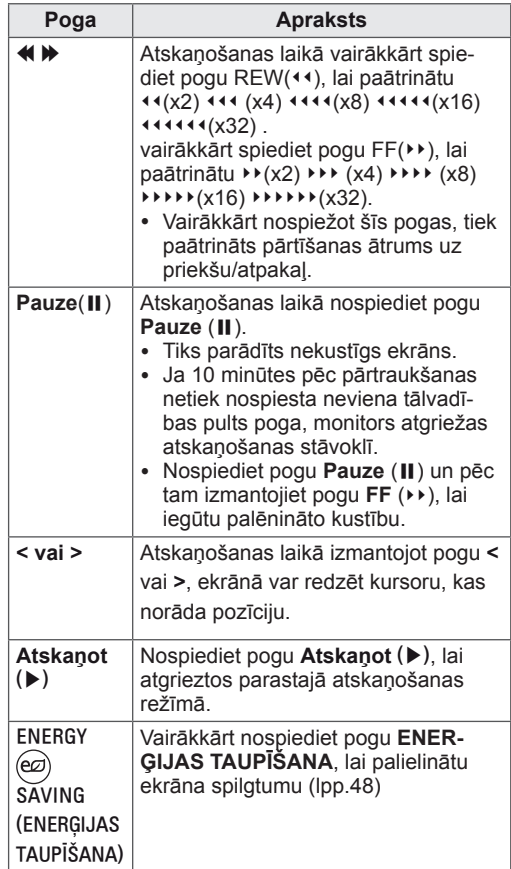

### <span id="page-44-0"></span>**DivX reģistrācijas kods**

Pārbaudiet un reģistrējiet sava monitora DivX reģistrācijas kodu, tādējādi varēsiet nomāt vai iegādāties jaunākās filmas vietnē **www.divx.com/ vod**. Lai atskaņotu nomātu vai iegādātu DivX failu, reģistrācijas kodam ir jābūt tieši tādam pašam, kāds ir jūsu monitora DivX reģistrācijas kods.

- 1 Nospiediet **MENU (IZVĒLNE)**, lai piekļūtu **USB** izvēlnēm.
- 2 Spiediet navigācijas pogas, lai ritinātu līdz **DivX Reģ. kods** un nospiediet **OK (LABI)**.
- 3 Skatiet sava monitora reģistrācijas kodu.

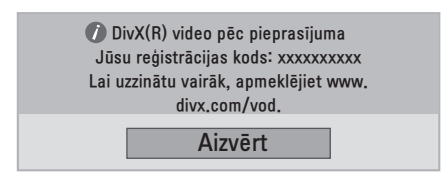

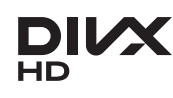

PAR DIVX VIDEO: DivX® ir ciparu videoformāts, ko izstrādājis uzņēmums DivX,Inc. Šī ir oficiāla DivX sertificēta ierīce, kas atskaņo DivX video. Apmeklējiet www.divx.com, lai iegūtu vairāk informācijas un programmatūras rīkus, ar ko konvertēt failus uz DivX video.

PAR DIVX VIDEO PĒC PIEPRASĪJUMA: šī ierīce ar logotipu DivX Certified® ir jāreģistrē, lai varētu atskaņot DivX video pēc pieprasījuma (VOD) filmas. Lai ģenerētu reģistrācijas kodu, ierīces iestatījuma izvēlnē atveriet DivX VOD sadaļu. Dodieties uz vod.divx.com un ievadiet šo kodu, lai pabeigtu reģistrācijas procesu un uzzinātu vairāk par DivX VOD.

"Logotips DivX Certified® norāda, ka ierīce ir sertificēta, lai atskaņotu DivX® video ar izšķirtspēju līdz HD 1080p, ieskaitot maksas saturu."

"Logotipi DivX®, DivX Certified® un ar tiem saistīti logotipi ir uzņēmuma DivX, Inc. prečzīmes un tiek lietoti saskaņā ar licenci."

"Pat. 7,295,673; 7,460,668; 7,515,710; 7,519,274"

**PIEZĪME**

- Kamēr pārbaudāt reģistrācijas kodu, dažas pogas var nedarboties.
- Ja izmantojat citas ierīces DivX kodu, iznomātos vai nopirktos DivX failus nevar atskaņot. Noteikti izmantojiet savam monitoram piešķirto DivX reģistrācijas kodu.
- Video un audio faili, kas nav pārveidoti pēc DivX standarta kodeka, var būt bojāti; tos, iespējams, nevar atskaņot.
- DivX VOD kods ļauj aktivizēt līdz 6 ierīcēm zem viena konta.

### <span id="page-44-1"></span>**DivX funkcijas deaktivizēšana**

Deaktivizējiet visas ierīces, izmantojot tīmekļa serveri, un bloķējiet ierīču aktivizēšanu. Dzēsiet esošo autentifikācijas informāciju, lai saņemtu jaunu monitora DivX lietotāja autentifikāciju. Pēc funkcijas izpildes no jauna ir jāveic DivX lietotāja autentifikācija, lai DivX DRM faili būtu redzami.

- 1 Nospiediet **MENU (IZVĒLNE)**, lai piekļūtu **USB** izvēlnēm.
- 2 Spiediet navigācijas pogas, lai ritinātu uz izvēlni **Deaktivācijas process**, un nospiediet **OK (LABI)**.
- 3 Atlasiet **Jā**, lai apstiprinātu.

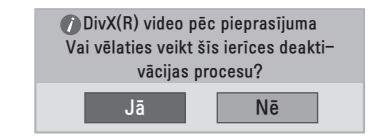

4 Atlasiet **Aizvērt**.

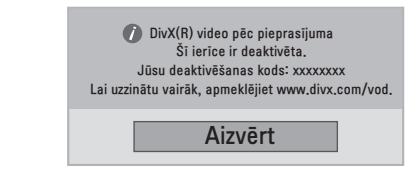

5 Kad esat pabeidzis, nospiediet **EXIT (IZIET)**. Lai atgrieztos iepriekšējā izvēlnē, nospiediet **BACK (ATPAKAĻ)**.

# **IESTATĪJUMU PIELĀGOŠANA**

# **Galveno izvēļņu atvēršana**

- 1 Nospiediet **MENU (IZVĒLNE)**, lai piekļūtu galvenajām izvēlnēm.
- 2 Spiediet navigācijas pogas, lai ritinātu uz vienu no tālāk minētajām izvēlnēm, un pēc tam nospiediet **OK (LABI)**.
- 3 Spiediet navigācijas pogas, lai ritinātu uz nepieciešamo iestatījumu vai opciju, un nospiediet **OK (LABI)**.
- 4 Kad esat pabeidzis, nospiediet **EXIT (IZIET)**. Lai atgrieztos iepriekšējā izvēlnē, nospiediet **BACK (ATPAKAĻ)**.

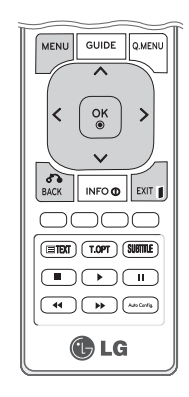

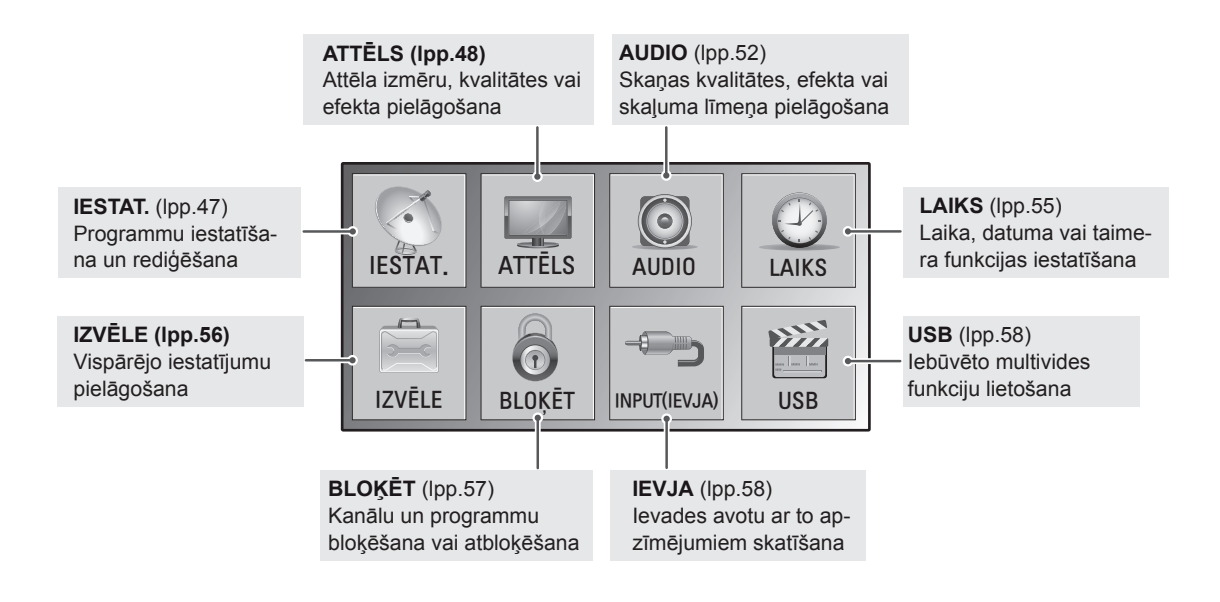

# **Iestatījumu pielāgošana**

### <span id="page-46-0"></span>**Izvēlnes IESTAT. iestatījumi**

- 1 Nospiediet **MENU (IZVĒLNE)**, lai piekļūtu galvenajām izvēlnēm.
- 2 Ar navigācijas pogām ritiniet līdz **IESTAT.** un nospiediet **OK (LABI)**.
- 3 Spiediet navigācijas pogas, lai ritinātu uz nepieciešamo iestatījumu vai opciju, un nospiediet **OK (LABI)**.
	- Lai atgrieztos iepriekšējā līmenī, nospiediet **BACK (ATPA-KAĻ)**.
- 4 Kad esat pabeidzis, nospiediet **EXIT (IZIET)**. Lai atgrieztos iepriekšējā izvēlnē, nospiediet **BACK (ATPA-KAĻ)**.

Tālāk aprakstīti pieejamie programmu iestatījumi.

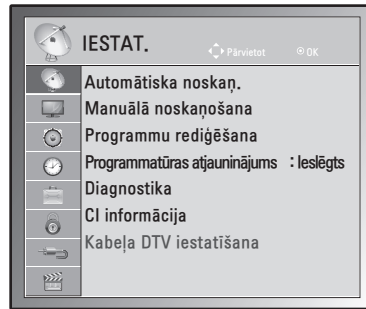

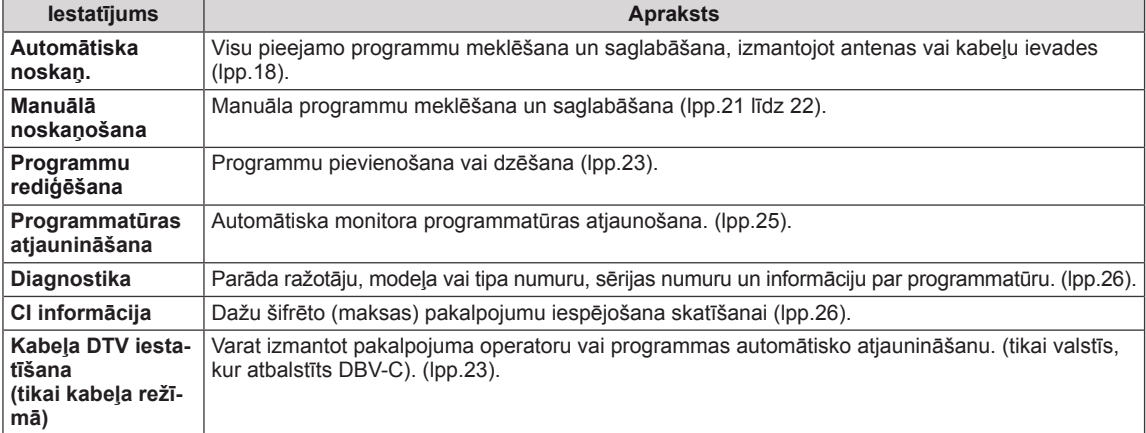

### <span id="page-47-0"></span>**Izvēlnes ATTĒLS iestatījumi**

- 1 Nospiediet **MENU (IZVĒLNE)**, lai piekļūtu galvenajām izvēlnēm.
- 2 Ar navigācijas pogām ritiniet līdz **ATTĒLS** un nospiediet **OK (LABI)**.
- 3 Spiediet navigācijas pogas, lai ritinātu uz nepieciešamo iestatījumu vai opciju, un nospiediet **OK (LABI)**.
	- - Lai atgrieztos iepriekšējā līmenī, nospiediet **BACK (ATPAKAĻ)**.
- 4 Kad esat pabeidzis, nospiediet **EXIT (IZIET)**. Lai atgrieztos iepriekšējā izvēlnē, nospiediet **BACK (ATPA-KAĻ)**.

**ATTĒLS**  $\mathbb{Z}$ Malu attiecība : 16:9 Attēla vednis  $\overline{\mathbf{v}}$ ꕊ Enerģijas taupīšana :Izslēgt  $\odot$ Attēla režīms : Spilgts  $\odot$ • Apgaismojums 100 È • Kontrasts 100  $\circ$ • Spilgtums 70  $\subset^+$ • Asums 50  $\frac{1}{2}$ • Krāsa 45 **■** • Nokrāsa  $0$  Romanco (Resp.  $0$ • Krāsu temperatūra 0 <u>www.www.ww</u> ꔈPapildu kontrole ꔈAttēla atiestatīšana Ekrāns

Tālāk aprakstīti pieejamie attēlu iestatījumi.

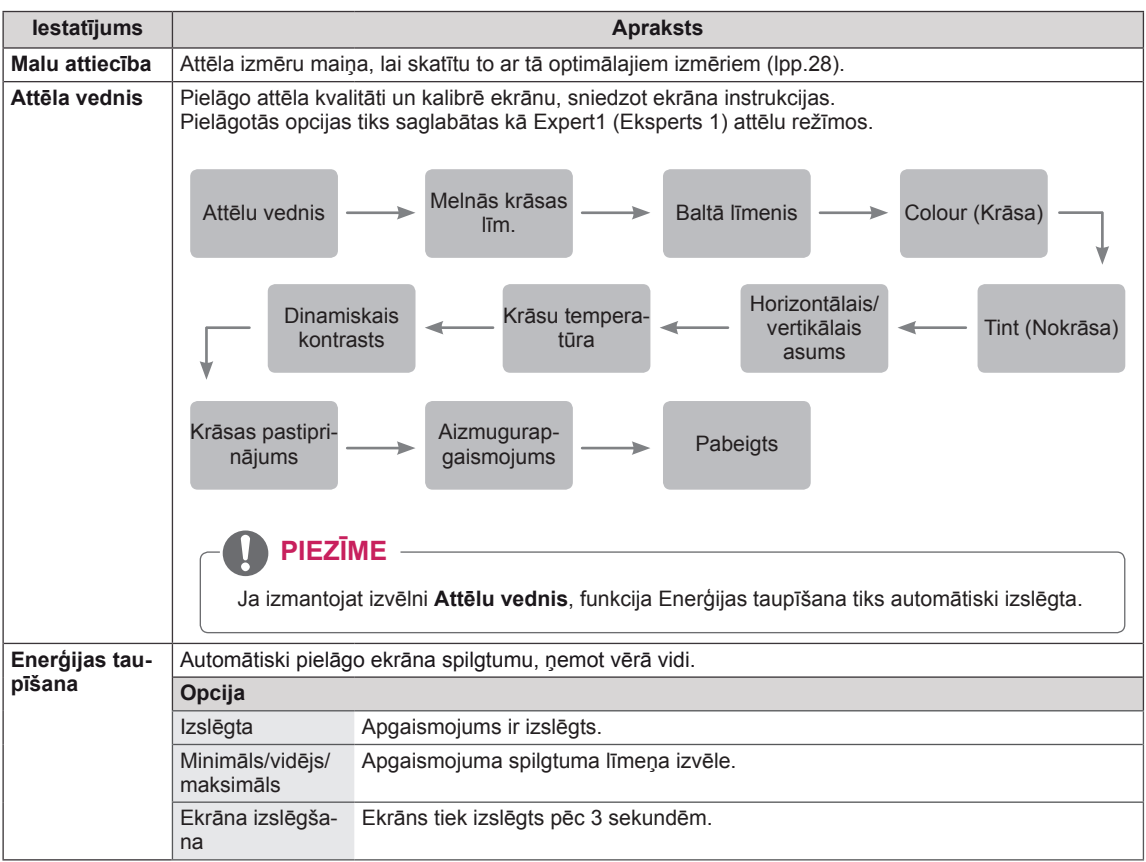

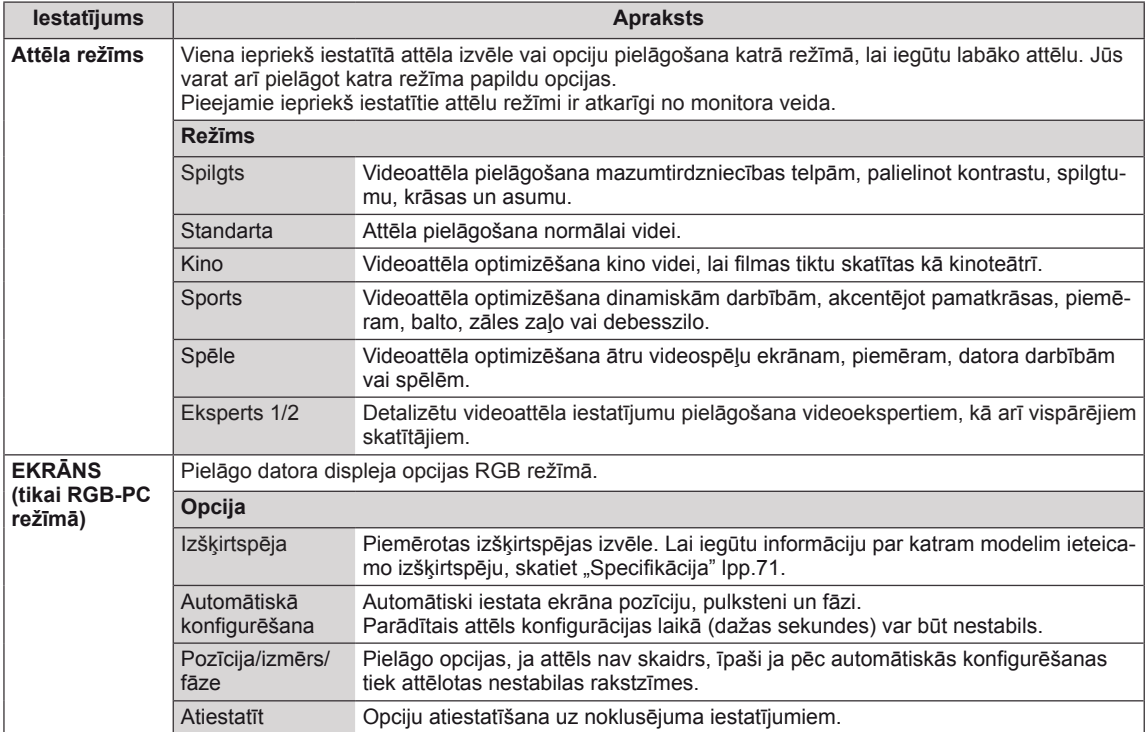

#### <span id="page-49-0"></span>**Pamata attēlu opcijas**

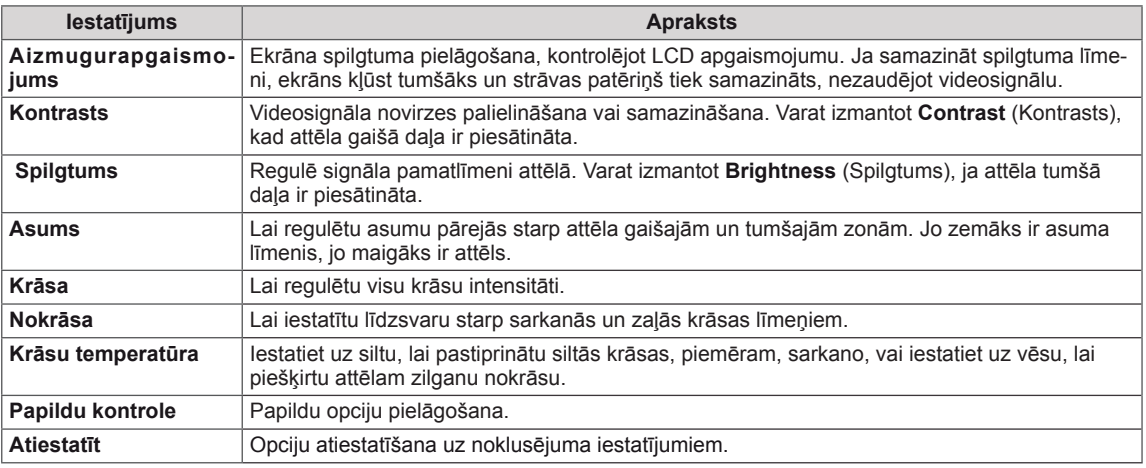

# *<u>PIEZĪME</u>*

- y RGB-PC/HDMI-PC režīmā nav iespējams regulēt krāsas un nokrāsas.
- y Ja ir atlasīts Eksperts 1/2, varat izvēlēties **apgaismojumu, kontrastu, spilgtumu, horiz. asumu, asumu, krāsu** un **nokrāsu** .

#### **Papildu attēlu opcijas**

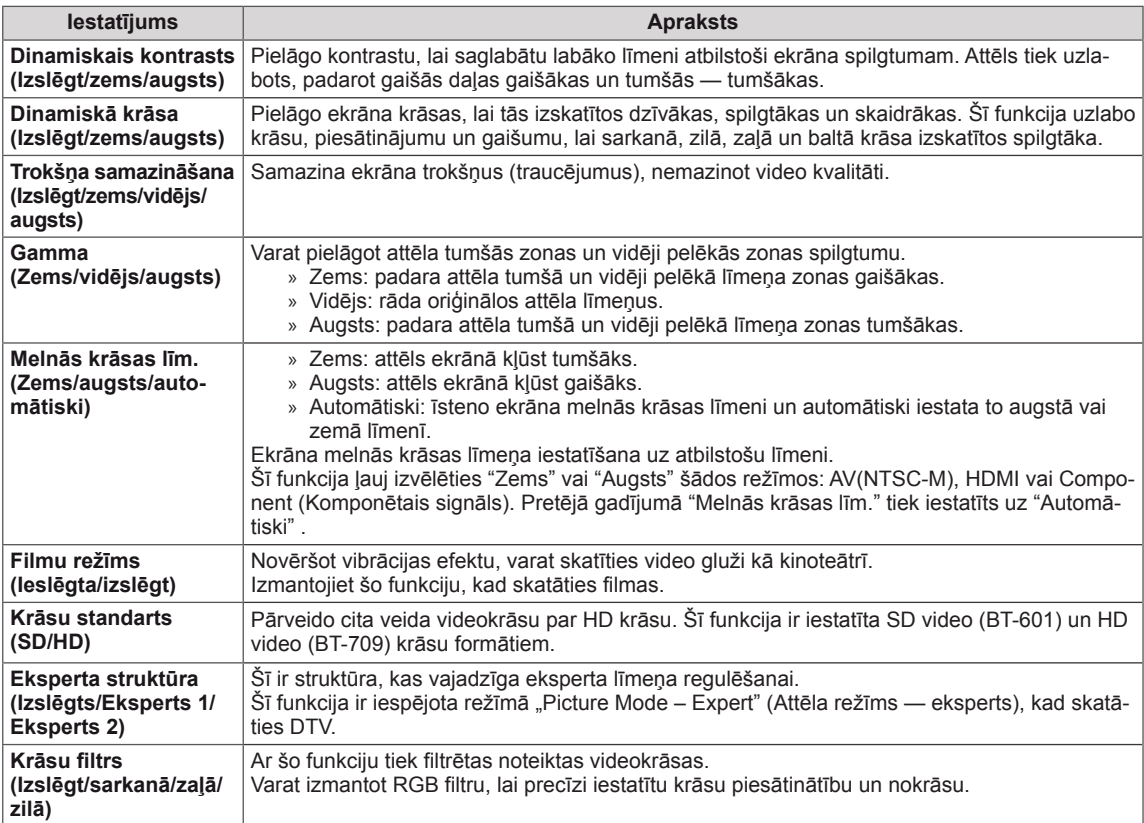

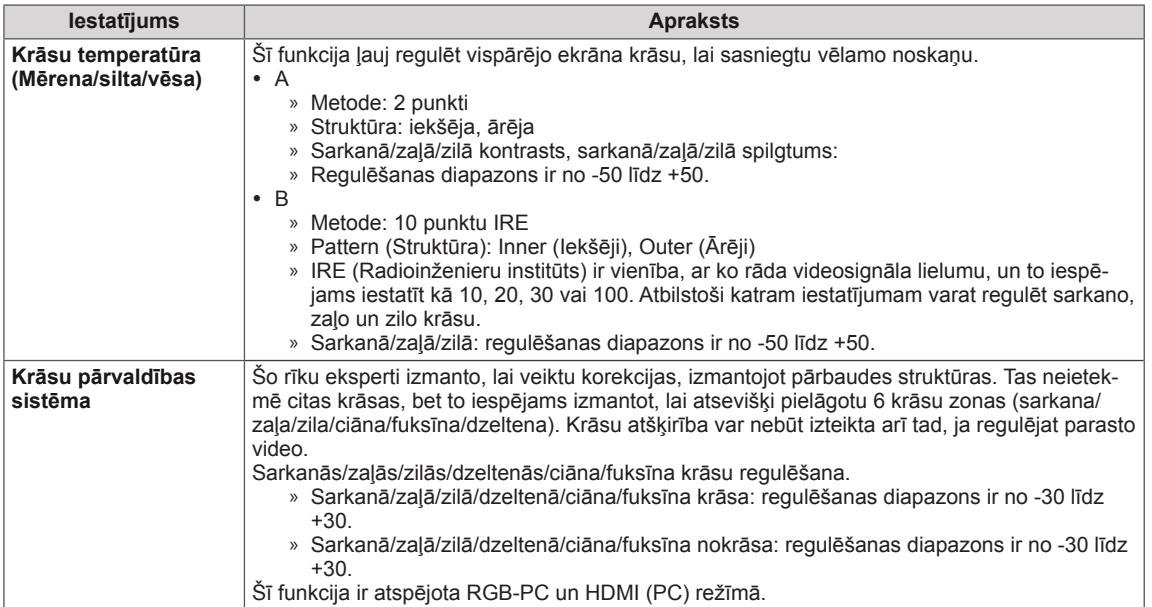

### <span id="page-51-0"></span>**AUDIO iestatījumi**

- 1 Nospiediet **MENU (IZVĒLNE)**, lai piekļūtu galvenajām izvēlnēm.
- 2 Ar navigācijas pogām ritiniet līdz **AUDIO** un pēc tam nospiediet **OK (LABI)**.
- 3 Spiediet navigācijas pogas, lai ritinātu uz nepieciešamo iestatījumu vai opciju, un nospiediet **OK (LABI)**.
	- - Lai atgrieztos iepriekšējā līmenī, nospiediet **BACK (ATPAKAĻ)**.
- 4 Kad esat pabeidzis, nospiediet **EXIT (IZIET)**. Lai atgrieztos iepriekšējā izvēlnē, nospiediet **BACK (ATPAKAĻ)**.

 $\odot$ AUDIO  $\mathbf{C}$ Automātisks skaļums : Izslēgt  $\Box$ Skaidra balss II : Izslēgt <<a>9</a>3  $\bullet$ Balanss 0  $0$  **Exposure Eq.** Skaņas režīms : Mūzika  $\odot$  ꔈSurround X : Izslēgt  $\frac{1}{\gamma-1}$ • Aug. frekn.skaņ. 50  $\circ$ • Bass 50  $\leftarrow$  ꔈAtiestatīšana  $\frac{1}{2}$ Digitāla audio izeja : PCM TV skaļrunis : lesl. DTV Audio iestatīšana : Automātiski

Tālāk aprakstīti pieejamie audio iestatījumi.

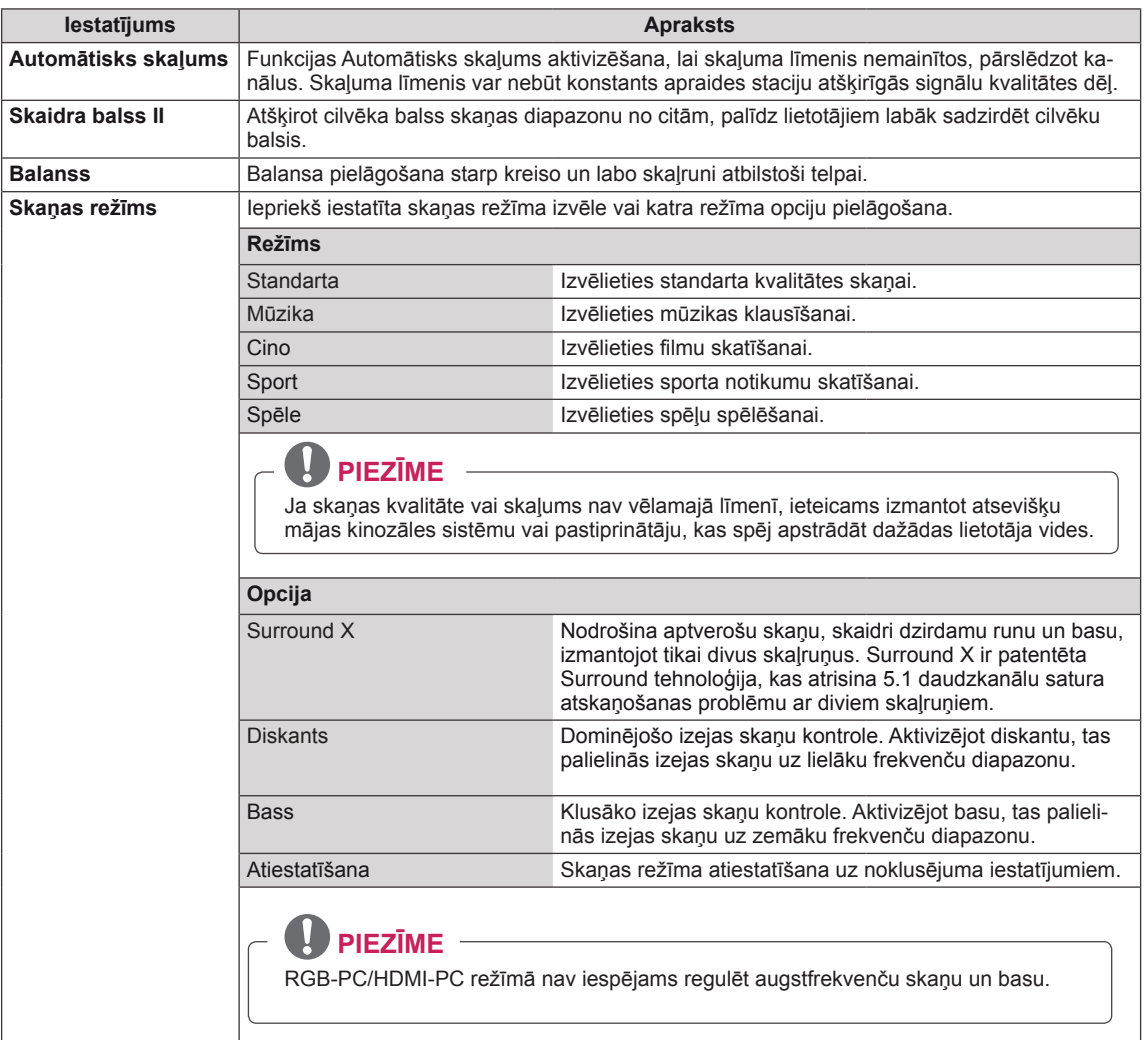

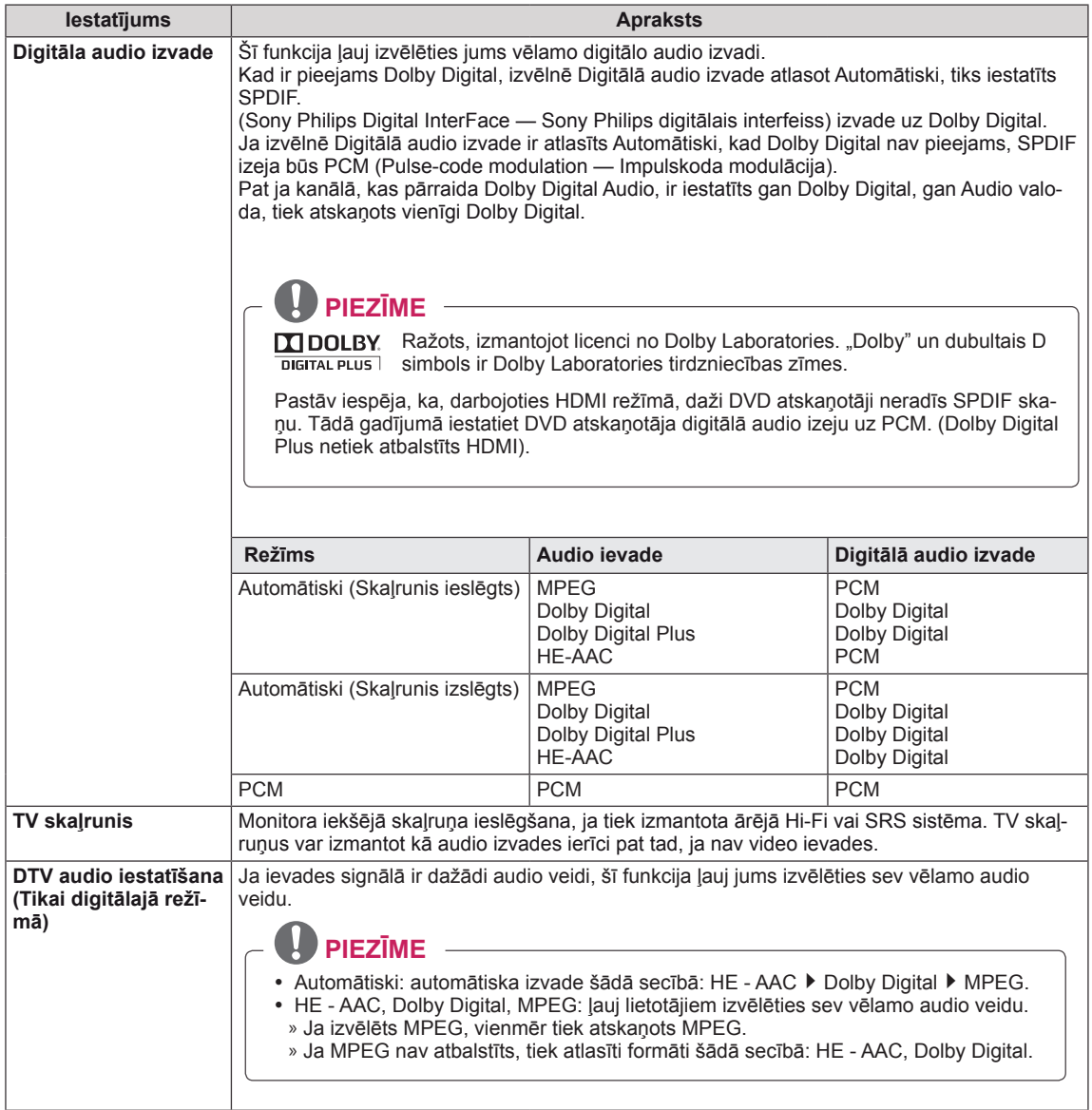

#### **Uztveršana stereo/divvalodu režīmā (tikai analogajā režīmā)**

Kad ir izvēlēta programma, informācija par stacijas skaņu parādās kopā ar programmas numuru un stacijas nosaukumu.

- 1 Nospiediet **Q. MENU (Q IZVĒLNE)** un spiediet navigācijas pogas, lai atvērtu izvēlni **Audio**, pēc tam nospiediet **OK (LABI)**.
- 2 Ar navigācijas pogām ritiniet līdz skaņas izvadei, pēc tam nospiediet **OK (LABI)**.

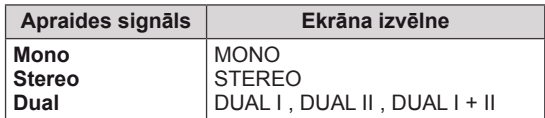

#### **Mono skaņas izvēle**

Ja stereo uztveršanā stereosignāls ir vājš, varat pārslēgt uz mono. Mono uztveršanas režīmā skaņas skaidrība tiek uzlabota.

#### **Valodas izvēle divvalodu apraidei**

Programmu iespējams uztvert divās valodās (divvalodu), varat pārslēgt uz DUAL I, DUAL II vai DUAL  $I+II$ 

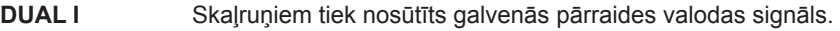

**DUAL II** Skalruņiem tiek nosūtīts otrās pārraides valodas signāls.

**DUAL I+II** Katram skaļrunim tiek nosūtīts savs valodas signāls.

#### **Uztveršana stereo/divvalodu režīmā (tikai analogajā režīmā)**

Ja monitors ir aprīkots ar uztvērēju NICAM kodētas skaņas uztveršanai, iespējams uztvert augstas kvalitātes NICAM (Near Instantaneous Companding Audio Multiplex – gandrīz tūlītēja signāla logaritmiskā vai eksponenciālā multipleksā skaņas pārveidošana) digitālo skaņu.

Skaņas izvadi iespējams izvēlēties atbilstoši uztvertās pārraides veidam.

- 1 Kad tiek uztverts **NICAM mono**, varat izvēlēties **NICAM MONO** vai **MONO**.
- 2 Kad tiek uztverts **NICAM stereo**, varat izvēlēties **NICAM STEREO** vai **MONO**. Ja stereosignāls ir vājš, pārslēdziet uz **MONO**.
- 3 Kad tiek uztverts **NICAM** divvalodu signāls, var izvēlēties **NICAM DUAL I**, **NICAM DUAL II** vai **NICAM DUAL I+II**, vai arī **MONO**.

#### **Skaļruņu skaņas izvades izvēle**

Režīmā AV, Komb. sign., RGB un HDMI varat izvēlēties izejas skaņu kreisās un labās puses skaļrunim. Izvēlieties skaņas izvadi.

- **L+R (kreisā puse + labā puse):** audiosignāls no skaņas ievades L (kreisā puse) tiek nosūtīts kreisās puses skaļrunim, un audio signāls no skaņas ievades R (labā puse) tiek nosūtīts labās puses skaļrunim.
- **L+L (kreisā puse + kreisā puse)**: audiosignāls no skaņas ievades L (kreisā puse) tiek nosūtīts kreisās un labās puses skaļruņiem.
- **R+R (labā puse + labā puse)**: audiosignāls no skaņas ievades R (labā puse) tiek nosūtīts kreisās un labās puses skaļruņiem.

### <span id="page-54-0"></span>**Izvēlnes LAIKS iestatījumi**

- 1 Nospiediet **MENU (IZVĒLNE)**, lai piekļūtu galvenajām izvēlnēm.
- 2 **Spiediet** navigācijas pogas, lai ritinātu līdz **LAIKS**, un nospiediet **OK (LABI)**.
- 3 Spiediet navigācijas pogas, lai ritinātu uz nepieciešamo iestatījumu vai opciju, un nospiediet **OK (LABI)**.
	- Lai atgrieztos iepriekšējā līmenī, nospiediet **BACK (ATPAKAĻ)**.
- 4 Kad esat pabeidzis, nospiediet **EXIT (IZIET)**. Lai atgrieztos iepriekšējā izvēlnē, nospiediet **BACK (ATPAKAĻ)**.

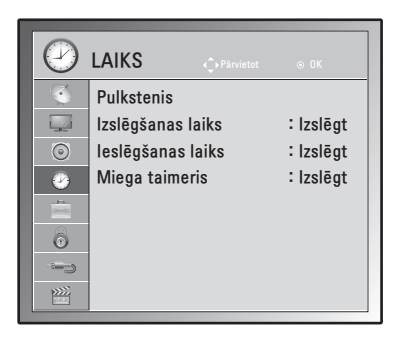

Tālāk aprakstīti pieejamie laika iestatījumi.

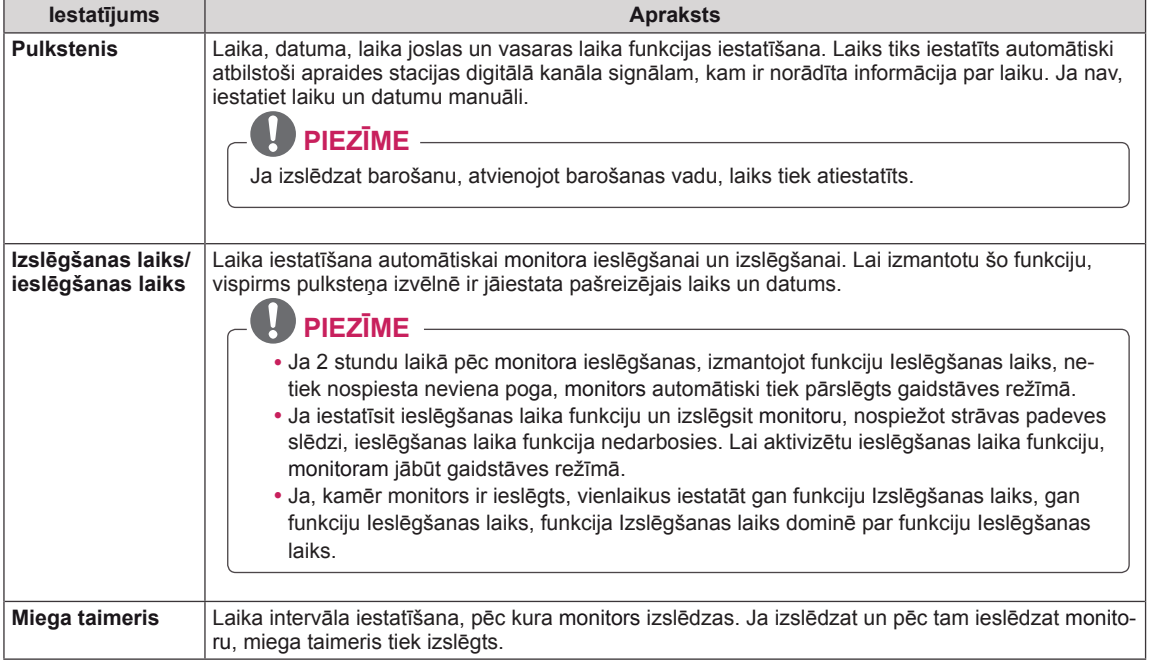

### <span id="page-55-0"></span>**Izvēlnes OPCIJA iestatījumi**

- 1 Nospiediet **MENU** (IZVĒLNE), lai piekļūtu galvenajām izvēlnēm.
- 2 Ar navigācijas pogām ritiniet līdz **IZVĒLE** un nospiediet **OK (LABI)**.
- 3 Spiediet navigācijas pogas, lai ritinātu uz nepieciešamo iestatījumu vai opciju, un nospiediet **OK (LABI)**.
	- - Lai atgrieztos iepriekšējā līmenī, nospiediet **BACK (ATPAKAĻ)**.
- 4 Kad esat pabeidzis, nospiediet **EXIT (IZIET)**. Lai atgrieztos iepriekšējā izvēlnē, nospiediet **BACK (ATPAKAĻ)**.

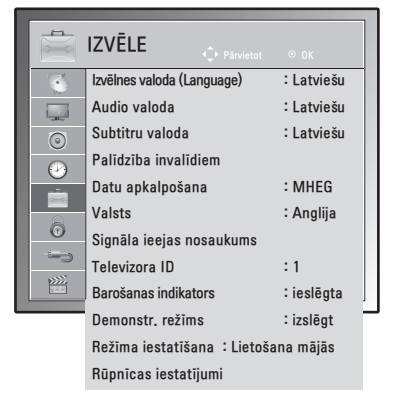

Tālāk ir aprakstīti pieejamie opciju iestatījumi.

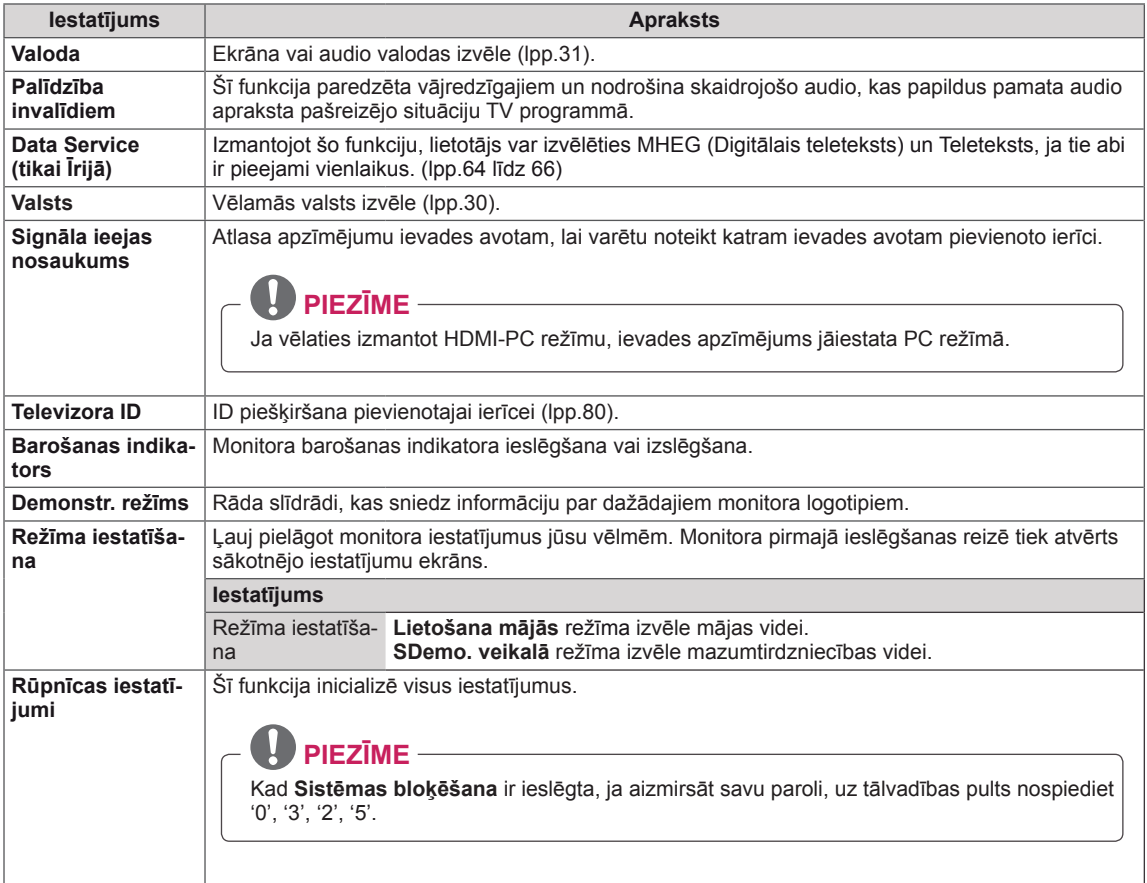

### <span id="page-56-0"></span>**Izvēlnes BLOĶĒT iestatījumi**

- 1 Nospiediet **MENU (IZVĒLNE)**, lai piekļūtu galvenajām izvēlnēm.
- 2 Ar navigācijas pogām ritiniet līdz **NOBLOĶĒT** un nospiediet **OK (LABI)**.
- 3 Spiediet navigācijas pogas, lai ritinātu uz nepieciešamo iestatījumu vai opciju, un nospiediet **OK (LABI)**.
	- Lai atgrieztos iepriekšējā līmenī, nospiediet **BACK (AT-PAKAĻ)**.
- 4 Kad esat pabeidzis, nospiediet **EXIT (IZIET)**. Lai atgrieztos iepriekšējā izvēlnē, nospiediet **BACK (AT-PAKAĻ)**.

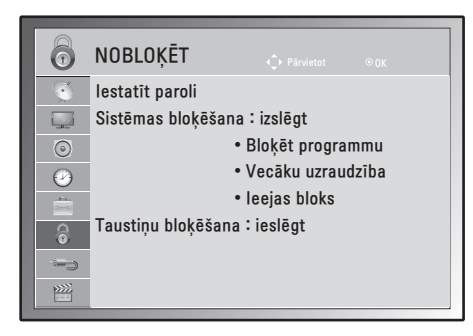

Tālāk aprakstīti pieejamie bloķēšanas iestatījumi.

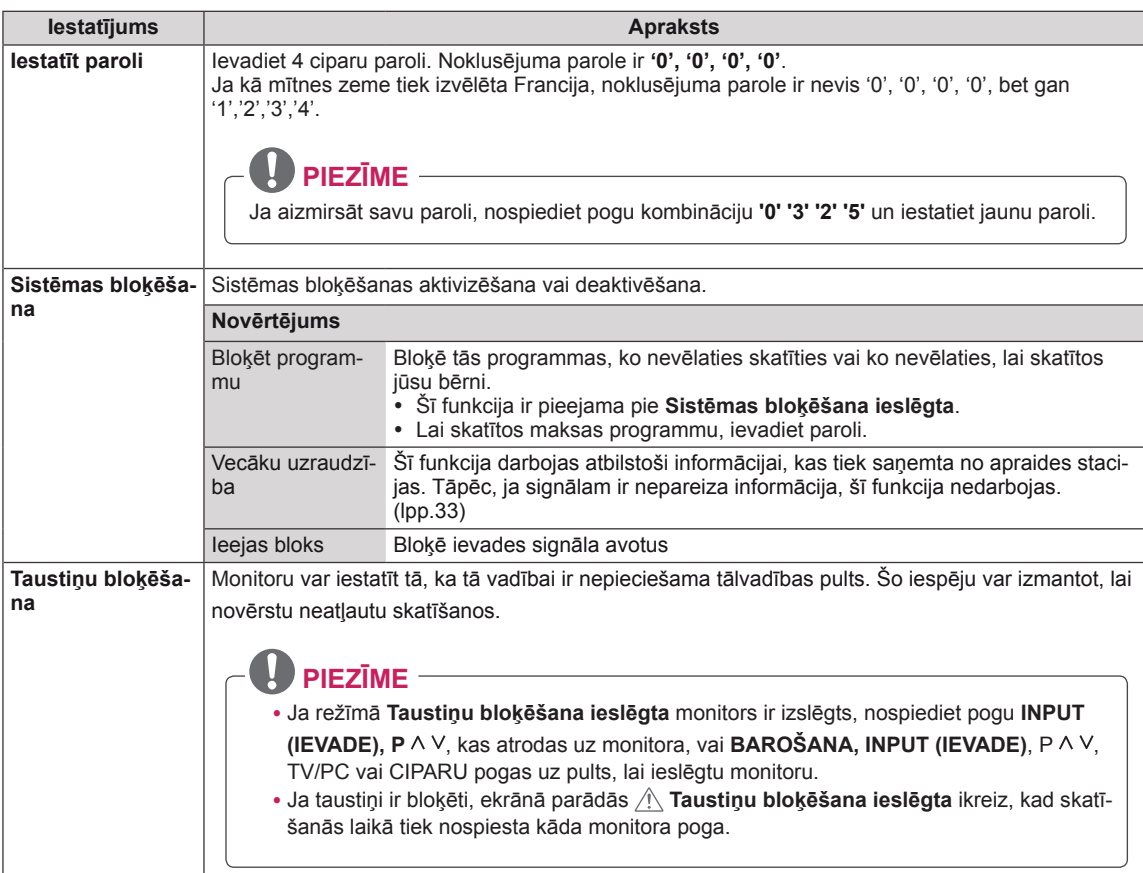

### <span id="page-57-1"></span>**IEVADES iestatījumi**

- 1 Nospiediet **MENU (IZVĒLNE)**, lai piekļūtu galvenajām izvēlnēm.
- 2 Spiediet navigācijas pogas, lai ritinātu līdz **INPUT (IEEJA)**, un nospiediet **OK (LABI)**.
- 3 Spiediet navigācijas pogas, lai ritinātu uz nepieciešamo iestatījumu vai opciju, un nospiediet **OK (LABI)**.
	- Lai atgrieztos iepriekšējā līmenī, nospiediet **BACK (ATPAKAĻ)**.
- 4 Kad esat pabeidzis, nospiediet **EXIT (IZIET)**. Lai atgrieztos iepriekšējā izvēlnē, nospiediet **BACK (ATPAKAĻ)**.

Pieejamie ievades iestatījumi ir šādi.

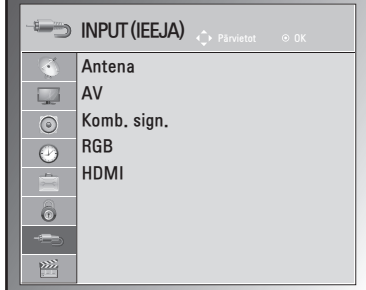

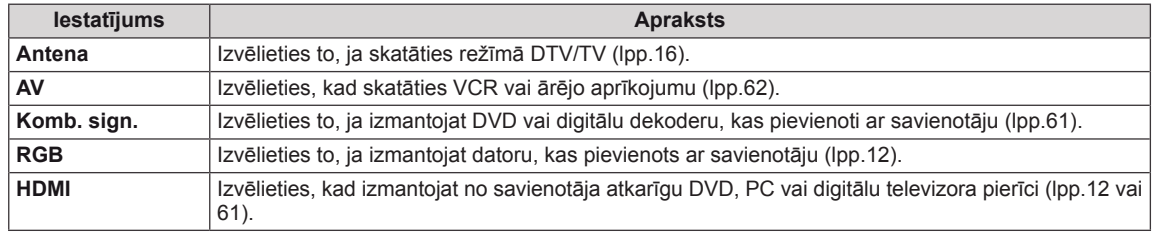

### <span id="page-57-0"></span>**USB iestatījumi**

- 1 Nospiediet **MENU (IZVĒLNE)**, lai piekļūtu galvenajām izvēlnēm.
- 2 Spiediet navigācijas pogas, lai ritinātu līdz **USB**, un nospiediet **OK (LABI)**.
- 3 Spiediet navigācijas pogas, lai ritinātu uz nepieciešamo iestatījumu vai opciju, un nospiediet **OK (LABI)**.
	- Lai atgrieztos iepriekšējā līmenī, nospiediet **BACK (ATPAKAĻ)**.
- 4 Kad esat pabeidzis, nospiediet **EXIT (IZIET)**. Lai atgrieztos iepriekšējā izvēlnē, nospiediet **BACK (ATPAKAĻ)**.

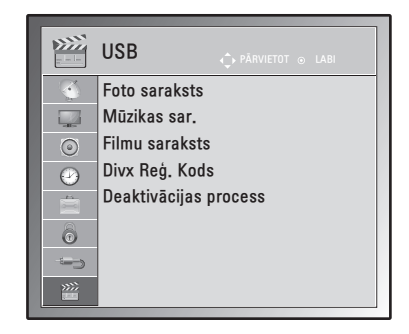

Tālāk ir aprakstīti pieejamie USB iestatījumi.

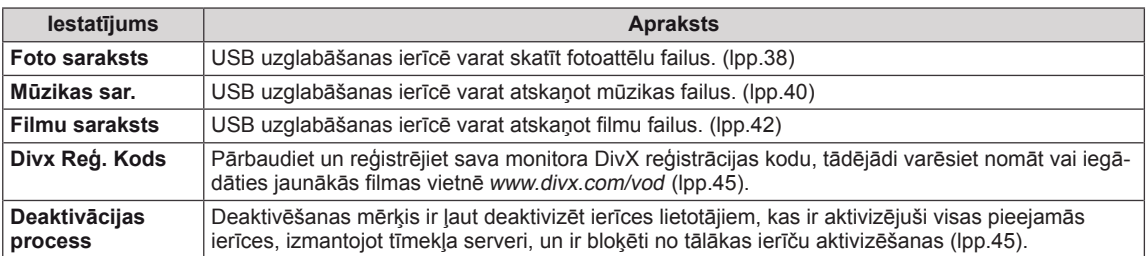

# **SAVIENOJUMU VEIDOŠANA**

Pievienojiet dažādas ārējās ierīces monitoram un pārslēdziet ievades signāla režīmus, lai izvēlētos ārējo ierīci. Lai uzzinātu vairāk par ārējās ierīces pievienošanu, skatiet katras ierīces komplektācijā iekļauto rokasgrāmatu.

Pievienojamās ārējās ierīces ir šādas: HD uztvērēji, DVD atskaņotāji, videomagnetofoni, audiosistēmas, USB atmiņas ierīces, dators, videokameras vai fotokameras, spēļu ierīces un citas ārējās ierīces.

# **PIEZĪME**

- Ja ierakstāt TV programmu DVD rakstītājā vai videomagnetofonā, noteikti pievienojiet monitora signāla ievades kabeli pie monitora, izmantojot DVD rakstītāju vai videomagnetofonu. Lai uzzinātu vairāk par ierakstīšanu, skatiet pievienotās ierīces komplektācijā iekļauto rokasgrāmatu.
- Ārējās ierīces savienojums atšķirsies atbilstoši modelim.

Pievienojiet ārējās ierīces monitoram, ņemot vērā tālāk redzamajā tabulā minēto informāciju.

# **Savienojumu pārskats**

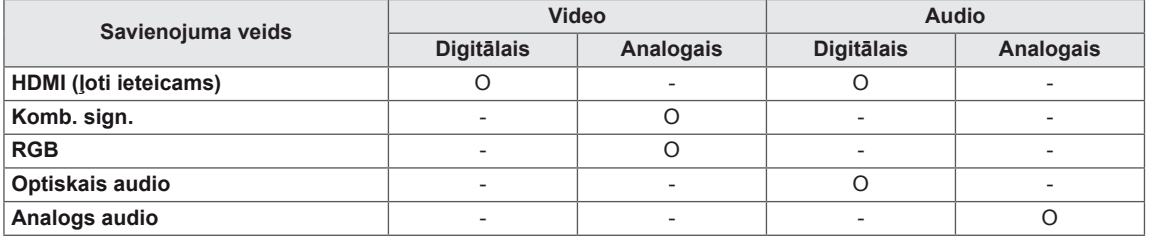

Pievienojiet dažādas ārējās ierīces pie monitora aizmugurējā panelī esošajiem portiem.

- 1 Atrodiet attēlā ārējo ierīci, kuru vēlaties pievienot monitoram, kā parādīts attēlā.
- 2 Pārbaudiet ārējās ierīces savienojuma veidu.
- 3 Atrodiet atbilstošo attēlu un pārbaudiet informāciju par savienojumu.

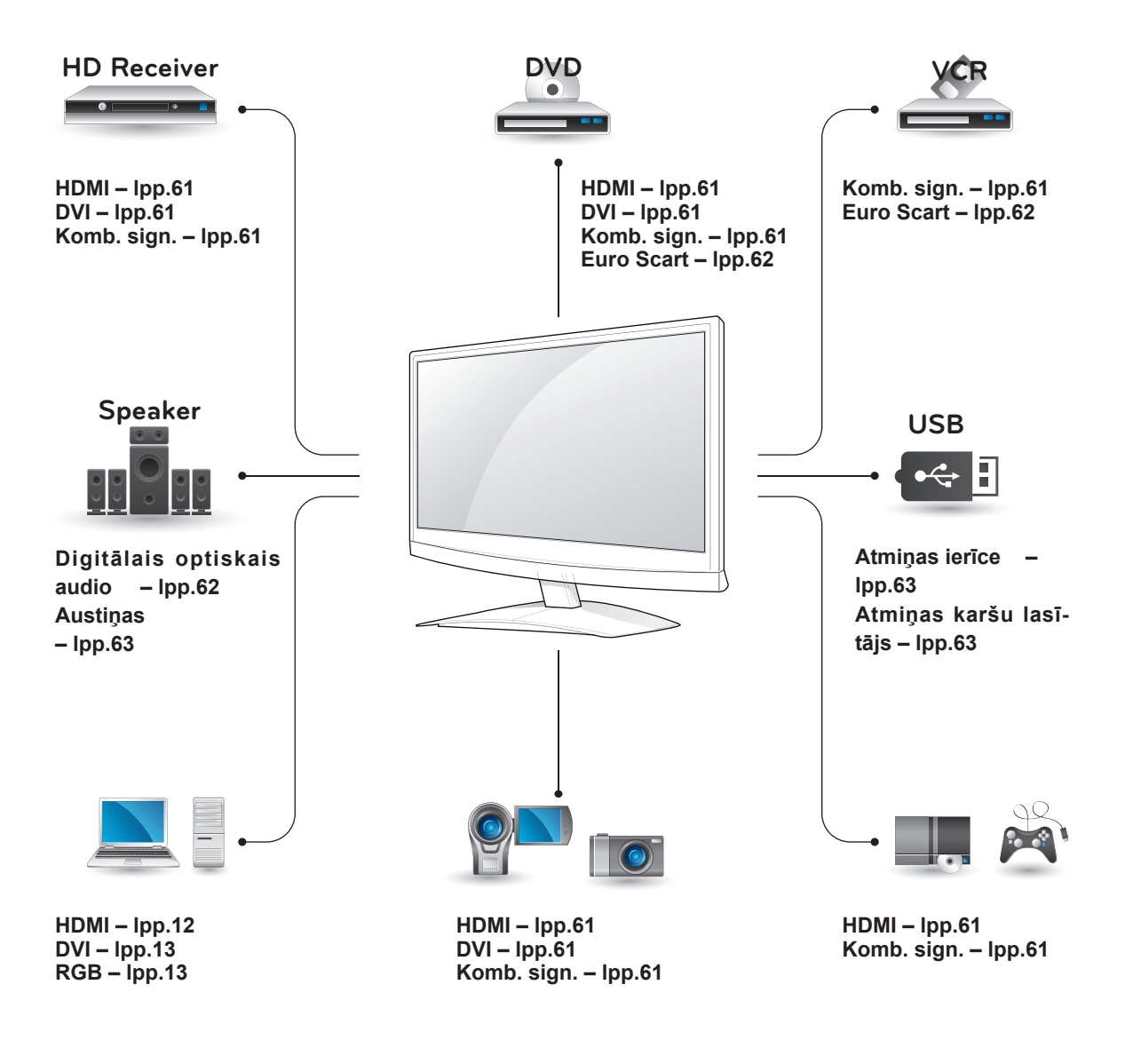

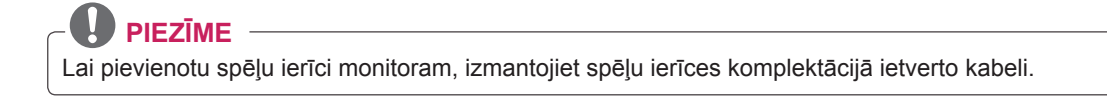

## **HD uztvērēja, DVD atskaņotāja vai videomagnetofona pievienošana**

Pievienojiet HD uztvērēju, DVD atskaņotāju vai videomagnetofonu pie monitora un izvēlieties atbilstošu ievades signāla režīmu.

### <span id="page-60-2"></span>**HDMI savienojums**

Tas pārraida digitālo video un audio signālu no ārējās ierīces uz monitoru. Savienojiet ārējo ierīci un monitoru, izmantojot HDMI kabeli, kā redzams attēlā.

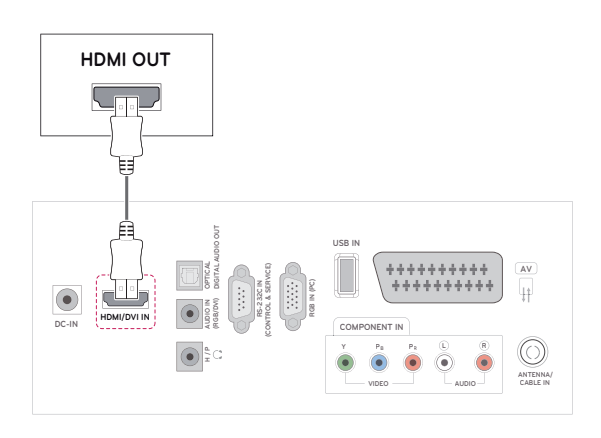

### **PIEZĪME**

- Izmantojiet lielātruma HDMI™ kabeli.
- Lielātruma HDMI™ kabeļi spēj pārraidīt 1080p lielu un lielāku signālu.

### <span id="page-60-1"></span>**DVI-HDMI savienojums**

Tas pārraida digitālo videosignālu no ārējās ierīces uz monitoru. Savienojiet ārējo ierīci un monitoru, izmantojot DVI-HDMI kabeli, kā redzams attēlā. Lai pārraidītu audiosignālu, pievienojiet papildu audiokabeli.

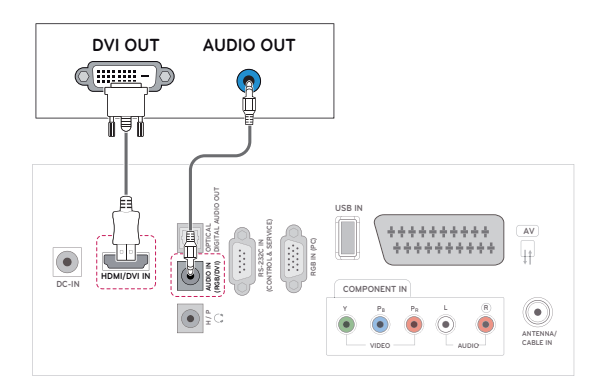

## <span id="page-60-0"></span>**Kombinētā signāla savienojums**

Tas pārraida analogo video un audio signālu no ārējās ierīces uz monitoru. Savienojiet ārējo ierīci un monitoru, izmantojot kombinētā signāla kabeli, kā redzams attēlā. Lai parādītu attēlus, lietojot progresīvo izvēršanu, noteikti izmantojiet kombinētā signāla kabeli.

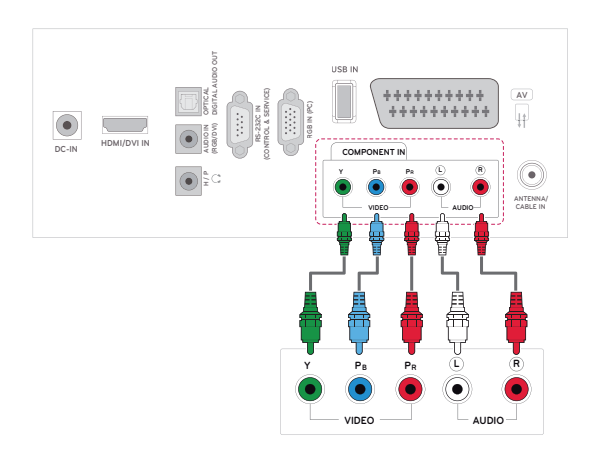

### <span id="page-61-0"></span>**Euro Scart savienojums**

Tas pārraida video un audio signālu no ārējās ierīces uz monitoru. Savienojiet ārējo ierīci un monitoru, izmantojot Euro Scart kabeli, kā redzams attēlā. Lai parādītu attēlus, lietojot progresīvo izvēršanu, noteikti izmantojiet Euro Scart kabeli.

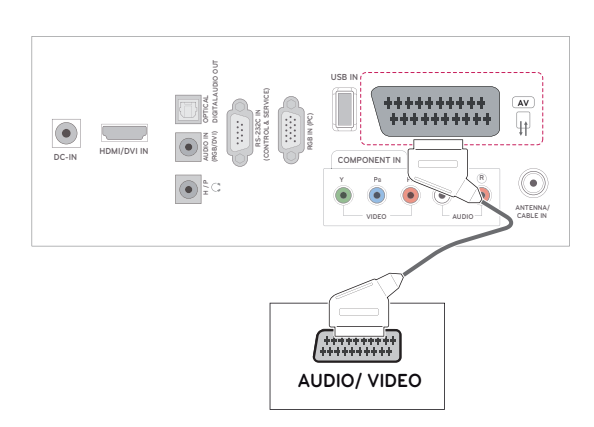

# **Audiosistēmas savienojums**

Izmantojiet papildu ārējo audiosistēmu iebūvētā skaļruņa vietā.

## **PIEZĪME**

• Ja izmantojat ārējo audioierīci iebūvētā skaļruņa vietā, izslēdziet funkciju TV skaļrunis [\(lpp.52\)](#page-51-0).

### <span id="page-61-1"></span>**Digitālā optiskā audio savienojums**

Tas pārraida digitālu audiosignālu no monitora uz ārējo ierīci. Savienojiet ārējo ierīci un monitoru, izmantojot optisko audiokabeli, kā redzams attēlā.

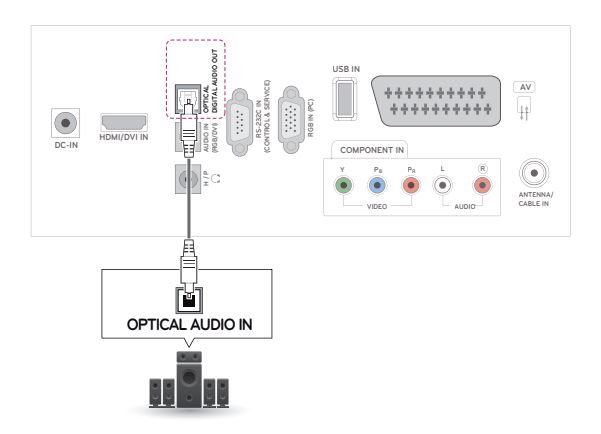

### <span id="page-62-0"></span>**Austiņu savienojums**

Tas pārraida austiņu signālu no monitora uz ārējo ierīci. Savienojiet ārējo ierīci un monitoru, izmantojot austiņu savienojumu, kā redzams attēlā.

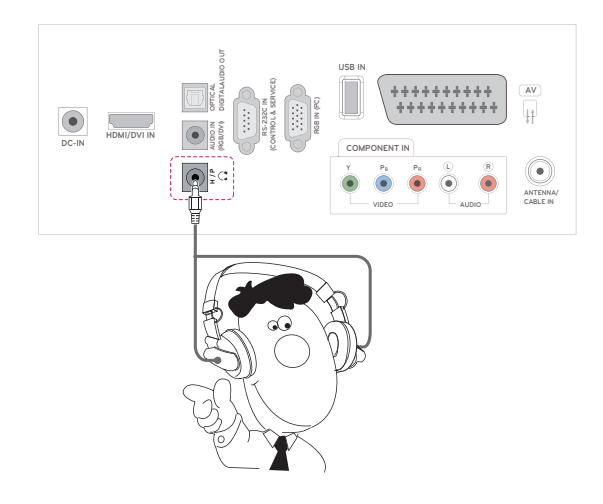

# <span id="page-62-1"></span>**Savienojums ar USB**

Pievienojiet USB atmiņas ierīci, piemēram, USB zibatmiņu, ārējo cieto disku vai MP3 atskaņotāju vai USB atmiņas kartes lasītāju, pie monitora un atveriet USB izvēlni, lai izmantotu dažādos multivides failus. **USB atmiņas ierīču pievienošana**. [lpp.36](#page-35-0) **Failu pārlūkošana.** [lpp.37](#page-36-0)

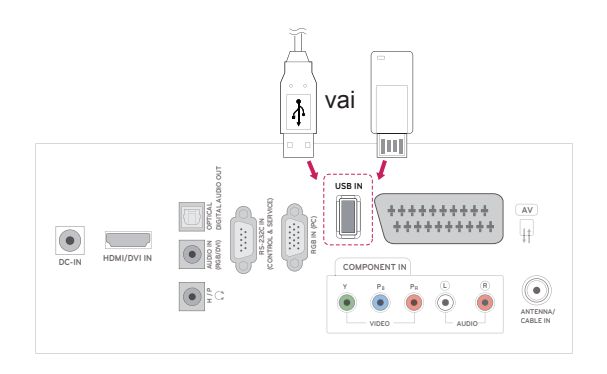

# <span id="page-63-0"></span>**TELETEKSTS**

• Šī funkcija nav pieejama visās valstīs. Teleteksts ir brīvs pakalpojums, ko apraida lielākā **TV** staciju daļa un kas sniedz pašu jaunāko informāciju par jaunākajām ziņām, gaidāmo laiku, televīzijas programmām, biržas indeksiem un daudzām citām tēmām. Šī **TV** teleteksta dekoders var atbalstīt sistēmas **SIMPLE**, **TOP** un **FASTEXT**. **SIMPLE (Standarta teleteksts)** ietver virkni lapu, ko izvēlas, tieši ievadot atbilstošo lapas numuru. **TOP** un **FASTEXT** ir modernākas metodes, kas dod iespēju ātri un viegli izvēlēties teleteksta informāciju.

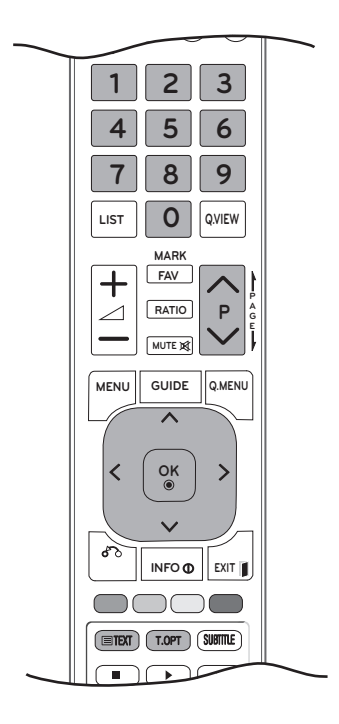

# **Ieslēgšana/izslēgšana**

Lai pārslēgtos uz teletekstu, nospiediet pogu **TEXT (TEKSTS)**. Ekrānā parādās sākuma lapa vai pēdējā lapa.

Ekrāna virsrakstā ir redzami divu lapu numuri, **TV** stacijas nosaukums, datums un laiks. Pirmais lapas numurs norāda jūsu izvēli, kamēr otrais numurs atbilst pašreiz redzamajai lapai.

Lai izslēgtu teletekstu, nospiediet pogu **TEXT (TEKSTS)** vai **EXIT (IZIET)**. Vēlreiz tiek parādīts iepriekšējais režīms.

# **Vienkāršs teksts**

### **Lapas izvēle**

- 1 Ar CIPARU pogām ievadiet vēlamās lapas numuru kā trīsciparu skaitli. Ja izvēles laikā tiek piespiests nepareizs numurs, jāpabeidz trīsciparu numura ievade un pēc tam atkārtoti jāievada pareizais lapas numurs.
- 2 Lai izvēlētos iepriekšējo vai nākamo lapu, var izmantot pogas  $P \wedge$  vai  $\vee$ .

# **Augstākā līmeņa teksts**

Lietotāja rokasgrāmatā ekrāna lejasdaļā ir parādīti četri lauki – sarkans, zaļš, dzeltens un zils. Dzeltenais lauks apzīmē nākamo grupu, un zilais lauks norāda nākamo bloku.

### **Bloka/grupas/lapas izvēle**

- 1 Ar zilo pogu varat pāriet no bloka uz bloku.
- 2 Izmantojiet dzelteno pogu, lai pārietu uz nākamo grupu ar automātisku pāreju uz nākamo bloku.
- 3 Izmantojot zaļo pogu, varat pāriet uz nākamo esošo lapu ar automātisku pāreju uz nākamo grupu. Kā alternatīvu var izmantot pogu **P** .
- 4 Sarkanā poga ļauj atgriezties iepriekšējā izvēlē. Var izmantot arī pogu**P** .

### **Lapas tieša izvēle**

Atbilstoši teleteksta režīmam SIMPLE (VIEN-KĀRŠS) lapu var izvēlēties, ievadot tās trīsciparu numuru, izmantojot CIPARU pogas režīmā TOP (AUGSTĀKĀ LĪMEŅA) teksts.

# **Ātrais teksts**

Teleteksta lapas ir kodētas ar krāsām gar ekrāna lejasdaļu, un tās tiek izvēlētas, nospiežot atbilstošo krāsu pogu.

### **Lapas izvēle**

- 1 Nospiediet pogu **T.OPT**, pēc tam ar navigācijas pogu atlasiet izvēlni **...** Atveriet rādītāju lapu.
- 2 Lapas, kas ir kodētas ar krāsu gar apakšējo rindu, var izvēlēties, izmantojot tās pašas krāsas pogas.
- 3 Atbilstoši teleteksta režīmam SIMPLE (VIEN-KĀRŠS) lapu var izvēlēties, ievadot tās trīsciparu numuru, izmantojot CIPARU pogas režīmā FASTEXT (ĀTRAIS TEKSTS).
- 4 Lai izvēlētos iepriekšējo vai nākamo lapu, var izmantot pogas **P ^** vai **v**.

### **Laiks**

Skatoties TV programmu, izvēlieties šo izvēlni, lai ekrāna augšējā labajā stūrī redzētu laiku. Teleteksta režīmā nospiediet šo pogu, lai izvēlētos apakšlapas numuru. Apakšlapas numurs parādās ekrāna lejasdaļā. Lai atstātu vai mainītu apakšlapu, nospiediet SARKANO/ZALO, <> vai CIPARU pogu.

#### **EEI Atstāt**

Tas aptur automātisko lapas maiņu, kas notiktu, ja teleteksta lapa ietver 2 vai vairākas apakšlapas.

Apakšlapu skaits un ekrānā attēlotā apakšlapa parasti ir redzama ekrānā zem laika. Izvēloties šo izvēlni,ekrāna augšējā kreisajā stūrī parādās apturēšanas simbols un automātiskā lapu maiņa nav aktīva.

#### **E2** Atklāt

Izvēlieties šo izvēlni, lai parādītu slēpto informāciju, piemēram, mīklu vai viktorīnu atrisinājumus.

# **Īpašā teleteksta funkcija**

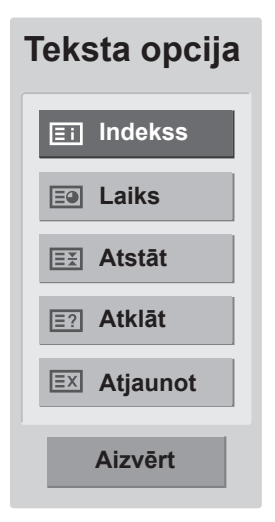

#### **Atjaunot**

Gaidot jauno teleteksta lapu, ekrānā ir redzams TV attēls. Jaunās lapas attēls parādīsies ekrāna augšējā kreisās puses stūrī. Kad ir pieejama atjauninātā lapa, displejā attēla vietā būs redzams lapas numurs. Izvēlieties šo izvēlni vēlreiz, lai redzētu atjaunināto teleteksta lapu.

#### **Indekss**

Izvēlieties katru rādītāju lapu.

# <span id="page-65-0"></span>**DIGITĀLAIS TELETEKSTS**

• Šī funkcija darbojas tikai Apvienotajā Karalistē un Īrijā.

Televīzijas funkcija nodrošina piekļuvi digitālajam teletekstam, kas ir krietni uzlabots dažādos aspektos, kā, piemēram, teksts, grafika utt. Šim digitālajam teletekstam var piekļūt, izmantojot speciālus digitālā teleteksta pakalpojumus un īpašus pakalpojumus, kas pārraida digitālo teletekstu. Subtitru valodas izvēlnē ir jāizvēlas izslēgšana, lai, nospiežot pogu SUBTITLE (SUBTITRI), tiktu rādīts teleteksts.

### **Teleteksts digitālā pakalpojuma ietvaros**

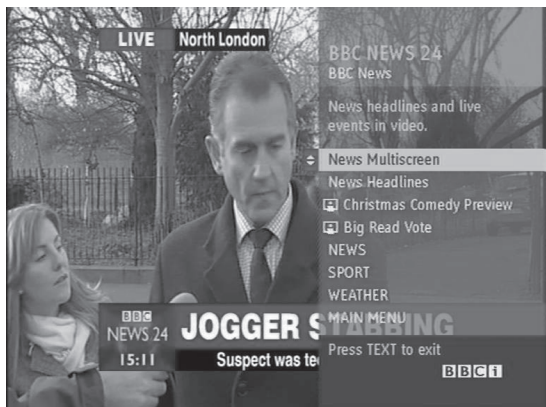

- 1 Nospiediet ciparu vai P  $\wedge$ , vai  $\vee$  pogu, lai izvēlētos digitālo pakalpojumu, kas pārraida digitālo teletekstu.
- 2 Izpildiet digitālā teleteksta norādījumus un pārejiet pie nākamās darbības, spiežot **TEXT (TEKSTS), OK (LABI), navigācijas pogu, sarkano pogu, zaļo pogu, dzelteno pogu, zilo pogu, ciparu pogas**, utt.
- 3 Lai nomainītu digitālā teleteksta pakalpojumu, vienkārši izvēlieties citu pakalpojumu, izmantojot ciparu,  $P \wedge$  vai  $\vee$  pogu.

### **Teleteksts digitālā pakalpojumā**

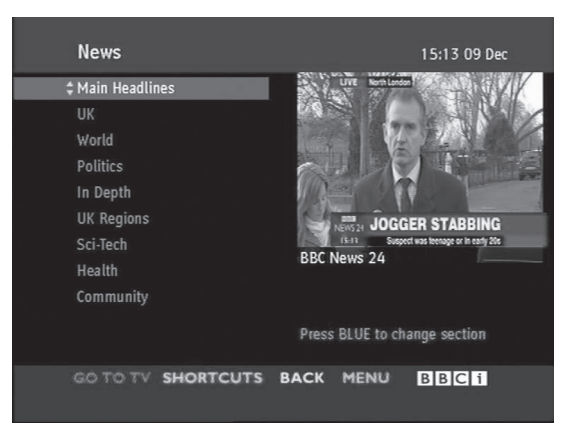

- 1 Nospiediet ciparu,  $P \wedge$  vai  $\vee$  pogu, lai izvēlētos pakalpojumu, kas pārraida digitālo teletekstu.
- 2 Lai ieslēgtu teletekstu, nospiediet pogu **TEXT (TEKSTS)** vai krāsu pogu.
- 3 Izpildiet digitālā teleteksta norādījumus un pārejiet pie nākamās darbības, spiežot **OK (LABI), navigācijas pogu, sarkano pogu, zaļo pogu, dzelteno pogu, zilo pogu, ciparu pogas**, utt.
- 4 Lai izslēgtu digitālo teletekstu un atgrieztos uz **TV** skatīšanos, nospiediet pogu **TEXT (TEKSTS)** vai krāsaino pogu.

Daži pakalpojumi var ļaut jums piekļūt teksta pakalpojumiem, nospiežot **SARKANO POGU.**

# **LV LATVIEŠU ATVIEŠ**

# **TEHNISKĀ APKOPE**

Regulāri tīriet monitoru, lai nodrošinātu labāko attēla kvalitāti un pagarinātu izstrādājuma kalpošanas laiku.

# **UZMANĪBU!**

- Vispirms izslēdziet televizoru un atvienojiet strāvas vadu un visus citus kabeļus.
- Ja monitors tiek atstāts bez uzraudzības un netiek izmantots ilgu laika periodu, atvienojiet strāvas vadu no sienas kontaktrozetes, lai zibens vai strāvas pārspriegojumi neradītu bojājumus.

# **Ekrāns un rāmis**

Lai notīrītu putekļus, tīriet virsmu ar sausu, tīru un mīkstu drāniņu.

Lai notīrītu lielus netīrumus, tīriet virsmu ar mīkstu drāniņu, kas samitrināta ar tīru ūdeni vai atšķaidītā vieglā mazgāšanas līdzeklī. Pēc tam nekavējoties notīriet ar sausu un tīru drāniņu.

### **UZMANĪBU!**

- Nespiediet, neberziet un nesitiet virsmu ar nagu vai asu priekšmetu, jo tādējādi varat saskrambāt ekrānu un attēls var tikt izkroplots.
- Neizmantojiet tādas ķīmiskās vielas kā vasks, benzols, spirts, atšķaidītāji, insekticīdi, gaisa atsvaidzinātāji, smērvielas, jo tās var sabojāt ekrāna apdari un izraisīt krāsu izmaiņas.

# **Korpuss un statīvs**

Lai notīrītu putekļus, tīriet korpusu ar sausu un mīkstu drāniņu.

Lai notīrītu lielus netīrumus, tīriet korpusu ar mīkstu drāniņu, kas samitrināta ar tīru ūdeni vai ūdenim pievienotu nelielu mazgāšanas līdzekļa daudzumu.

# **UZMANĪBU!**

- Nesmidziniet šķidrumu uz virsmas. Ja monitorā nokļūst ūdens, var tikt izraisīta aizdegšanās, elektriskās strāvas trieciens vai ierīces nepareiza darbība.
- Nelietojiet ķīmiskās vielas, jo tās var sabojāt virsmu.

# **Strāvas vads**

Regulāri noslaukiet visus putekļus un netīrumus, kas sakrājušies uz strāvas vada.

# **PROBLĒMU NOVĒRŠANA**

# **Vispārēja informācija**

#### **Darbība netiek veikta pareizi.**

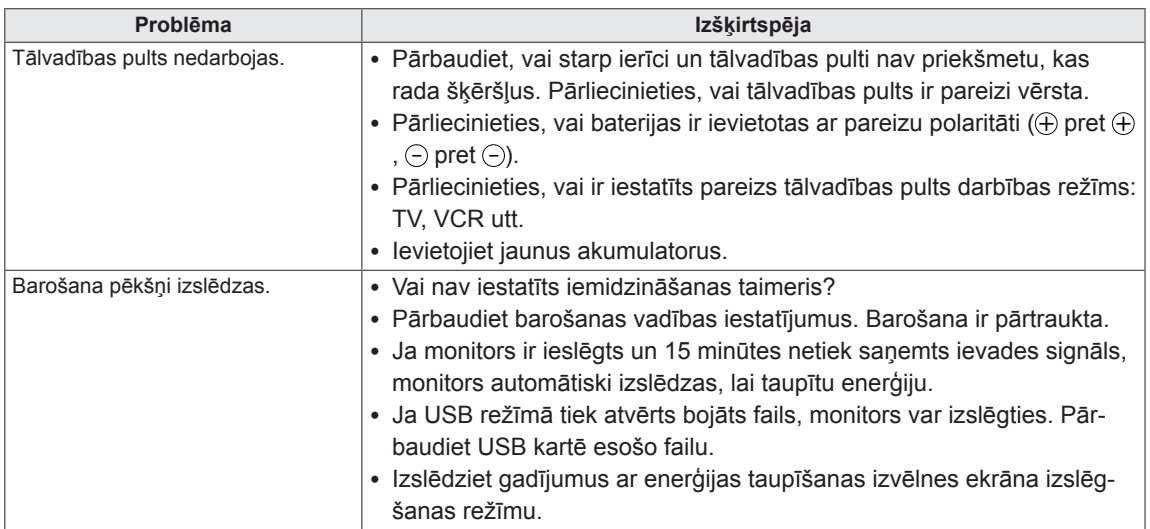

#### **Videofunkcija nedarbojas.**

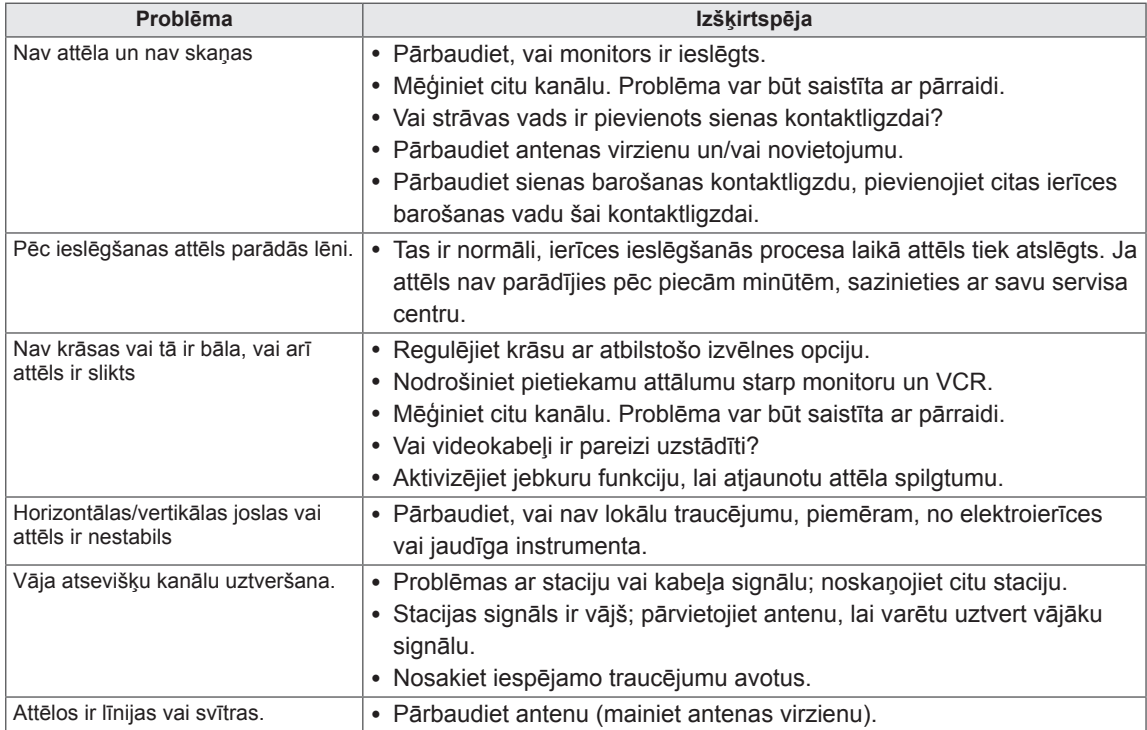

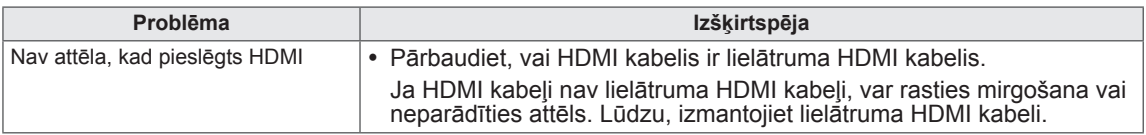

### **Audiofunkcija nedarbojas.**

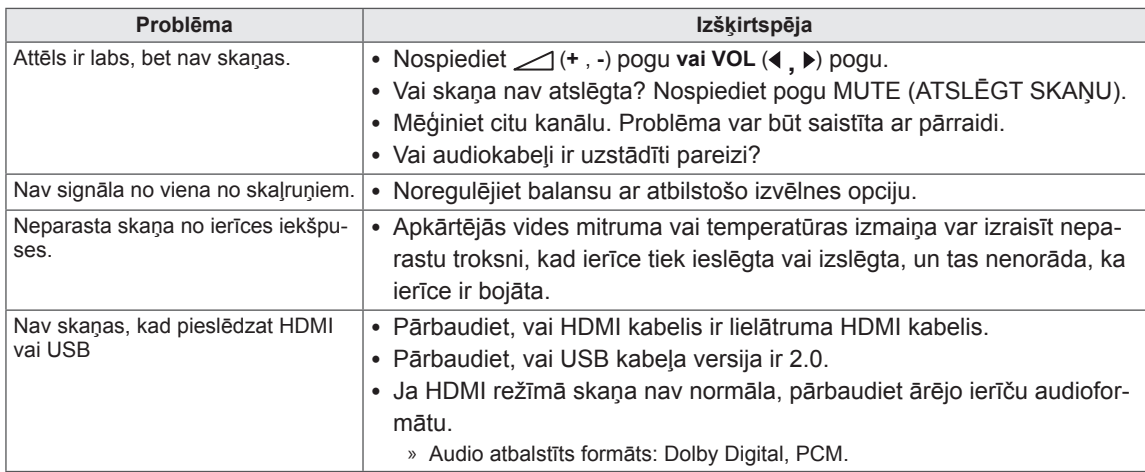

### **Radusies problēma ar ATTĒLS iestatījumiem.**

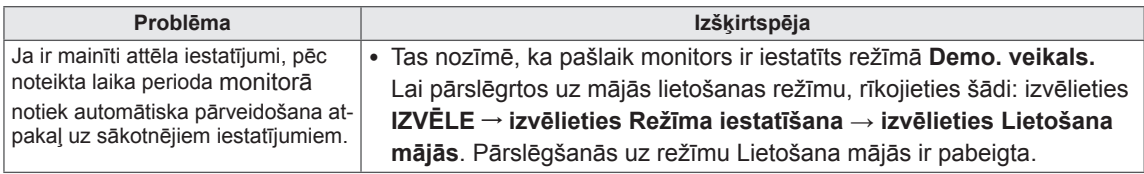

# **Datora režīms**

#### **Nav attēla.**

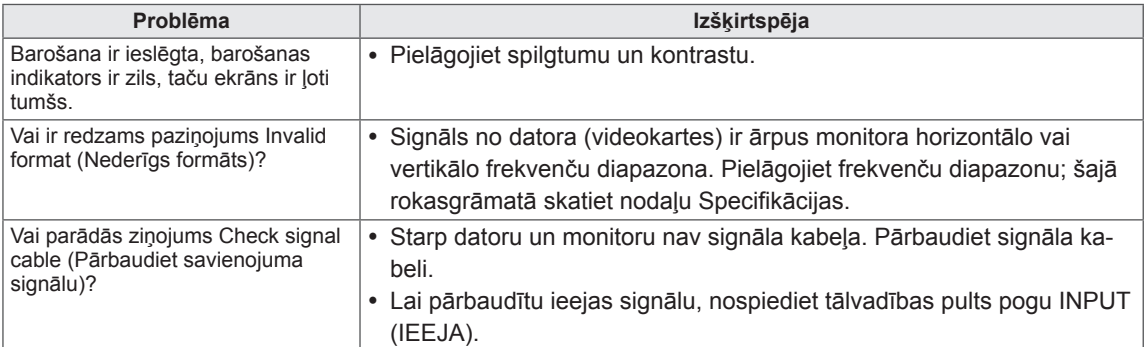

#### **Pievienojot izstrādājumu, parādās ziņojums Unknown Product (Nezināms izstrādājums).**

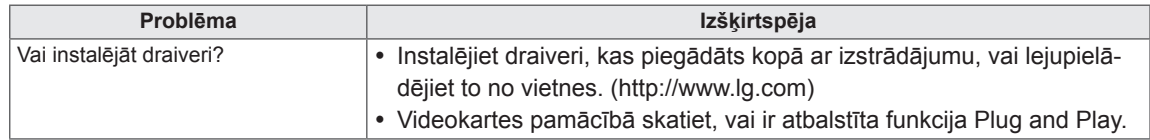

#### **Ekrānā paliek attēla nospiedumi.**

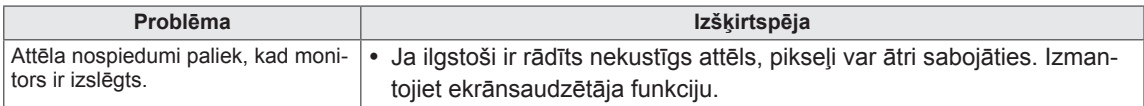

#### **Ekrānā ir neparastas krāsas.**

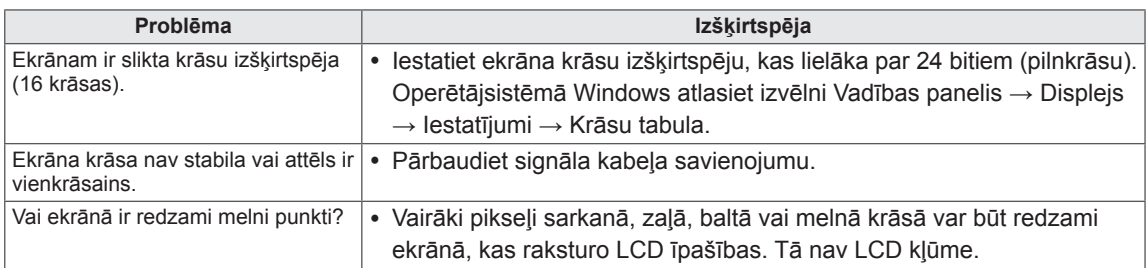

#### **Ekrāna attēls ir neierasts.**

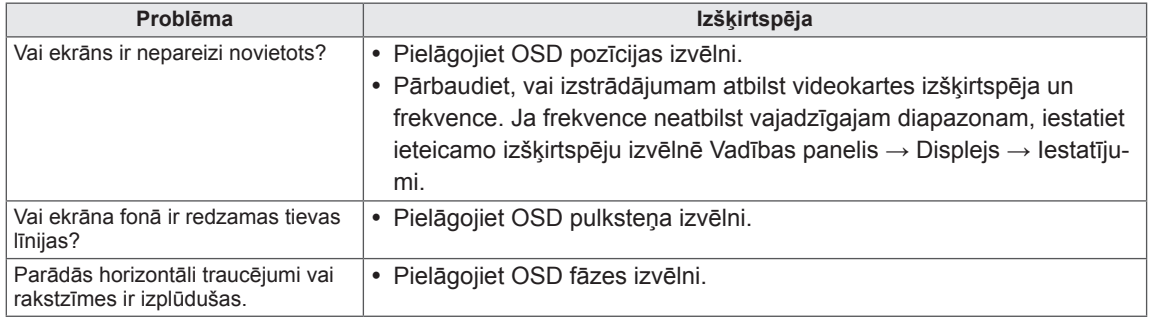

# <span id="page-70-0"></span>**SPECIFIKĀCIJAS**

### M1950D

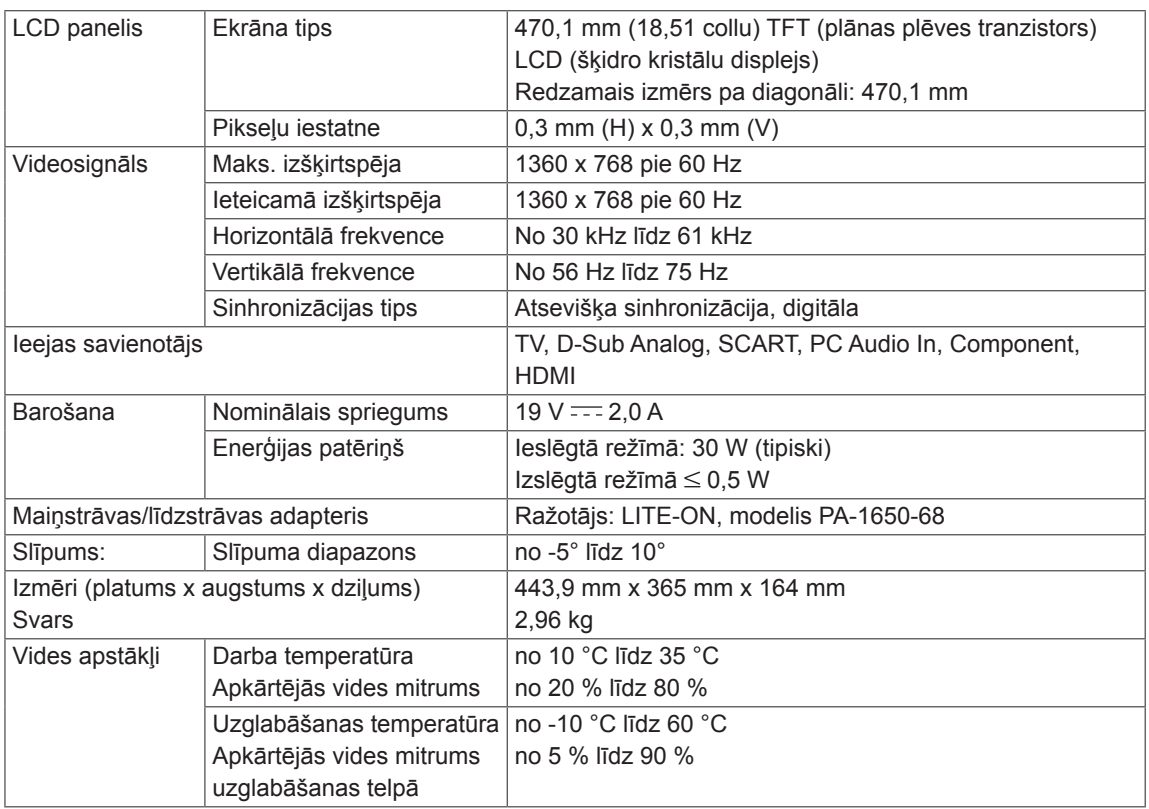

Iepriekš minētās specifikācijas var tikt mainītas bez brīdinājuma, ja tiek jauninātas izstrādājumu funkcijas.

### M2250D

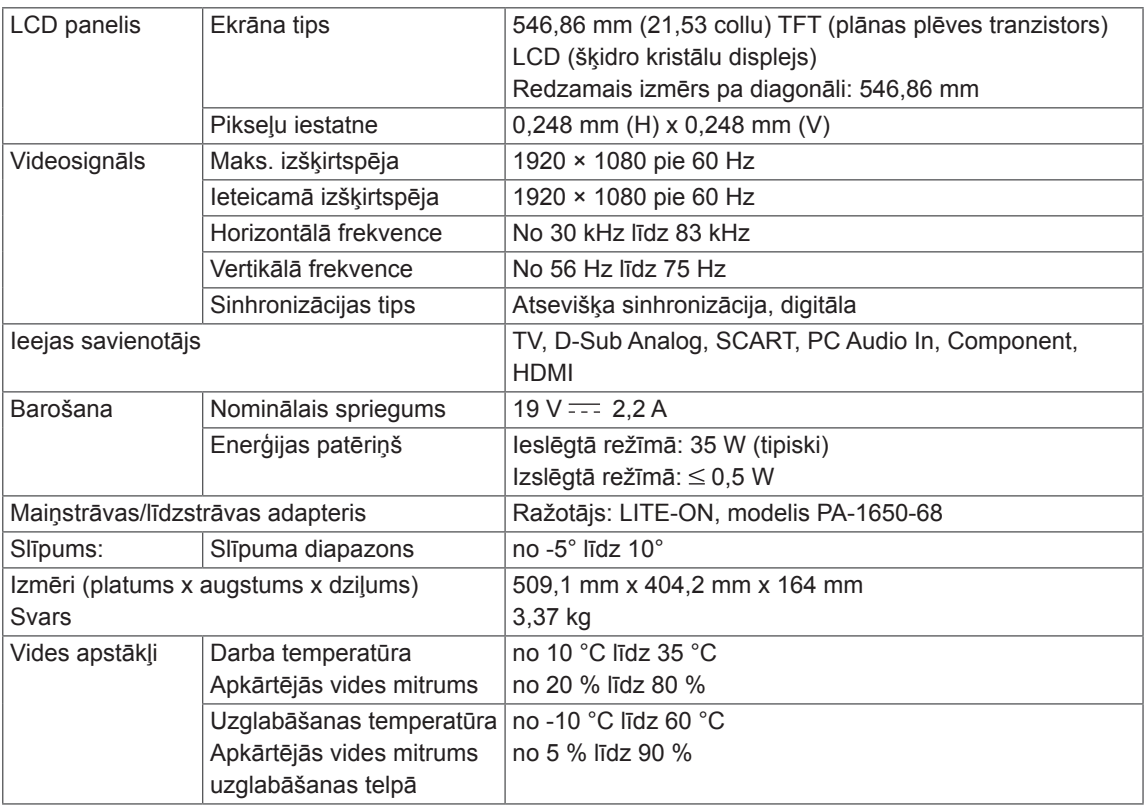

Iepriekš minētās specifikācijas var tikt mainītas bez brīdinājuma, ja tiek jauninātas izstrādājumu funkcijas.
## M2350D

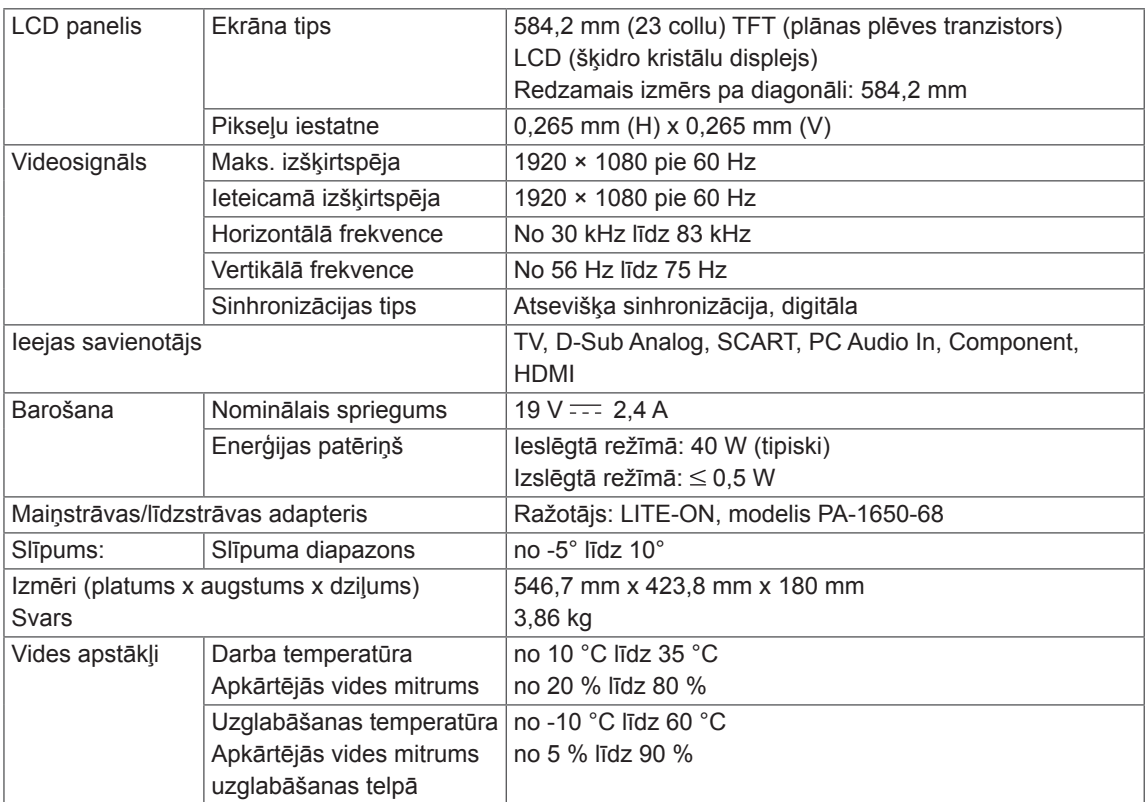

Iepriekš minētās specifikācijas var tikt mainītas bez brīdinājuma, ja tiek jauninātas izstrādājumu funkcijas.

### M2450D

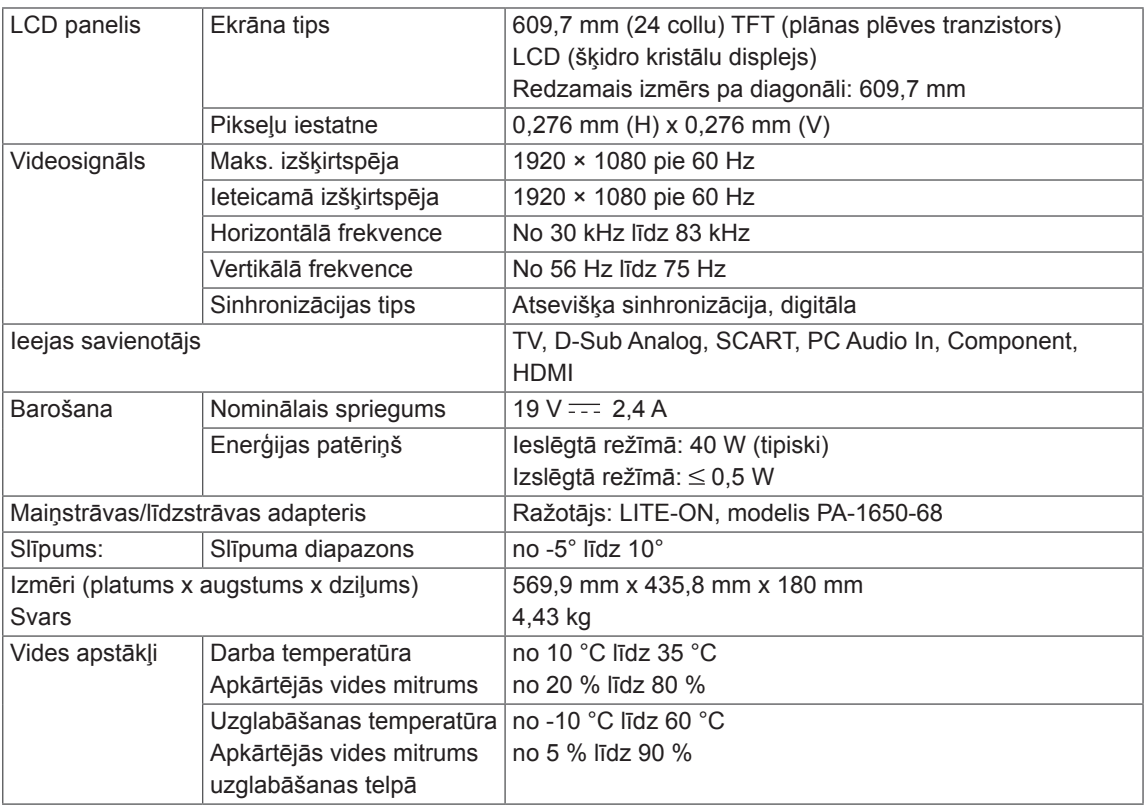

Iepriekš minētās specifikācijas var tikt mainītas bez brīdinājuma, ja tiek jauninātas izstrādājumu funkcijas.

## M2550D

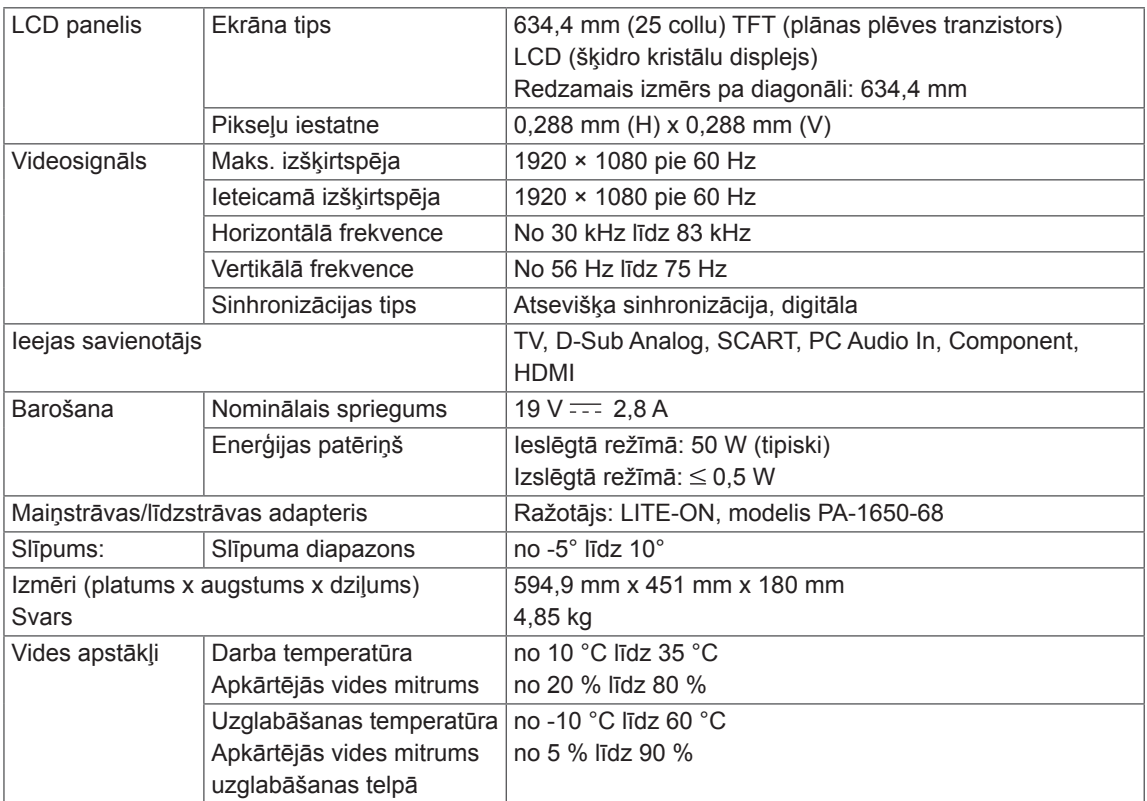

Iepriekš minētās specifikācijas var tikt mainītas bez brīdinājuma, ja tiek jauninātas izstrādājumu funkcijas.

### **RGB (PC) atbalstīts režīms**

### M1950D

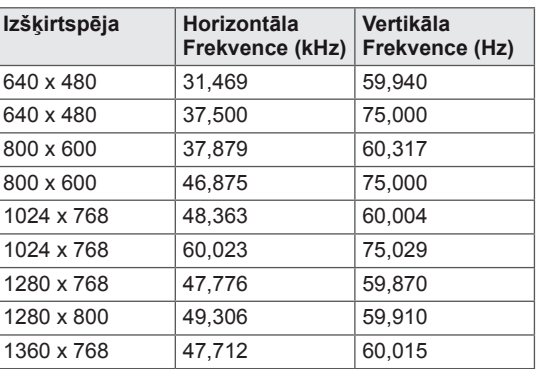

### M2250D M2350D M2450D M2550D

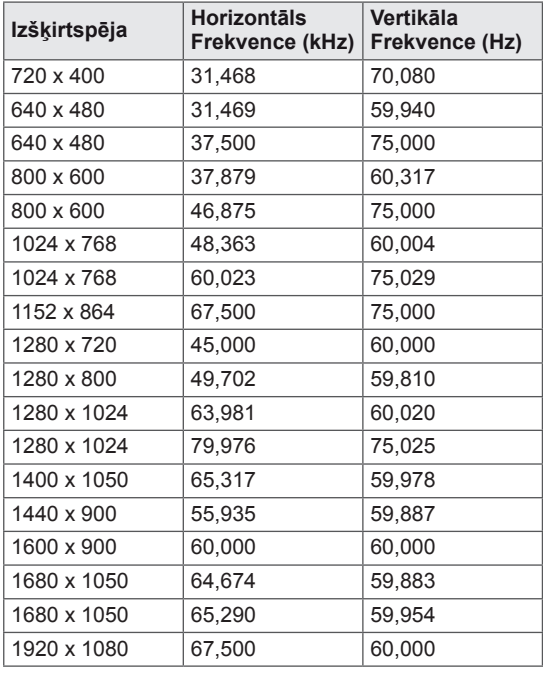

### **HDMI (PC) atbalstīts režīms**

### M1950D

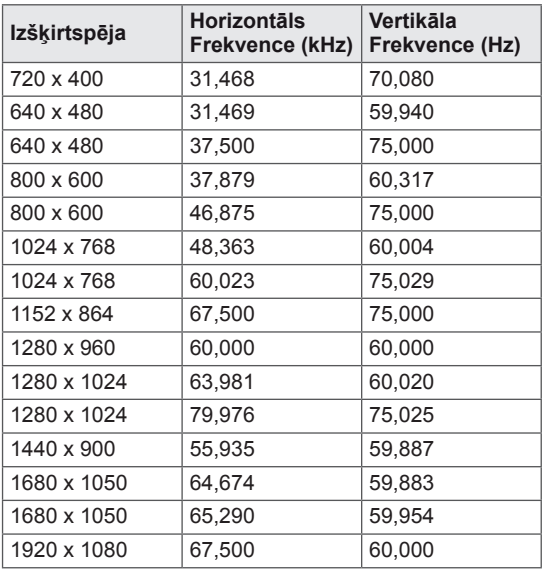

### M2250D M2350D M2450D M2550D

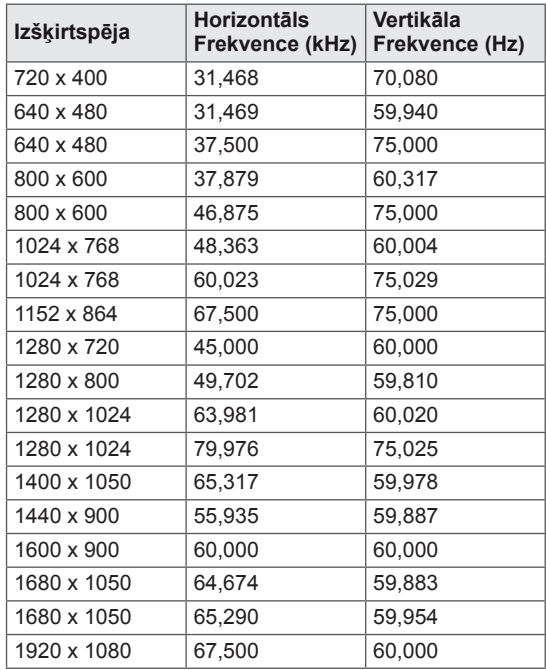

#### **HDMI (DTV) atbalstīts režīms**

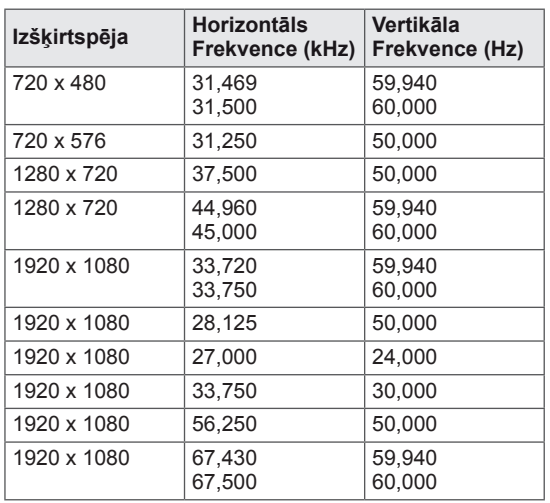

#### **Kombinēta signāla atbalstītais režīms**

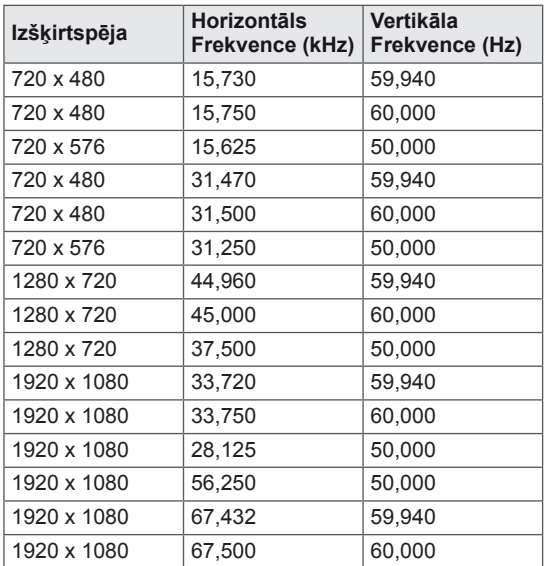

#### **Informācija par kombinētā signāla savienojumiem**

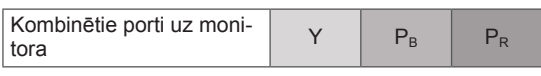

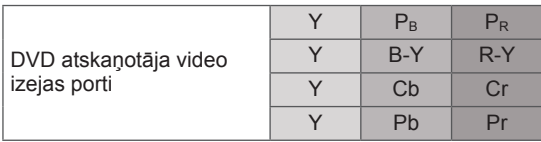

# **PIEZĪME**

- Izvairieties no nekustīga attēla, kas paliek televizora ekrānā ilgāku laiku. Nekustīgais attēls var atstāt ekrānā neatgriezenisku nospiedumu. Ja iespējams, lietojiet ekrānsaudzētāju.
- Datora darba režīmā var rasties trokšni, ko izraisa atsevišķas izšķirtspējas, vertikālā attēla struktūra, kontrasts vai spilgtums. Mainiet datora režīmu uz citu izšķirtspēju, mainiet atsvaidzes intensitāti vai izvēlnē regulējiet spilgtumu un kontrastu, līdz attēls paliek tīrs. Ja datora grafiskās kartes atsvaidzes intensitāti nevar mainīt, nomainiet datora grafisko karti vai konsultējieties ar datora grafiskās kartes ražotāju.
- Sinhronizācijas ievades signāla forma horizontālās un vertikālās izvērses frekvencēm ir atšķirīga.
- \* Savienojiet signāla kabeli no datora monitora izejas ligzdas ar monitora RGB (PC) vai arī signāla kabeli no datora HDMI izejas ligzdas ar monitora pieslēgvietu.
- Pievienojiet audiokabeli no datora monitora audio ieejai. (Audiokabeļi monitora piegādes komplektā nav iekļauti).
- Ja lietojat skaņas karti, noregulējiet datora skaņu pēc vajadzības.
- Ja datora grafiskā karte neizdod signālu vienlaikus gan analogā, gan digitālā RGB režīmā, lai rādītu datora informāciju uz monitora, savienojiet tikai vienu — vai nu RGB, vai arī HDMI/DVI IN.
- Ja datora grafikas karte vienlaikus raida analogo un digitālo RGB, monitorā iestatiet RGB vai HDMI. (Monitors automātiski iestata otru režīmu kā Plug and Play.)
- Lietojot kabeli, kas savieno HDMI ar DVI, DOS režīms var nedarboties (atkarībā no izmantotās videokartes).
- Izmantojot pārāk garu kabeli RGB-PC, ekrānā var būt redzami trokšņi. Iesakām izmantot kabeli, kas ir īsāks par 5 m. Tas nodrošina vislabāko attēla kvalitāti.

# <span id="page-77-0"></span>**INFRASARKANO STARU KODI**

• Ne visiem modeļiem ir pieejama šī funkcija.

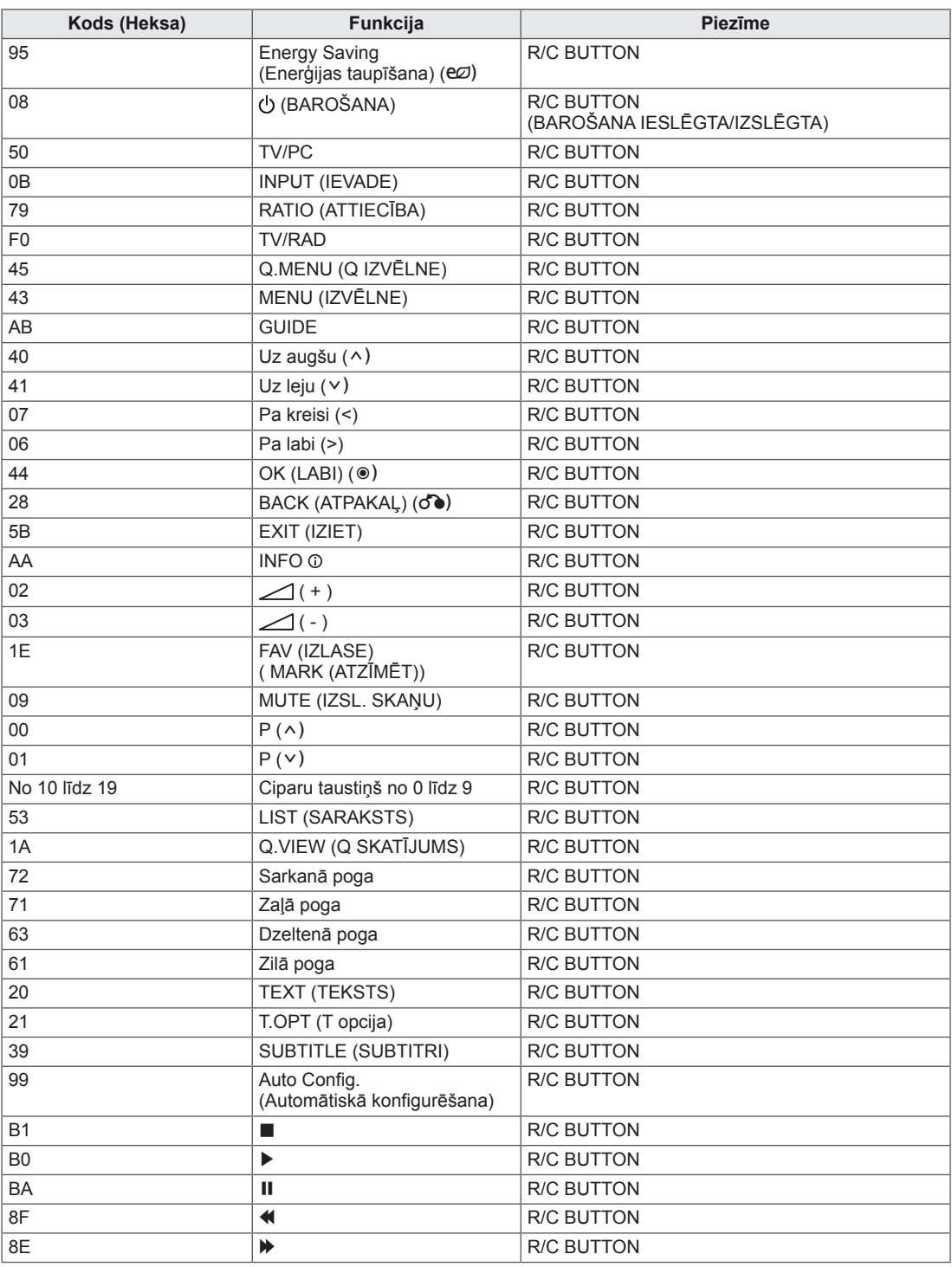

# **ĀRĒJO VADĪBAS IERĪČU IESTATĪŠANA**

# **RS-232C iestatīšana**

Pievienojiet RS-232C ievades ligzdu ārējai vadības ierīcei (piemēram, datoram vai A/V vadības sistēmai) un vadiet TV funkcijas no ārpuses. Pievienojiet vadības ierīces seriālo portu televizora aizmugures paneļa RS-232C ligzdai.

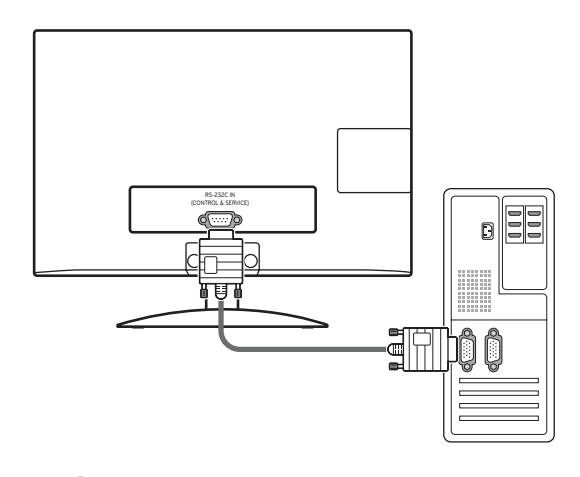

# **PIEZĪME**

Šīs ierīces RS-232C ir paredzēts lietošanai kopā ar citu ražotāju RS-232C aparatūru un programmatūru. Tālāk ir sniegti norādījumi, kas palīdzēs programmēt programmatūru un pārbaudīt funkcionalitāti, izmantojot telenet programmatūru. RS-232C savienošanas kabeļi nav piegādāti kopā ar izstrādājumu.

# **Savienotāja tips; D-Sub 9 kontaktu, ietvertais**

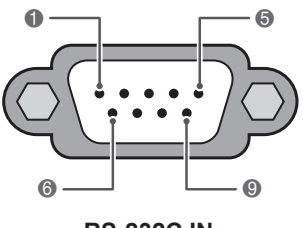

**RS-232C IN (VADĪBA UN APKOPE)**

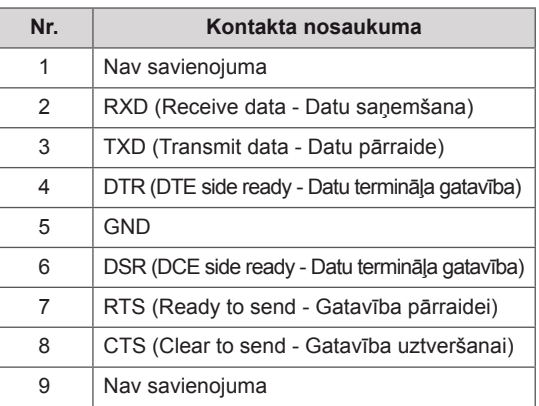

# **RS-232C konfigurācijas**

7 vadu konfigurācija (seriāls sievišķais-sievišķais NULL modema kabelis)

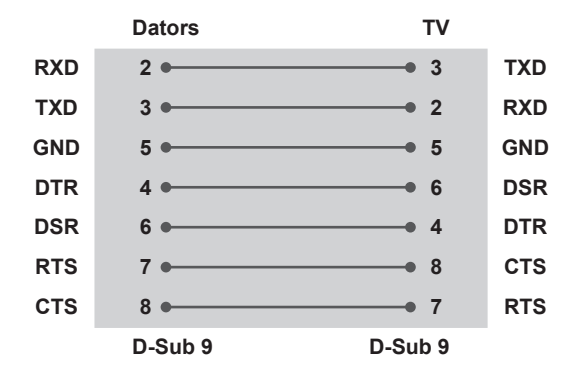

#### **Ierīces ID**

Iestatiet ID numuru. "**Real Data Mapping**" (Reālo datu kartēšana) ieslēgta. [lpp.84](#page-83-0)

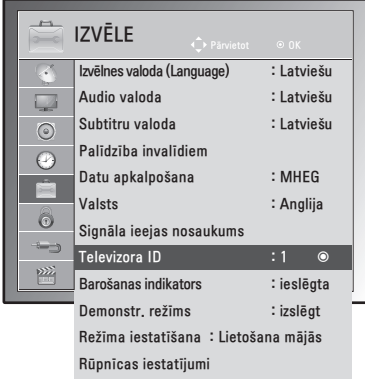

- 1 Nospiediet **MENU (IZVĒLNE)**, lai piekļūtu galvenajām izvēlnēm.
- 2 Ar navigācijas pogām ritiniet līdz **IZVĒLE**, pēc tam nospiediet **OK (Labi)**.
- 3 Ar navigācijas pogām ritiniet līdz **Televizora ID ID**, pēc tam nospiediet **OK (Labi)**.
- 4 Ritiniet pa labi vai kreisi, lai izvēlētos ierīces ID numuru, pēc tam atlasieT **CLOSE (AIZVĒRT)**. Pielāgošanas diapazons ir 1–99.
- 5 Kad esat pabeidzis, nospiediet **EXIT (IZIET)**. Lai atgrieztos iepriekšējā izvēlnē, nospiediet **BACK (ATPAKAĻ)**.

3 vadu konfigurācijas (neatbilst standartam)

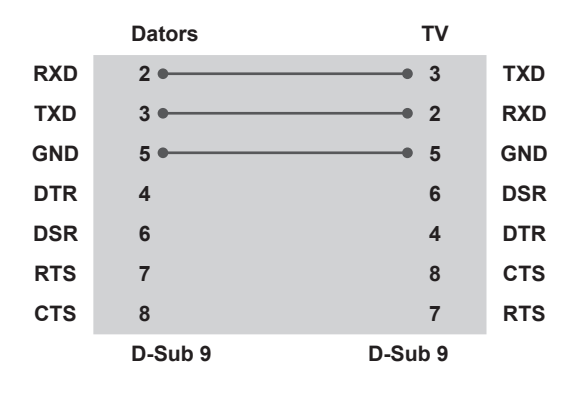

# **Sakaru parametri**

- Datu pārraides ātrums bodos: 9600 b/s (UART)
- Datu garums: 8 biti
- Pārības bits: nav
- Stopbits: 1 bits
- Komunikācijas kods: kods ASCII • Izmantojiet vīto (reversīvo) kabeli.
- 

# **Komandu atsauces saraksts**

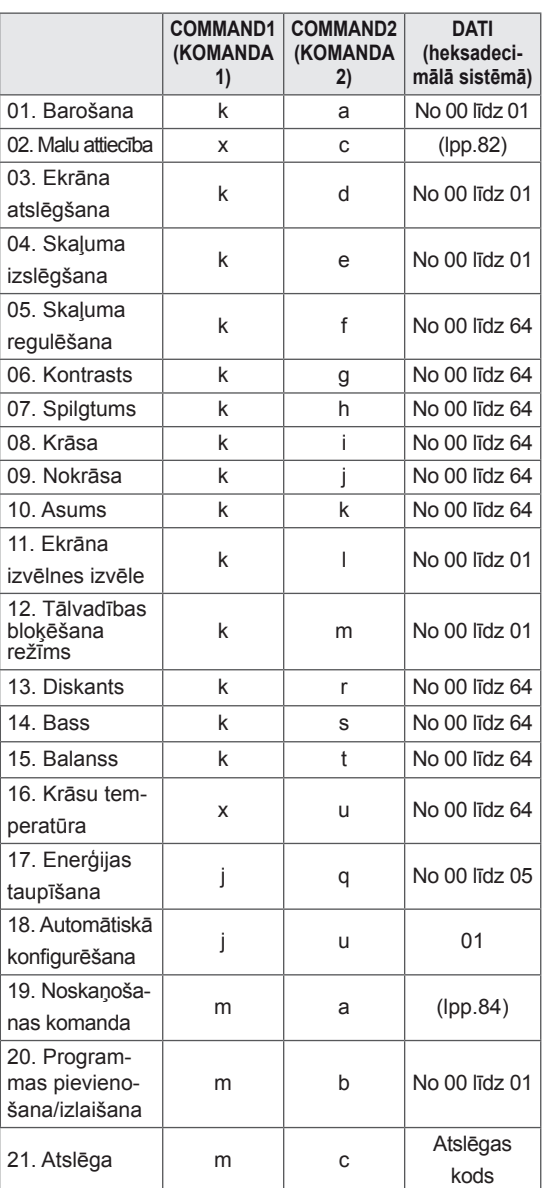

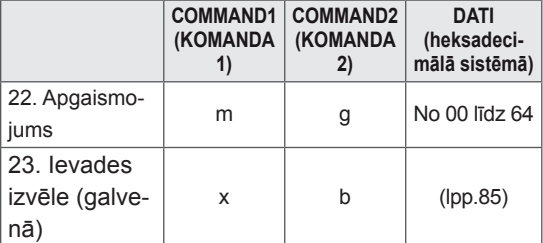

• \* Piezīme: USB operāciju laikā, piemēram, Dvix vai EMF, visas komandas, izņemot Power (Barošana) (ka) un Key (Taustiņš) (mc), netiek izpildītas un apstrādātas kā NG.

# **Pārraides/uztveršanas protokols**

#### **Pārraide**

#### **[Command1][Command2][ ][Set ID][ ][Data][Cr]**

[Command 1]: pirmā ierīces vadības komanda (j, k, m vai x).

[Command 2]: ierīces otrā vadības komanda.

- [Set ID]: opciju izvēlnē varat pielāgot ID, lai izvēlētos vēlamo monitora ID numuru. Regulēšanas diapazons ir no 1 līdz 99. Izvēloties Televizora ID = '0', tiek kontrolētas visas TV pieslēgtās ierīces. Set ID (Televizora ID) izvēlnē ir norādīts ar skaitli decimālajā skaitīšanas sistēmā (no 1 līdz 99) un pārraides/uztveršanas protokolā – ar skaitli heksadecimālajā skaitīšanas sistēmā (no 0x0 līdz 0x63).
- [DATA]: komandas datu pārraide.

Lai nolasītu komandas stāvokli, pārraidiet datus 'FF'.

- \* [Cr]: rakstatgrieze
	- ASCII kods '0 x 0D'
- \* [ ] : ASCII kods 'atstarpe (0 x 20)'

#### **OK – apliecinājums**

#### **[Command2][ ][Set ID][ ][OK][Data][x]**

\* Uztverot pareizus datus, ierīce pārraida signālu ACK (apliecinājums), izmantojot šo formātu. Šajā laikā, ja dati atrodas datu lasīšanas režīmā, tas norāda pašreizējā stāvokļa datus. Ja dati atrodas datu rakstīšanas režīmā, atbildē tiek sniegti datora dati.

#### **Kļūdas apliecinājums**

#### **[Command2][ ][Set ID][ ][NG][Data][x]**

\* Uztverot anormālus datus no kļūdainām funkcijām vai sakaru kļūdu gadījumā, monitors pārraida signālu ACK (apliecinājums), izmantojot šo formātu. Data 00: neatļauts kods

#### **01. Barošana (Komanda: k a)**

Lai kontrolētu TV barošanas ieslēgšanu/izslēgšanu. Pārraide [k][a][ ][Set ID][ ][Data][Cr] Data 00: Power Off Data 01: Power On

Ack [a][ ][Set ID][ ][OK/NG][Data][x]

#### Ieslēgta/izslēgta barošanas stāvokļa rādīšana.

#### Pārraide [k][a][ ][Set ID][ ][FF][Cr]

#### Ack [a][ ][Set ID][ ][OK/NG][Data][x]

\* Līdzīgā veidā, ja citas funkcijas pārraida 0xFF datus, izmantojot šo formātu, atgriezeniskā saite ar apliecinājuma datiem parāda katras funkcijas stāvokli.

\*OK Ack., Error Ack. un citi paziņojumi var parādīties ekrānā, ja monitors ir ieslēgts.

#### <span id="page-81-0"></span>**02. Malu attiecība (komanda: k c) (galvenā attēla lielums)**

Ekrāna formāta pielāgošana. (Galvenā attēla fornāts) Ekrāna formātu varat arī regulēt, izmantojot izvēlnes Q.MENU (Q IZVĒLNE) vai izvēlnes PICTURE (AT-TĒLS) komandu Aspect Ratio (Malu attiecība).

#### Pārraide [k][c][ ][Set ID][ ][Data][Cr]

- Dati 01: normāls ekrāns (4:3)
	- 02: Platekrāns (16:9)
	- 04: Tālummaiņa
	- 06: Oriģin. formāts
	- 07 : 14:9
	- 09: Tikai skenē
	- 0B: Pilnekrāna platekrāna
	- No 10 līdz 1F: Kino tālummaiņa no 1 līdz 16

#### Apliecinājums [c][ ][Set ID][ ][OK/NG][Data][x]

- \* Izmantojot datora ievadi, iespējams izvēlēties ekrāna malu attiecību 16:9 vai 4:3.
- \* Režīmā DTV/HDMI (1080i 50 Hz / 60 Hz, 720p 50 Hz / 60 Hz, 1080p 24 Hz / 30 Hz / 50 Hz / 60 Hz), Komb. sign.( 720p, 1080i, 1080p 50 Hz / 60 Hz), ir pieejama funkcija Just Scan (Tikai skenē).
- \* Pilnu platumu atbalsta tikai analogs, AV.

#### **03. Ekrāna atslēgšana (komanda : k d)**

Lai izvēlētos, vai ekrāna atslēgšanu ieslēgt/izslēgt. Pārraide [k][d][ ][Set ID][ ][Data][Cr]

- Dati 00 : Ekrāna atslēgšana izslēgta (attēls ieslēgts) Videoskaņas izslēgšana atslēgta
	- 01 : Ekrāna atslēgšana ieslēgta (attēls izslēgts)
	- 10 : Videoskaņas izslēgšana ieslēgta

#### Apliecinājums [d][ ][Set ID][ ][OK/NG][Data][x]

\* Gadījumā, ja video atslēgšana tikai ieslēgta, monitorā tiks rādīta ekrāna izvēlne (OSD). Bet, ja ir atlasīta opcija Screen mute on (Ekrāna atslēgšana ieslēgta), monitorā netiks rādīta OSD.

#### **04. Skaņas atslēgšana (Komanda: k e)**

Skaļuma ieslēgšana/izslēgšana. Skaņas atslēgšanu varat arī kontrolēt, izmantojot tālvadības pults pogu MUTE (ATSLĒGT SKAŅU).

#### Pārraide [k][e][ ][Set ID][ ][Data][Cr]

Data 00 : skaņas atslēgšana ieslēgta (skaļums izslēgts)

 01 : Skaņas atslēgšana izslēgta (skaļums ieslēgts)

Ack [e][ ][Set ID][ ][OK/NG][Data][x]

#### **05. Skaļuma regulēšana (Komanda : k f)**

Skaļuma regulēšana. Skaļumu varat arī regulēt, izmantojot tālvadības pults skaļuma regulēšanas pogas.

Pārraide [k][f][ ][Set ID][ ][Data][Cr]

Data Min: 00 – Max: 64 \* Skatiet "Reāls datu attēlojums". [lpp.84](#page-83-0) Apliecinājums [f][ ][Set ID][ ][OK/NG][Data][x]

#### **06. Kontrasts (Komanda : k g)**

Lai regulētu ekrāna kontrastu. Kontrastu varat regulēt arī izvēlnē ATTĒLS.

Pārraide [k][g][ ][Set ID][ ][Data][Cr]

Data Min: 00 – Max: 64 \* Skatiet "Reāls datu attēlojums". [lpp.84](#page-83-0)

Apliecinājums [g][ ][Set ID][ ][OK/NG][Data][x]

#### **07. Spilgtums (Komanda : k h)**

Lai regulētu ekrāna spilgtumu. Spilgtumu varat regulēt arī izvēlnē ATTĒLS. Pārraide [k][h][ ][Set ID][ ][Data][Cr]

Data Min: 00 – Max: 64 \* Skatiet "Reāls datu attēlojums". [lpp.84](#page-83-0) Apliecinājums [h][ ][Set ID][ ][OK/NG][Data][x]

#### **08. Krāsa (Komanda: k i)**

Lai regulētu ekrāna krāsas. (izņemot datora režīmu) Krāsas varat regulēt arī izvēlnē PICTURE (ATTĒLS). Pārraide [k][i][ ][Set ID][ ][Data][Cr]

Data Min: 00 – Max: 64

\* Skatiet "Reāls datu attēlojums". [lpp.84](#page-83-0)

Apliecinājums [i][ ][Set ID][ ][OK/NG][Data][x]

**09. Nokrāsa (Komanda : k j)**

Lai regulētu ekrāna nokrāsu. (izņemot datora režīmu) Nokrāsu varat regulēt arī izvēlnē ATTĒLS. Pārraide [k][j][ ][Set ID][ ][Data][Cr]

Data Min: 00 – Max: 64

\* Skatiet "Reāls datu attēlojums". [lpp.84](#page-83-0)

Apliecinājums [j][ ][Set ID][ ][OK/NG][Data][x]

**10. Asums (Komanda : k k)** Lai regulētu ekrāna asumu. Asumu varat regulēt arī izvēlnē ATTĒLS. Pārraide [k][k][ ][Set ID][ ][Data][Cr]

Data Min: 00 – Max: 64 \* Skatiet "Reāls datu attēlojums". [lpp.84](#page-83-0) Apliecinājums [k][ ][Set ID][ ][OK/NG][Data][x]

#### **11. OSD izvēle (Komanda : k l)**

Lai izvēlētos OSD (On Screen Display – ekrāna izvēlne) ieslēgta/izslēgta, izmantojot tālvadības pulti. Pārraide [k][l][ ][Set ID][ ][Data][Cr] Dati 00 : OSD izsl. 01 : OSD iesl. Apliecinājums [I][ ][Set ID][ ][OK/NG][Data][x]

#### **12. Tālvadības pults bloķēšanas režīms (Komanda : k m)**

Lai bloķētu televizora tālvadības pulti un priekšējā paneļa vadības elementus.

Pārraide [k][m][ ][Set ID][ ][Data][Cr]

Dati 00 : bloķēšana izsl. 01 : bloķēšana iesl.

Apliecinājums [m][ ][Set ID][ ][OK/NG][Data][x]

- \* Izmantojiet šo režīmu, ja nelietojat tālvadības pulti. Kad tīkla barošana tiek ieslēgta/izslēgta, ārējās vadības pults tiek atbloķēta.
- \* Local Power Key (Vietējās barošanas taustiņš) darbosies pareizi
- **13. Augstās frekvences skaņas (Komanda : k r)** Lai pielāgotu diskantu. Diskantu varat pielāgot arī izvēlnē AUDIO. Pārraide [k][r][ ][Set ID][ ][Data][Cr]

Data Min: 00 – Max: 64

\* Skatiet "Reāls datu attēlojums". [lpp.84](#page-83-0)

Apliecinājums [r][ ][Set ID][ ][OK/NG][Data][x]

#### **14. Bass (Komanda: k s)**

Lai pielāgotu basu. Basu varat pielāgot arī izvēlnē AUDIO. Pārraide [k][s][ ][Set ID][ ][Data][Cr]

Data Min: 00 – Max: 64

\* Skatiet "Reāls datu attēlojums". [lpp.84](#page-83-0)

Apliecinājums [s][ ][Set ID][ ][OK/NG][Data][x]

#### **15. Līdzsvars (Komanda : k t)**

Lai regulētu balansu. Līdzsvaru varat regulēt arī izvēlnē AUDIO. Pārraide [k][t][ ][Set ID][ ][Data][Cr]

Data Min: 00 – Max: 64 \* Skatiet "Reāls datu attēlojums". [lpp.84](#page-83-0) Apliecinājums [t][ ][Set ID][ ][OK/NG][Data][x]

#### **16. Krāsu siltums (Komanda: x u)**

Lai regulētu krāsu siltumu. Varat arī pielāgot krāsu. Temperatūra izvēlnē PICTURE (ATTĒLS).

Pārraide [x][u][ ][Set ID][ ][Data][Cr]

Data Min: 00 – Max: 64

\* Skatiet "Reāls datu attēlojums". [lpp.84](#page-83-0) Apliecinājums [u][ ][Set ID][ ][OK/NG][Data][x]

#### **17. Enerģijas taupīšana (Komanda: j q)**

Lai samazinātu monitora enerģijas patēriņu. Funkciju Enerģijas taupīšana iespējams pielāgot izvēlnē IZVĒ-LE.

#### Pārraide [j][q][ ][Set ID][ ][Data][Cr]

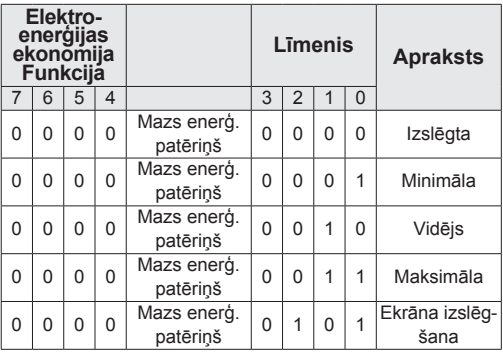

Apliecinājums [q][ ][Set ID][ ][OK/NG][Data][x]

#### **18. Automātiskā konfigurēšana (Komanda: j u)**

Lai koriģētu attēla pozīciju un automātiski samazinātu attēla šūpošanos. Šī komanda darbojas tikai RGB (PC) režīmā.

Pārraide [j][u][ ][Set ID][ ][Data][Cr]

Dati 01: lai iestatītu

Apliecinājums [u][ ][Set ID][ ][OK/NG][Data][x]

#### <span id="page-83-1"></span>**19.Tune Command (Noskaņošanas komanda) (Komanda: m a)** Izvēlieties kanālu šādam fiziskajam numuram.

#### Pārraide

#### [m][a][ ][Set ID][ ][Data0][ ][Data1][ ] [Data2][Cr]

Data00: augstākā kanāla dati Data01: zemākā kanāla dati ex. No. 47 -> 00 2F (2FH) No. 394 -> 01 8A (18AH), DTV No. 0 -> patvaļīgi Data02 : 0x00 : analogais galvenais 0x10 : DTV galvenais 0x20 : Radio Kanāla datu diapazons Analogais — min.: no 00 līdz maks. vērtība: 63 (no 0 līdz 99) Digitālais — min.: no 00 līdz maks. vērtība: 3E7 (no 0 līdz 999) (Izņemot Zviedriju, Somiju, Norvēģiju, Dāniju, Īriju) Ireland) Digitālais — min.: no 00 līdz maks. vērtība: 270F (no 0 līdz 9999) (Tikai Zviedrijā, Somijā, Norvēģijā, Dānijā, Īrijā) Apliecinājums [a][ ][Set ID][ ][OK/NG][Data][x] Dati Min: 00 līdz Maks: 7 DH

#### **20. Programmas pievienošana/izlaišana(Komanda: m b)** Lai iestatītu izlaišanas statusu pašreizējai programmai. Pārraide [m][b][ ][Set ID][ ][Data][Cr]

Data 00 : Skip(Izlaišanna) 01 : Add(Pievienošana) Apliecinājums [b][ ][Set ID][ ][OK/NG][Data][x]

#### <span id="page-83-0"></span>**Reālo datu kartēšana**

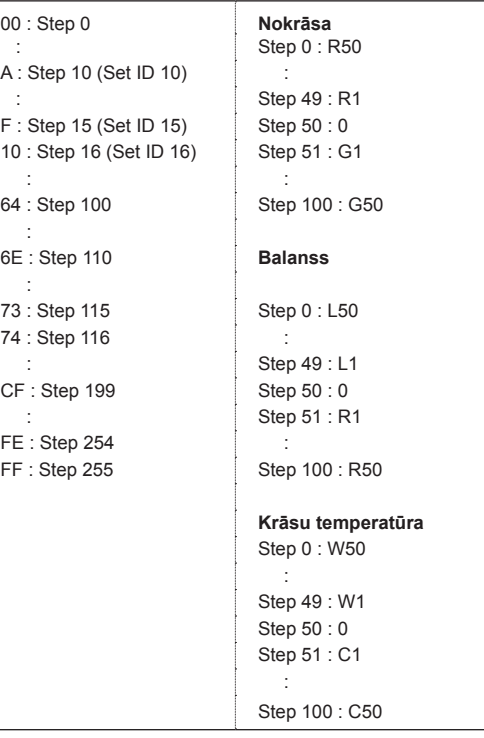

#### **21. Key (Taustiņš)(Komanda: m c)** Lai sūtītu infrasarkano staru tālvadības pults atslēgas kodu. Pārraide [m][c][ ][Set ID][ ][Data][Cr] Data Min: 00 – Max: 64 \* Datu atslēgas kods - [lpp.78](#page-77-0) Apliecinājums [c][ ][Set ID][ ][OK/NG][Data][x]

**22. Apgaismojums (Komanda: m g)** Lai kontrolētu apgaismojumu. Pārraide [m][g][ ][Set ID][ ][Data][Cr] Data : data Min: 00 – Max: 64 Apliecinājums [g][ ][Set ID][ ][OK/NG][Data][x]

#### <span id="page-84-0"></span>**23. Ieejas izvēle (komanda: x b) (galvenā attēla ievade)**

Lai izvēlētos ieejas avotu galvenajam attēlam.

Pārraide [x][b][ ][Set ID][ ][Data][Cr]

Datu struktūra<br>Data 00: DTV 40: Komb. sign.<br>60: RGB 10: Analogs<br>20: AV 90: HDMI

Apliecinājums [b][ ][Set ID][ ][OK/NG][Data][x]

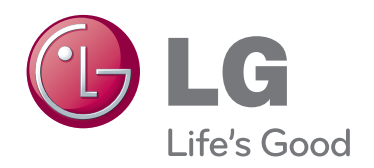

Pirms ierīces lietošanas noteikti izlasiet drošības norādījumus. Glabājiet lietotāja rokasgrāmatu (CD) pieejamā vietā tālākai atsaucei. Iekārtas modeļa un sērijas numurs ir norādīts iekārtas aizmugurē vai vienā sānā. Pierakstiet to tālāk norādītajā vietā iespējamai turpmākai apkalpošanai. MODELIS

SĒRIJAS NUMURS